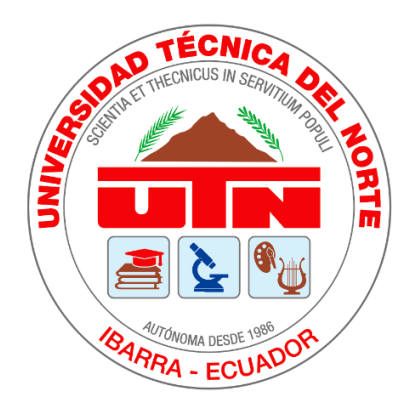

# **UNIVERSIDAD TÉCNICA DEL NORTE FACULTAD DE INGENIERÍA EN CIENCIAS APLICADAS CARRERA DE INGENIERÍA EN MECATRÓNICA**

# **TRABAJO DE GRADO PREVIO A LA OBTENCIÓN DEL TÍTULO DE**

# **INGENIERA EN MECATRÓNICA**

# **TEMA:**

**"**PLACA ENTRENADORA DE MICROCONTROLADORES, PARA LABORATORIOS DE SISTEMAS EMBEBIDOS EN LA

UNIVERSIDAD TÉCNICA DEL NORTE**"**

**AUTOR:** JUAN PABLO VÁSQUEZ LOMAS **DIRECTOR:** MSC. IVÁN IGLESIAS NAVARRO, ING.

IBARRA-ECUADOR

OCTUBRE 2022

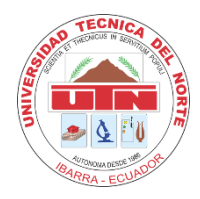

# **UNIVERSIDAD TÉCNICA DEL NORTE**

# **BIBLIOTECA UNIVERSITARIA**

# **AUTORIZACIÓN DE USO Y PUBLICACIÓN A FAVOR DE LA UNIVERSIDAD TÉCNICA DEL NORTE**

# **1. IDENTIFICACIÓN DE LA OBRA**

En cumplimiento del Art. 144 de la Ley de Educación Superior, hago la entrega del presente trabajo a la Universidad Técnica del Norte para que sea publicado en el Repositorio Digital Institucional, para lo cual pongo a disposición la siguiente información:

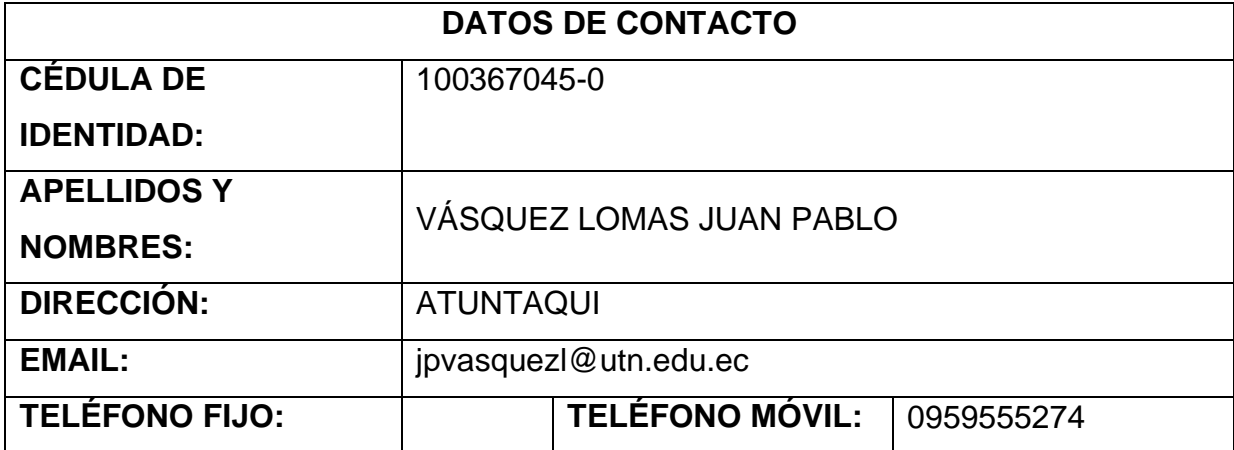

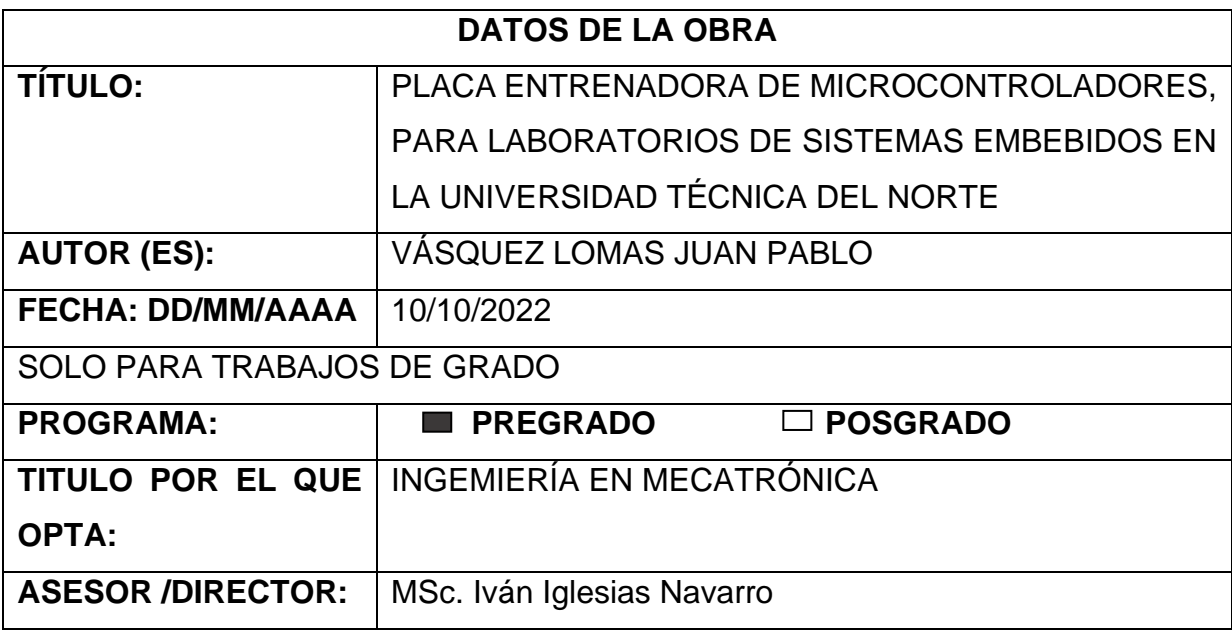

# **2. CONSTANCIAS**

El autor manifiesta que la obra objeto de la presente autorización es original y se la desarrollo, sin violar derechos de autor de terceros, por lo tanto, la obra es original y que es el titular de los derechos patrimoniales, por lo que asume la responsabilidad sobre el contenido de esta y saldrá en defensa de la Universidad en caso de reclamación por parte de terceros.

Ibarra, a los 13 días de Octubre del 2022.

**EL AUTOR:** 

Firma: Som forto

Juan Pablo Vásquez Lomas C.I.100367045-0

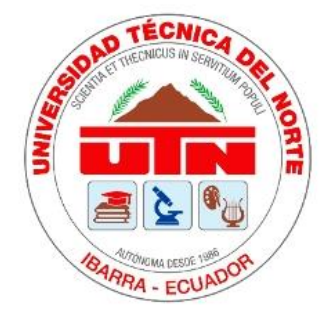

# UNIVERSIDAD TÉCNICA DEL NORTE **FACULTAD DE INGENIEÍA EN CIENCIAS APLICADAS**

# **CERTIFICACIÓN**

En calidad de director del presente trabajo de titulación denominado: " Placa entrenadora de microcontroladores, para laboratorios de sistemas embebidos en la Universidad Técnica del Norte ", certifico que fue desarrollado por el Sr. Juan Pablo Vásquez Lomas, con cédula de identidad: 1003670450, bajo mi supervisión.

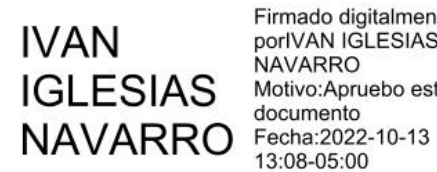

Firmado digitalmente porlVAN IGLESIAS **NAVARRO** Motivo:Apruebo este documento 13:08-05:00

MSc. Iván Iglesias, Ing.

**DIRECTOR** 

# **AGRADECIMIENTO**

<span id="page-4-0"></span>Agradezco a Dios por brindarme la sabiduría necesaria para entender y concluir esta etapa universitaria y así obtener mi título de tercer nivel. También por darme la fortaleza para enfrentar los problemas de la vida y brindarme ese impulso para seguir adelante cada día.

Un valioso agradecimiento a la prestigiosa Universidad Técnica del Norte por haberme acogido y brindado los conocimientos necesarios para forjarme como profesional.

A mis profesores universitarios que me brindaron sus conocimientos y experiencias. A mi tutor MSc. Iván Iglesias por transmitirme consejos y recomendaciones en mi trabajo de grado. A mis co-tutoras PhD. Brizeida Gamez y MSc. Luz Tobar por su valioso tiempo y seguimiento durante este proceso de titulación.

A mi familia por ser mi pilar fundamental en mi vida, en especial a mis padres, tíos y hermana que me han brindado su apoyo incondicional para poder culminar con esta etapa de mi vida, mediante sus enseñanzas y consejos que me han permito cumplir mis objetivos, forjándome para ser una mejor persona cada día.

Juan Pablo Vásquez

# **DEDICATORIA**

<span id="page-5-0"></span>Este trabajo de titulación se lo dedico a toda mi familia en especial a mis padres, tíos que han sido un gran pilar en el transcurso de esta nueva meta.

A mi madre Guadalupe Lomas por todo apoyo incondicional que me ha brindado, por sus grandes consejos y motivación.

A mi padre Jorge Vásquez por el esfuerzo que me ha brindado para poder seguir adelante en esta etapa de mi vida.

A mi tío Rvdo. Sacerdote Jhimson Lomas, por preocuparse y estar al pendiente en mis estudios con la bendición de Dios.

A mi tía Rosa Torres y Segundo Torres por el constante ánimo que me han otorgado en mis estudios.

Juan Pablo Vásquez

# **RESUMEN**

<span id="page-6-0"></span>El presente trabajo de titulación consistió en el diseño e implementación de un Entrenador de Microcontroladores que incluye recursos como: diodos emisores de luz, pulsadores, potenciómetros, palancas de mando, teclado matricial, zumbador, relé, displays, sensores de temperatura, servomotores, sensores infrarrojos, sensor de distancia, fotorresistencias, Arduino Due, microcontrolador ATmega328 con conexiones adicionales, placa de pruebas, puente H y un módulo de comunicación bluetooth. Sobre esa base, se estableció como objetivo principal el desarrollar un dispositivo en el que los estudiantes puedan programar, borrar y ejecutar los microcontroladores, con los diferentes módulos con una interacción rápida de los distintos componentes. El aporte es una herramienta didáctica y organizada que tenga las herramientas adecuadas y disminuya el tiempo en la realización de laboratorios de Sistemas Embebidos en la Universidad Técnica del Norte.

Para el desarrollo del trabajo se realizó un estudio de diversos entrenadores que existen en el mercado, conjuntamente con una encuesta aplicada a los estudiantes y docentes de la asignatura en cuestión; lo mencionado permitió recabar datos y conocer los requerimientos básicos para el diseño del entrenador. Además, se utilizó como soporte información de fuentes bibliográficas relacionadas con el tema, con lo que se pudieron establecer bases teóricas que posteriormente fueron puestas en práctica, dando como resultado final el diseño y construcción del prototipo. El desarrollo de este estudio tiene la intención de servir como soporte para los nuevos estudiantes, pues les permitirá contar con una herramienta gratuita para comprobar el eficiente funcionamiento de los recursos en los laboratorios, sin la necesidad de incurrir en gastos, siendo factible compartir conocimientos con más generaciones de estudiantes.

Palabras clave: entrenador, microcontroladores, herramienta, diseño y construcción.

# **ABSTRACT**

<span id="page-7-0"></span>The present degree work consisted of the design and implementation of a Microcontroller Trainer that includes resources such as: light emitting diodes, pushbuttons, potentiometers, joysticks, matrix keyboard, buzzer, relay, displays, temperature sensors, servomotors, sensors. infrared, distance sensor, photoresistors, Arduino Due, ATmega328 microcontroller with additional connections, breadboard, Hbridge and a bluetooth communication module. On this basis, the main objective was established to develop a device in which students can program, erase and execute microcontrollers, with the different modules with a rapid interaction of the different components. The contribution is a didactic and organized tool that has the appropriate tools and reduces the time in carrying out Embedded Systems laboratories at the Technical University of the North.

For the development of the work, a study of various trainers that exist in the market was carried out, together with a survey applied to the students and teachers of the subject in question; The aforementioned allowed to collect data and to know the basic requirements for the design of the trainer. In addition, information from bibliographic sources related to the subject was obtained as support, with which it was possible to establish theoretical bases that were later put into practice, giving as a final result the design and construction of the prototype. The development of this study intends to serve as support for new students, as it will allow them to have a free tool to check the efficient operation of resources in laboratories, without the need to incur expenses, being feasible to share knowledge with more generations of students.

Keywords: trainer, microcontrollers, tool, design and construction.

# ÍNDICE DE CONTENIDO

<span id="page-8-0"></span>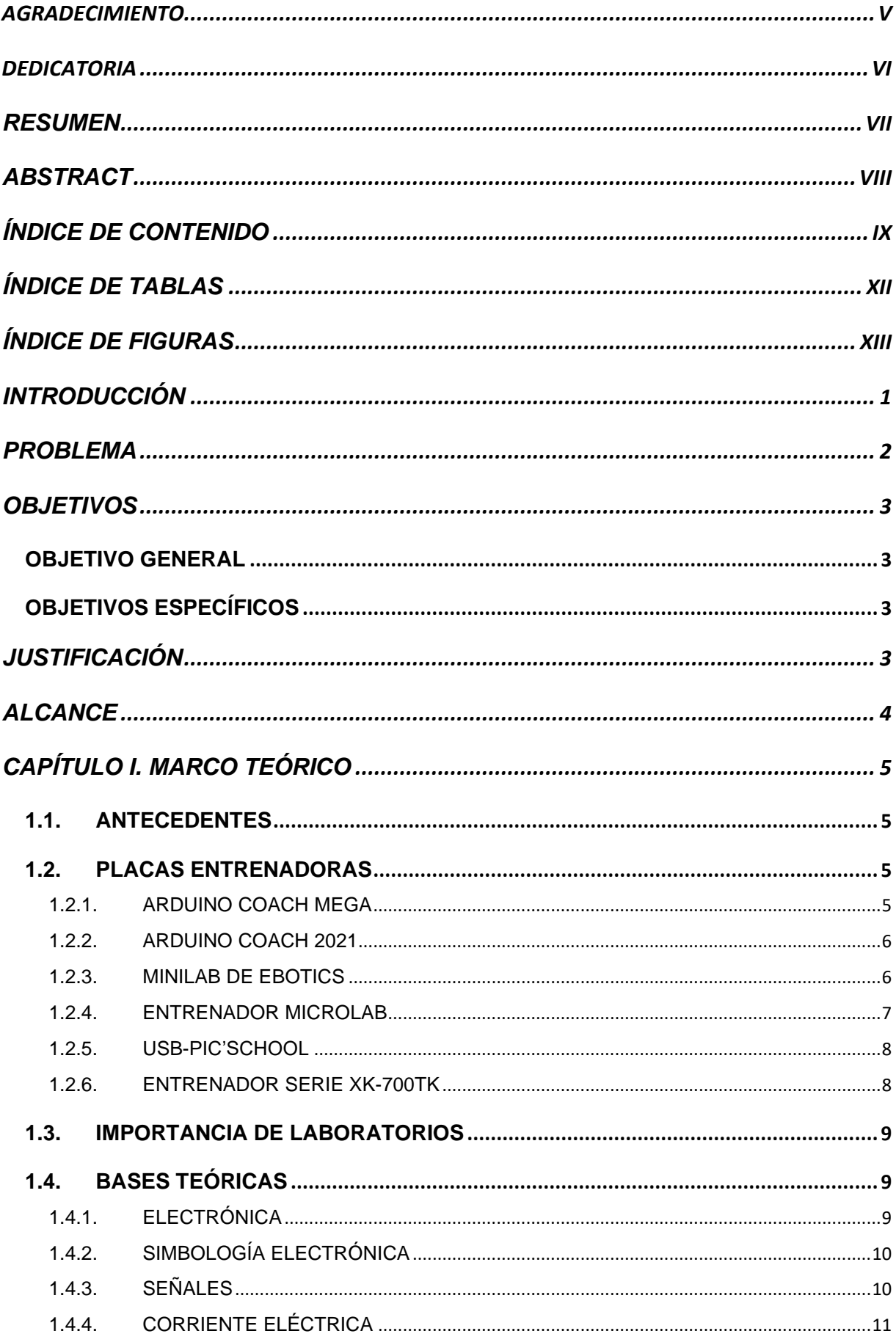

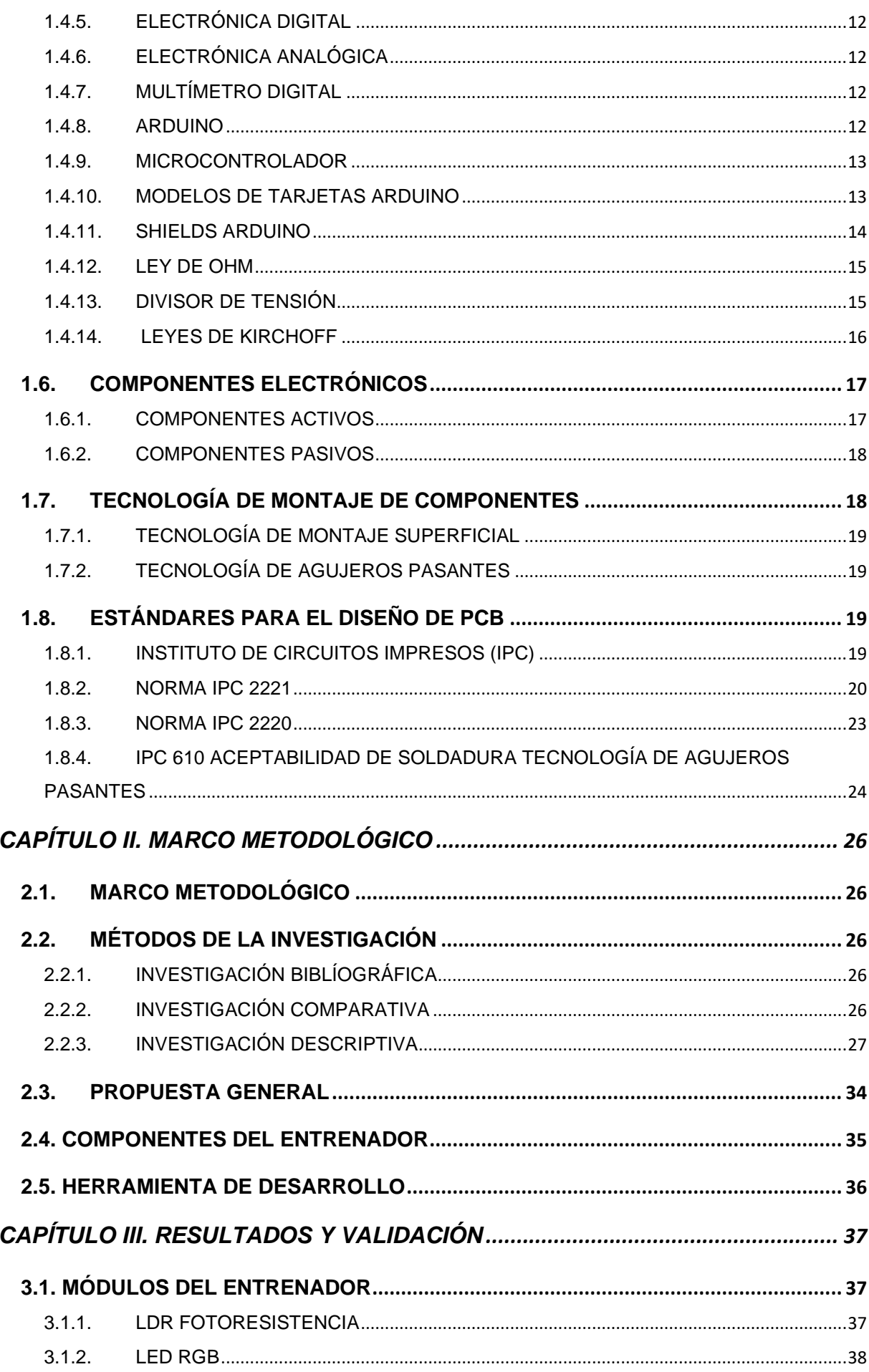

 $\mathsf{X}$ 

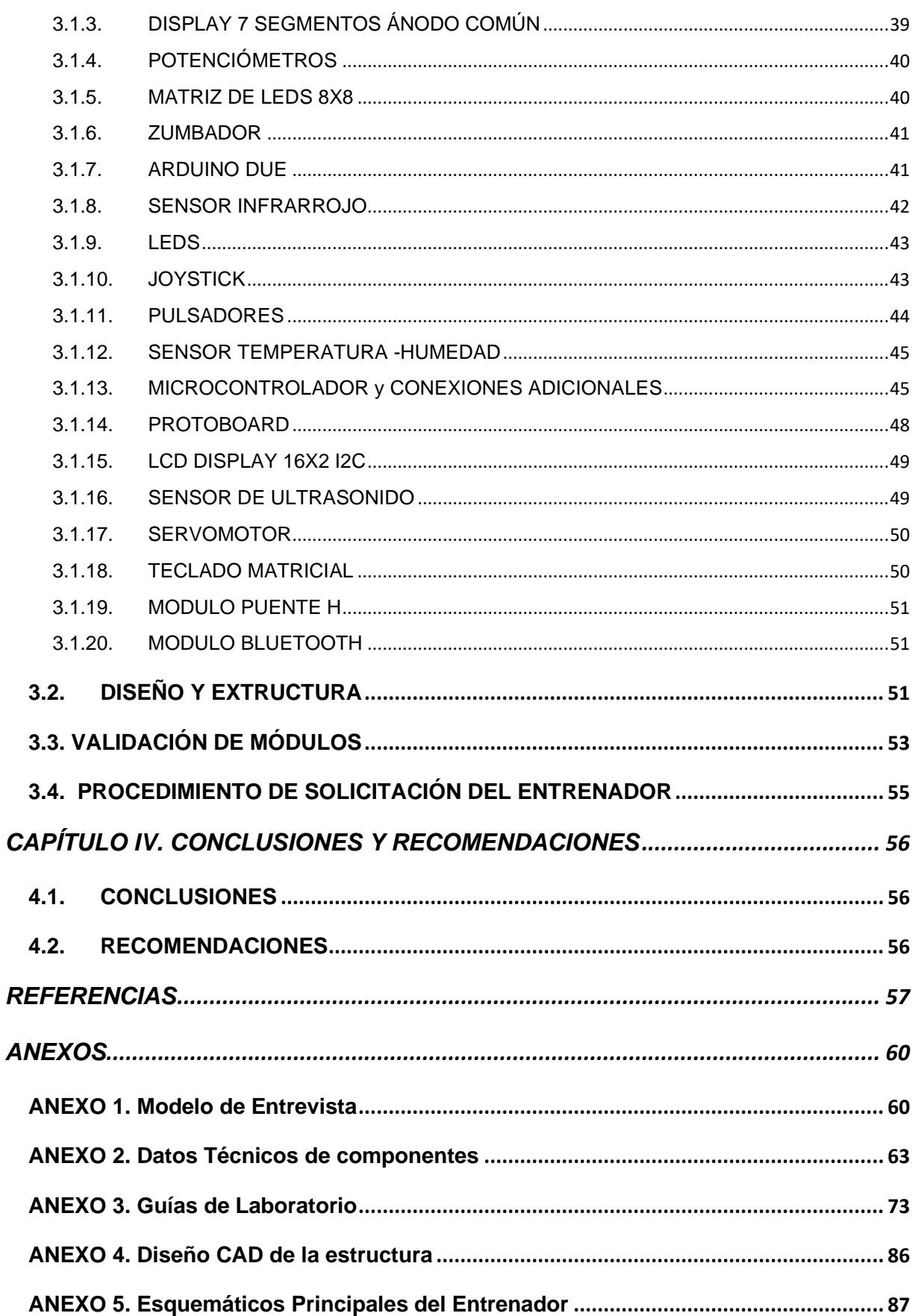

# ÍNDICE DE TABLAS

<span id="page-11-0"></span>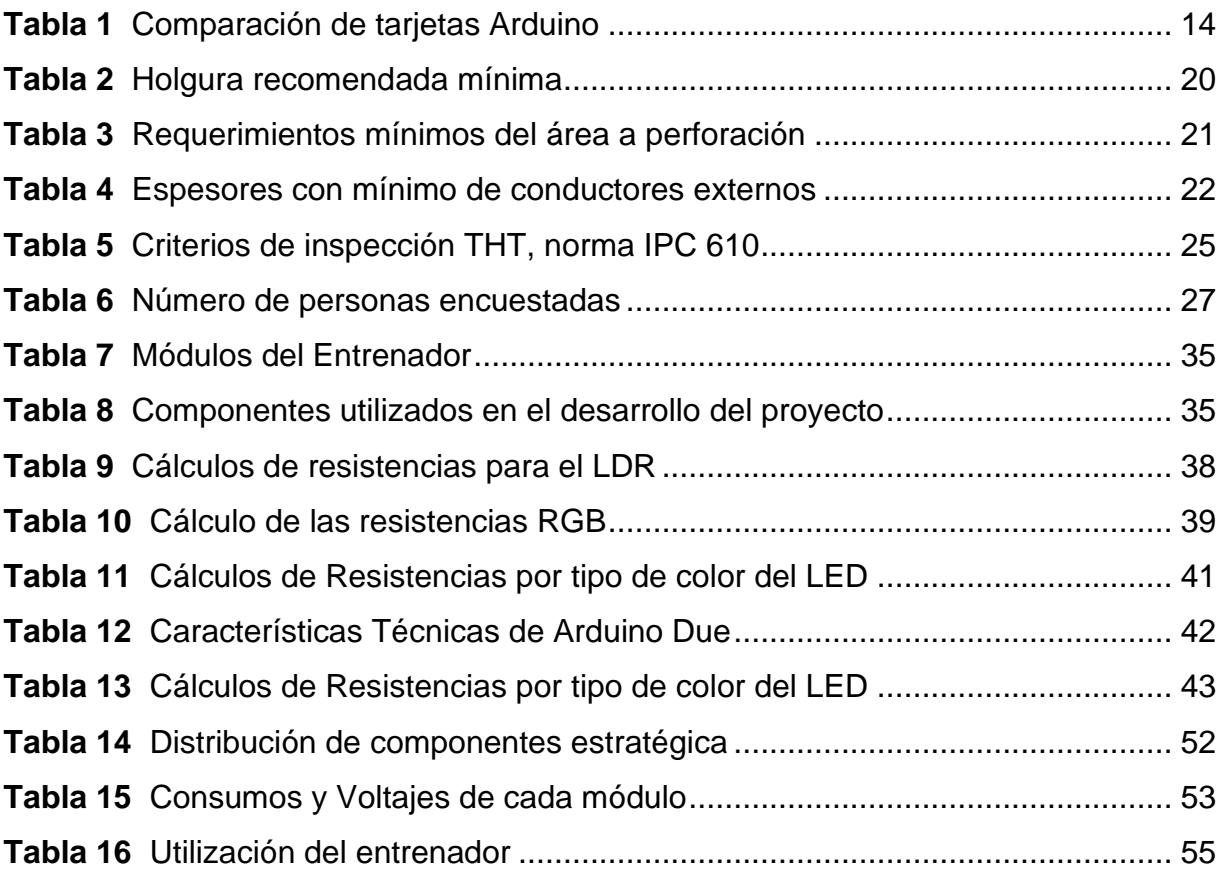

# ÍNDICE DE FIGURAS

<span id="page-12-0"></span>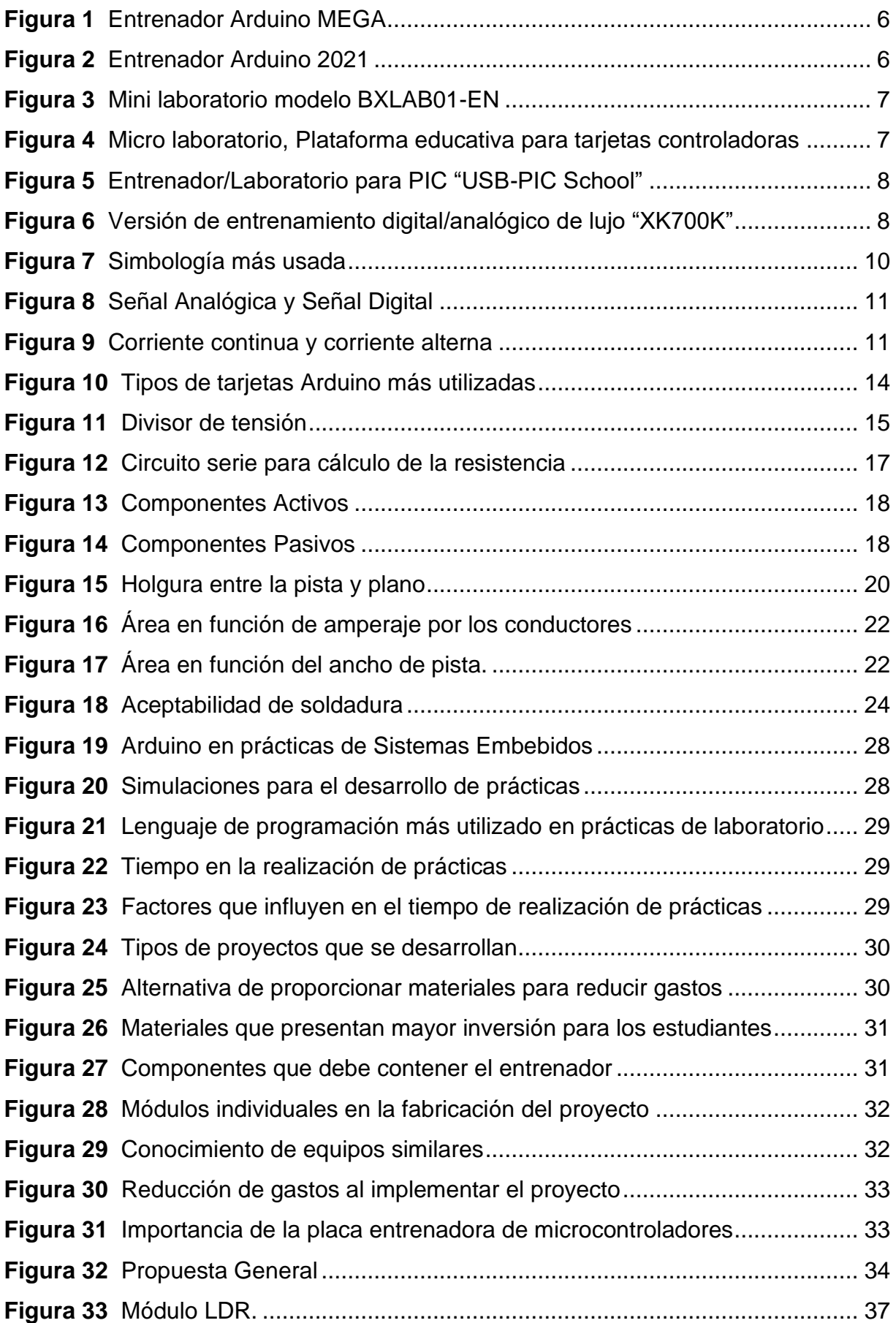

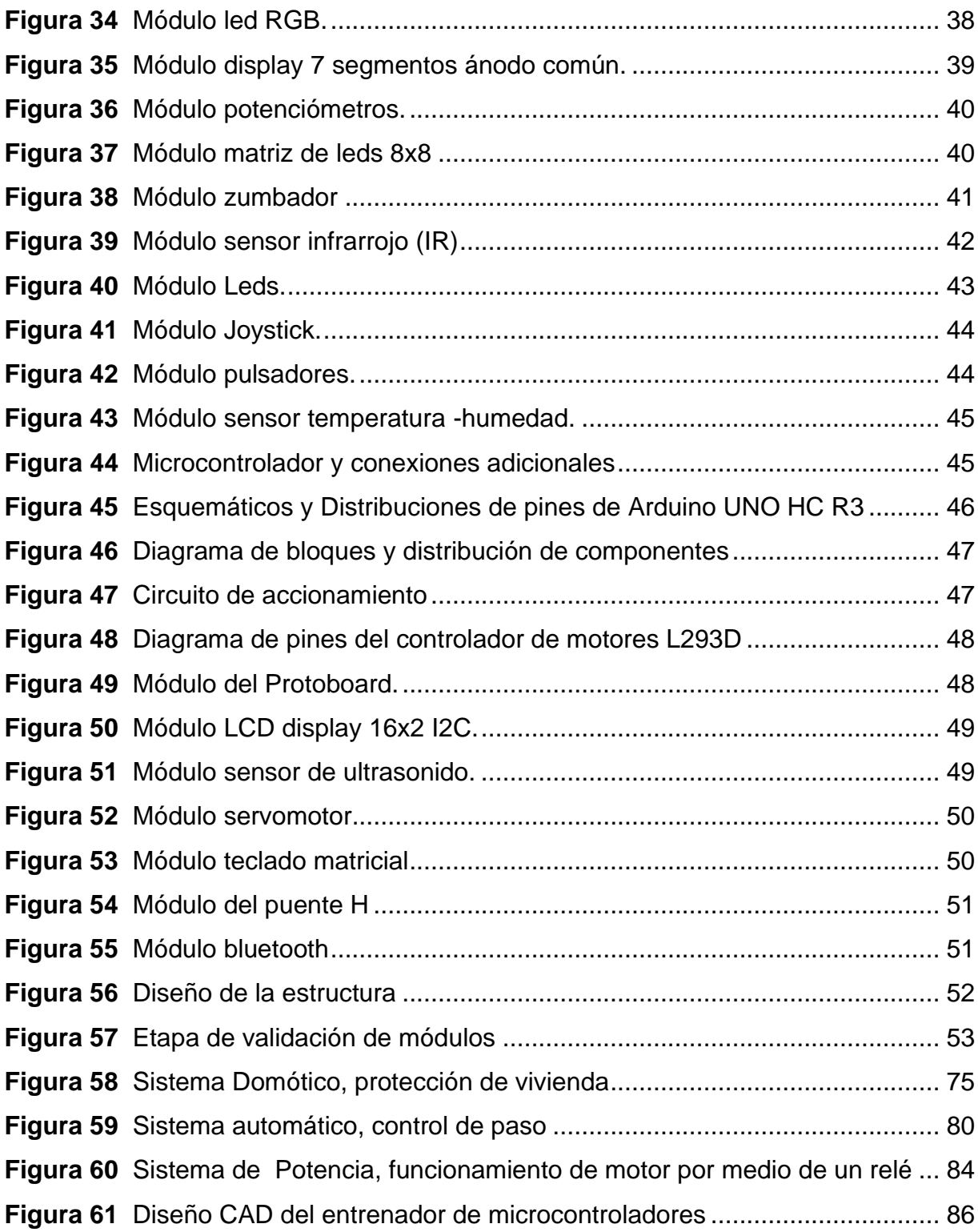

# **INTRODUCCIÓN**

<span id="page-14-0"></span>La implementación de la investigación se ha basado en la creación de una herramienta didáctica, para el aprendizaje de Arduino y evitar reincidencia en la compra de nuevos materiales, con un aprendizaje más práctico. En la actualidad la asignatura de microcontroladores y sistemas embebidos es una de las materias que permiten entender el funcionamiento de sensores y actuadores, a través de un microcontrolador, con aplicación embebida, con la comprensión de cómo funciona el procesamiento de la información y la automatización de procesos.

En el presente se indica el proceso que se realizó en la investigación, para poder finalizar con el prototipo final.

En el Capítulo I se indica la problemática que existe, se abaliza el problema y su solución, por lo que este documento se realiza un análisis del estado del arte de productos similares en el mercado, que muestran antecedentes e ideas relacionadas a la investigación. Además, se recapitulo información que permite demostrar la necesidad de dar una solución al problema presentado.

En el Capítulo II se explica el tipo de metodología con su proceso de investigación que se analizó para poder obtener requerimientos e información relevante del proyecto, por parte de los docentes como también de los estudiantes con relación a la asignatura de microcontroladores y sistemas embebidos, para determinar los requerimientos y necesidades en el desarrollo del proyecto.

En el Capítulo III se presenta los resultados del desarrollo del presente trabajo de grado, en donde se indica el diseño final de los módulos, con una estructura de soporte didáctica, donde va a ir los PCB's del entrenador y las pruebas para validar su funcionamiento con un análisis de resultados de cada módulo por separado para garantizar su correcto funcionamiento.

En el Capítulo IV se detallan las conclusiones y recomendaciones obtenidas a través del proceso de observación con el análisis de las diversas fases de construcción que intervinieron en la realización del proyecto.

#### **PROBLEMA**

<span id="page-15-0"></span>La industria electrónica es un sector globalizado, estratégico y en constante crecimiento debido a la gran demanda que existe de elementos electrónicos para uso doméstico e industrial. El uso de las Tecnologías de la Información y la Comunicación (TIC) son un recurso sustancial que permite hacer frente a la pandemia de COVID-19, dado que las personas pueden realizar sus actividades de manera virtual con el fin de evitar el contacto físico y disminuir la propagación del virus (Bertamini, Bordón, & Roca, 2021). Las tecnologías digitales representan un papel clave para los países en tiempo de pandemia; así mismo, se intensificó la utilización de las redes y la infraestructura de las comunicaciones en muchos niveles de actividad afectados (CEPAL, 2020).

Realizar experimentos de laboratorio, los cuales son un gran aporte para cambiar la visión de los estudiantes y fomentar su participación (Cortez Barzola, 2018) Las prácticas de laboratorio motivan al alumno a interesarse en las asignaturas de tal manera que pueda lograrse un aprendizaje significativo y alcanzar resultados óptimos. Como decía Aristóteles: "Lo que tenemos que aprender a hacer, lo aprendemos haciéndolo". Pasar por la experiencia logra un aprendizaje significativo (Quezada Lozano, 2019). Arduino es un entorno de desarrollo de soluciones electrónicas programables cuya característica distintiva es ser de fuente abierta, en su software como en su hardware, siendo el ideal para el estudio e investigación (Cayetano Arteaga, Tamaño, Gras Lovato, Pisonero, & Parma, 2019).

En los laboratorios de Sistemas Embebidos de la Universidad Técnica del Norte, se pretende mejorar el aprendizaje llevando a cabo un proceso de enseñanza más didáctica; mediante el uso de un prototipo de placa entrenadora de microcontroladores que cuente con los componentes utilizados con mayor frecuencia en las prácticas, y que posea extensión a otros existentes. En caso de un nuevo confinamiento por el SARS-CoV-2 o variantes, para evitar una descontextualización del aprendizaje en materias como: Electrónica Digital, Circuitos Eléctricos, Electrónica Analógica, Microprocesadores y Sistemas Embebidos; integrando una herramienta mucho más práctica, didáctica y eficiente tanto en el tiempo como en el desarrollo de las prácticas para aprovechar todo el potencial de los estudiantes. Además, de aportar con tecnología y ciencia, brinda la posibilidad de comprender cómo se forja el conocimiento dentro de la comunidad científica, más aún aportan una mejor comprensión teórica en diversos contenidos (Reyes Aguilera, 2020).

Con el proyecto, los estudiantes pueden lograr un mejor desempeño a la hora de implementar sistemas virtuales o previamente simulados, durante la realización de prácticas reales, optimizando el tiempo, mejorando diseños, e integrando conocimientos teóricos-prácticos en los laboratorios de Sistemas Embebidos, con código-hardware abierto, para que las personas interesadas en el tema puedan modificar según requerimientos a sus necesidades.

# **OBJETIVOS**

# <span id="page-16-1"></span><span id="page-16-0"></span>**OBJETIVO GENERAL**

Desarrollar una placa entrenadora de microcontroladores para el aprendizaje didáctico de Arduino.

# <span id="page-16-2"></span>**OBJETIVOS ESPECÍFICOS**

• Determinar las especificaciones de la placa entrenadora de microcontroladores para laboratorios de Sistemas Embebidos.

- Diseñar el modelo de la placa de circuito impreso.
- Construir el prototipo de la placa entrenadora de microcontroladores.
- <span id="page-16-3"></span>• Validar el funcionamiento del prototipo.

# **JUSTIFICACIÓN**

El desarrollo del presente proyecto plantea innovar con una herramienta tecnológica que ayude a mejorar el aprendizaje y resolver diferentes tipos de proyectos en los laboratorios; como fue mencionado previamente, la placa entrenadora es una herramienta didáctica dado que puede utilizarse en diferentes tipos de módulos.

Este recurso es un aporte para la Universidad Técnica del Norte y, específicamente, para los estudiantes de Mecatrónica y personas interesadas en el proyecto. El uso de software y hardware libres compatibles con Arduino es un gran avance en vista de que la línea de productos de Arduino es muy grande y permite dar soluciones a problemas muy sencillos: logra simplificar y optimizar el procedimiento de *estample*, es decir, reducir el tiempo de gestión, eliminar trabajo innecesario, disminuir la cantidad de materiales que son implementados, tener menos errores y poner en práctica lo teórico o lo ya antes simulado.

#### **ALCANCE**

<span id="page-17-0"></span>El objetivo del trabajo de grado es construir una herramienta didáctica libre tanto en su hardware como en el software, siendo un prototipo ideal para estudiantes, docentes o público en general, interesados en el tema. Basada en una programación que busca mejorar la enseñanza de la programación de Arduino IDE, para motivar a visualizar en forma concreta los resultados de los programas desarrollados por los estudiantes, mejorando la calidad de enseñanza con el aprendizaje de forma más práctica y eficiente.

El proyecto está enfocado en diseñar y construir un prototipo de placa entrenadora de microcontroladores, para laboratorios de Sistemas Embebidos, incorporando el microcontrolador más apropiado para su funcionamiento óptimo. El prototipo cuenta con su propia placa de pruebas, estación de alta corriente, con componentes del mercado para la creación de más prototipos o su correspondiente reparación en caso de una incorrecta manipulación. Además, se incorporará una adaptabilidad a los diversos componentes electrónicos utilizados en el laboratorio. El proyecto será elaborado para ser mejorable como también adaptado a conexiones adicionales: para módulos, *shilds* de la placa Arduino UNO, resultando ideal para el uso en laboratorio y adquisición para estudiantes puedan realizar diferentes prácticas en el prototipo.

El prototipo de placa entrenadora de microprocesadores será simulado con su correspondiente construcción utilizando, soldadura eléctrica con estaño, tecnologías por adición y posteriormente se realizarán las pruebas respectivas que garanticen su correcto funcionamiento.

# **CAPÍTULO I. MARCO TEÓRICO**

# <span id="page-18-1"></span><span id="page-18-0"></span>**1.1. ANTECEDENTES**

Una placa entrenadora de microcontroladores es una herramienta didáctica, que incorpora una serie de recursos o periféricos y que es de uso muy común en los laboratorios o trabajos. Permite experimentar, programar y crear -conjuntamente con el desarrollo de aplicaciones- para las distintas tarjetas controladoras que existen hoy día en el mercado de Arduino. Consta de diferentes elementos como matrices, potenciómetros, pulsadores, LDR, pantalla de cristal líquido, sensor ultrasónico, LEDS, entre otros componentes eléctricos y electrónicos.

Los equipos similares que existen cumplen diferentes tipos de requerimientos y sus precios varían de acuerdo con la utilidad que tenga. Algunos entrenadores que pueden encontrarse en el mercado actualmente son el Entrenador de Arduino mega, Entrenador Arduino 2021, Mini laboratorios de Ebotica, micro laboratorio, *USB-PIC'School* y Entrenador Serie XK-700TK.

# <span id="page-18-2"></span>**1.2. PLACAS ENTRENADORAS**

Esta placa es desarrollada según los requerimientos del beneficiario o institución para la cual debe ser creada, de esta manera es posible lograr un fácil entendimiento y montaje de circuitos. A continuación, se presenta los entrenadores que se investigaron.

#### <span id="page-18-3"></span>**1.2.1. ARDUINO COACH MEGA**

La tarjeta multifuncional Arduino Coach permite la adaptabilidad exclusiva para la tarjeta Arduino Mega2560. Es posible implementar aplicaciones más interactivas, mayor cantidad de recursos de procesamiento eléctricos, más entradas y salidas que ayuden a lograr un mejor resultado, autonomía y facilidad para programar cada módulo de la tarjeta mediante cables para realizar: comunicación, facilitar el montaje y desmontaje de diversos proyectos o laboratorios (FQC, 2019).

Arduino Coach mega consta de 19 módulos: Led RGB, Módulo de relé, Módulo de Infrarrojos, Módulo de 8 leds, Sensor LDR, Led RGB WS2812, Sensor DHT-11, 4 pulsadores, Reloj de tiempo real, Módulo matriz de leds, *Buzzer,* Módulo bluetooth, Joystick, Módulo LCD 2x16, Potenciómetro, Módulo ultrasonidos, Display de 4 dígitos, Placa de pruebas y Módulo Arduino MEGA (FQC, 2019) (ver Figura 1).

<span id="page-19-2"></span>**Figura 1** *Entrenador Arduino MEGA*

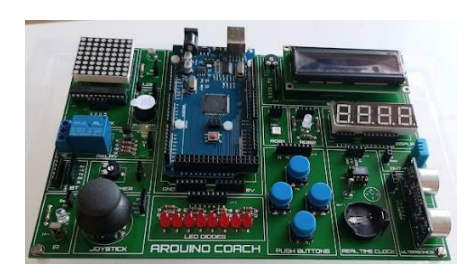

*Nota.* Tomado de *(FQC, 2019)*.

# <span id="page-19-0"></span>**1.2.2. ARDUINO COACH 2021**

Es una tarjeta con diversas funcionalidades que permiten conectar la tarjeta Arduino Uno R3 en el lugar destinado para incorporar la placa y desarrollar así proyectos en un espacio mínimo y organizado. Su diseño tiene diferentes módulos: para poder acceder a su conexión e interactuar con los diferentes elementos eléctricos y electrónicos es necesario el uso cables tipo protoboard (FQC, 2020).

Esta herramienta faculta a realizar diseños rápidos y ensayos mejor elaborados previos a los diseños finales. Incorpora 13 módulos: *Joystick*, Display de 1 dígito, Sensor DHT-11, Módulo matriz de leds, Led RGB básico, 2 Pulsadores, Sensor LDR, Zumbador, Módulo de Infrarrojos, Módulo de 8 leds, Módulo LCD 2x16, Potenciómetros y Módulo Arduino UNO R3 (FQC, 2020)(ver Figura 2).

#### <span id="page-19-3"></span>**Figura 2**

*Entrenador Arduino 2021*

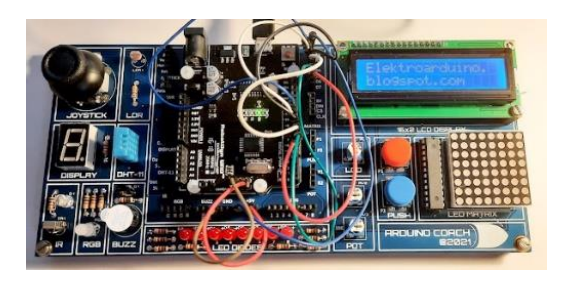

*Nota.* Tomado de *(FQC, 2020)*.

#### <span id="page-19-1"></span>**1.2.3. MINILAB DE EBOTICS**

El Mini Laboratorio es un Kit de electrónica y programación con mecanismos que ceden a los inicios de ciencia, tecnología, ingeniería, arte y matemáticas o también llamado STEAM. Es una placa que ayuda a los usuarios a aprender sobre la programación informática y el control de los componentes electrónicos más utilizados en la mecatrónica, dado que están acoplados a la base del equipo; es una herramienta

ideal para todos los que quieran empezar en el mundo de la programación y robótica (Ebotics, s.f.).

El Mini Laboratorio permite conectar la placa *Build&Code* 4 en 1, además, al ser *open source* existe una gran cantidad de ejercicios en línea que son gratuitos e ideales para hacer prácticas durante el inicio de los estudios de electrónica (ver Figura 3).

### <span id="page-20-1"></span>**Figura 3**

*Mini laboratorio modelo BXLAB01-EN*

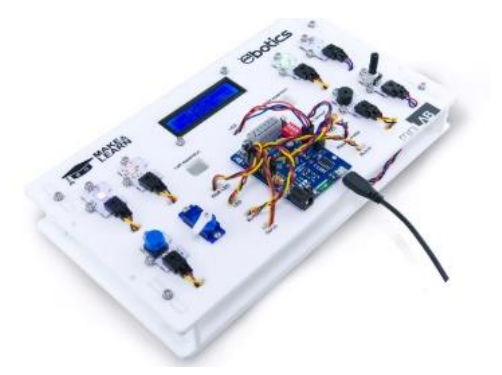

*Nota.* Tomado de (Ebotics, s.f.).

# <span id="page-20-0"></span>**1.2.4. ENTRENADOR MICROLAB**

El diseño y la capacidad de la tarjeta controladora permite que sea utilizada en las diferentes tarjetas de la plataforma de Arduino: Arduino UNO, Arduino MEGA 2560, Arduino ZERO con *Córtex* M0, Arduino DUE con Cortex-M3, Arduino Leonardo y cualquier otra que sea pin a pin compatible. Además, su estructura faculta a sacar mayor provecho a los diferentes microcontroladores que hay en el mercado, por ejemplo, ATmega2560, ARM, ATmega328, FDMK25Z (MK Electrónica, 2018). El equipo está enfocado directamente en las prácticas de laboratorio con el fin de mejorar e interactuar de una forma mucho más didáctica, experimental y capaz de controlar los diversos periféricos (ver Figura 4).

## <span id="page-20-2"></span>**Figura 4**

*Micro laboratorio, Plataforma educativa para tarjetas controladoras*

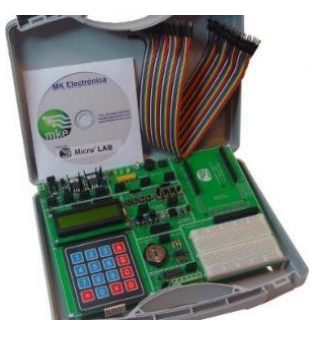

*Nota.* Tomado de *(MK Electrónica, 2018)*.

## <span id="page-21-0"></span>**1.2.5. USB-PIC'SCHOOL**

Herramienta utilizada para el desarrollo de aplicaciones que requieran microcontroladores PIC. Es aplicada para el aprendizaje en los laboratorios y hace uso de la familia PIC 12F, 16F y 18F que permiten integrar aplicaciones más reales y, por lo tanto, garantizan la optimización de proyectos tanto en software como en hardware (MK Electrónica, 2018). Las principales características que posee de este equipo son: Fuente de alimentación de 9-15VDC, Admisible a dispositivos PIC de 8, 18, 28 y 40 patillas de las familias 12FXXX, 16FXXX, 18FXXXX, alimentados con 5V, Osciloscopio de cuarzo DIP8 a una frecuencia de 4MHz, Jumpers configurables a señales CLK/GP5, CLK/RA7, MCL/GP3, MCL/RA5 MCL/RE3, Teclado Matricial 4x4, LCD 2X16, Protoboard, entre los más importantes: (MK Electrónica, 2018) (ver Figura 5).

#### <span id="page-21-2"></span>**Figura 5**

*Entrenador/Laboratorio para PIC "USB-PIC School"*

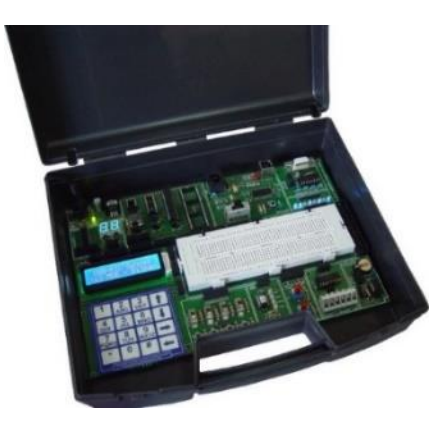

*Nota.* Tomado de *(MK Electrónica, 2018)*.

## <span id="page-21-1"></span>**1.2.6. ENTRENADOR SERIE XK-700TK**

El entrenador XK700K es construido por Elenco Electrónica; está conformado con elementos que son ideales para estudiantes que cursen materias de electrónica digital o analógica y cuenta con una sola placa de circuito impreso para una mejor fiabilidad de los proyectos (ver Figura 6). El Kit incluye:

- Cinco fuentes de energía previamente reguladas y con las protecciones adecuadas contra cortocircuitos.
- La base y cuerpo de la estructura están elaboradas de un metal reforzado.
- Elementos electrónicos y eléctricos: resistencias, perillas, espaciadores, capacitores, interruptores, semiconductores y conectores (los más comunes y usados en diferentes prácticas) (ELENCO, s.f.).

#### <span id="page-21-3"></span>**Figura 6**

*Versión de entrenamiento digital/analógico de lujo "XK700K"*

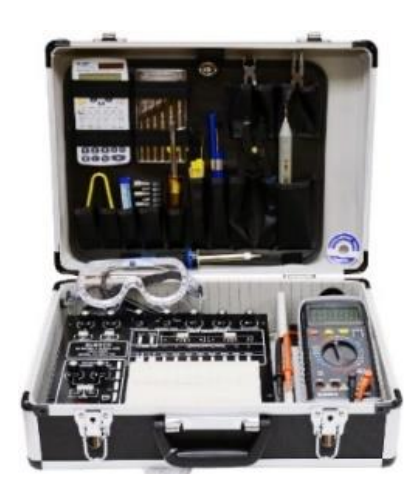

*Nota.* Tomado de (Elenco, s.f.).

# <span id="page-22-0"></span>**1.3. IMPORTANCIA DE LABORATORIOS**

Contar con recursos y acceso a los laboratorios de la institución es un pilar importante para lograr un aprendizaje significativo. Además, los laboratorios deben ser más didácticos con el propósito de que el proceso de aprendizaje surja de la experiencia que involucra el poner en marcha el método científico de ensayo y error, para fomentar en los estudiantes la investigación.

En la formación de los estudiantes, las prácticas de laboratorio cambian la manera en que la teoría es estudiada, permiten transformar los conceptos en elementos tangibles y motivan a la participación activa de los alumnos. En el laboratorio el enfoque es aprender haciendo: los estudiantes ponen en práctica su conocimiento teórico por lo que están más motivados y tienen mayor interés de la materia que ya fue estudiada en clase; experimentar da paso a tener un aprendizaje con resultados significativos (Quezada Lozano, 2019); (Reyes Aguilera, 2020).

# <span id="page-22-1"></span>**1.4. BASES TEÓRICAS**

Las bases teórica presentan una estructura sobre la cual se diseña el estudio. Se utiliza como soporte a ello la información bibliográfica, con lo que se pude desarrollar el proyecto.

# <span id="page-22-2"></span>**1.4.1. ELECTRÓNICA**

La electrónica estudia los componentes de los circuitos eléctricos, es considerada como una rama de la física y emplea conocimientos sobre la emisión, control de electrones, flujo de electrones, así como otras partículas cargadas eléctricamente que pueden estar en un vacío o en una determinada materia (Arboledas, 2010).

En la actualidad, la electrónica hace parte de un sinnúmero de tareas como el campo de control, manejo de información, procesamiento de datos, distribución y conversión de la energía eléctricas, etc.

# <span id="page-23-0"></span>**1.4.2. SIMBOLOGÍA ELECTRÓNICA**

La simbología electrónica es la representación visual de elementos que son parte de un circuito eléctrico o electrónico y permite interpretar e identificar cada componte de forma gráfica (multifilar o unifilar). Es fundamental para diseñar y crear circuitos electrónicos es necesario, conocer cómo utilizarlos. Cabe indicar que la simbología e interpretación varía según el país, por lo que en la Figura 7 está expuesto la más utilizada (Arboledas, 2010).

## <span id="page-23-2"></span>*Figura 7*

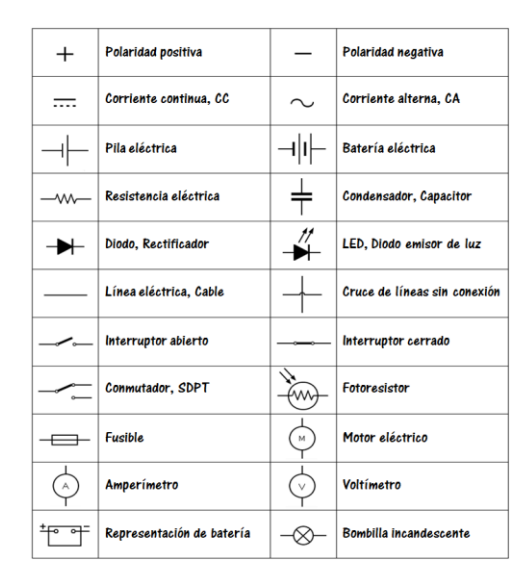

*Simbología más usada*

*Nota.* Tomado de *(Arboledas, 2010)*.

# <span id="page-23-1"></span>**1.4.3. SEÑALES**

Una señal es una magnitud que puede medirse o a su vez expresar su resultado mediante un número o unidad. El valor de intensidad depende del tiempo, de su variación o cambio, y permite transferir información hasta una determinada fuente de destino (Valls, 2011).

Las señales pueden ser analógicas o digitales. Las primeras son ondas continuas que trasladan información y están caracterizadas por alternar ondas. Su uso está enfocado en transmitir audio y video por medio de ondas senoidales que tienen amplitud y frecuencia, que son procesadas por dispositivos diseñados específicamente con ese fin. En cambio, las señalas digitales son pulsos discretos expresados en Bits -número infinito de amplitudes- que proporcionan únicamente dos estados lógicos, alto y bajo, o visto desde el punto digital, 0 y 1. La señal digital está determinada en conjunto con la amplitud, la cual cambia cada segundo y es capaz de pasar de un valor a otro sin valores intermedios (Valls, 2011). A continuación, la Figura 8 expone una representación gráfica de los dos tipos de señales.

#### <span id="page-24-1"></span>**Figura 8**

*Señal Analógica y Señal Digital*

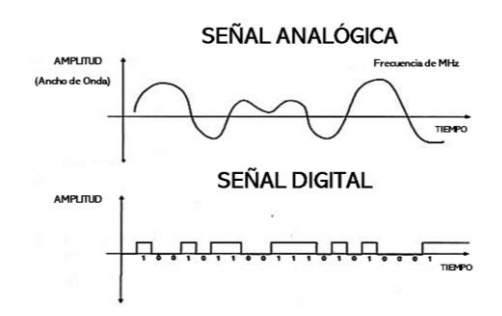

*Nota.* Tomado de *(Sánchez, s.f.)*.

#### <span id="page-24-0"></span>**1.4.4. CORRIENTE ELÉCTRICA**

La corriente eléctrica es el movimiento de electrones por medio de un conductor, y puede ser de dos tipos: corriente continua (DC) y corriente alterna (AC). Para identificar el tipo de corriente es necesario visualizar su magnitud y sentido: la corriente continua mantiene los valores en un solo punto por lo que es aprovechada para almacenar energía y, por lo general, es utilizada en múltiples dispositivos sin conexión y seguridad; en cambio, en la corriente alterna la magnitud (valor de voltaje) y el sentido de circulación (valores positivos a negativos) cambian en forma de onda eléctrica sinodal (ver Figura 9). Este flujo de corriente es más rápido y de alta tensión, razón por el cual su uso está destinado a la industria y vivienda (Quinteros Orellana, 2017).

#### <span id="page-24-2"></span>**Figura 9**

*Corriente continua y corriente alterna*

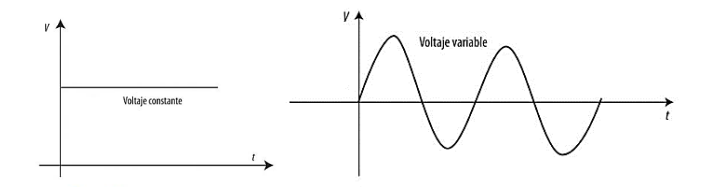

*Nota.* Tomado de *(Vega Pérez & Vega Pérez , 2021).*

#### <span id="page-25-0"></span>**1.4.5. ELECTRÓNICA DIGITAL**

Es el estudio de señales que procesan y controlan diferentes tipos de sistemas o subsistemas. Estas señales son discretas y expresadas en números binarios, 0 y 1, que básicamente determinan si hay o no tensión en el transcurso del tiempo. Los beneficios significativos de la electrónica digital es que permite disminuir el tamaño de los dispositivos, optimizar el tiempo, tener un mejor diseño, alto nivel de conectividad y estabilidad (Landín 2020).

#### <span id="page-25-1"></span>**1.4.6. ELECTRÓNICA ANALÓGICA**

Es el estudio de señales que varían continuamente o adquieren un número infinito de valores establecidos, y pueden ser manipuladas, almacenadas e interpretadas de mejor manera con la implementación de la computación. Los componentes son fáciles de entrar y cambiar, son más grandes y no es necesario la energía como fuente directa de alimentación (Aguilar Salvador & A, 2017).

#### <span id="page-25-2"></span>**1.4.7. MULTÍMETRO DIGITAL**

Es una herramienta de diagnóstico estándar para los técnicos de las industrias eléctricas y electrónicas. Conocido también como polímetro, es un dispositivo electrónico portable que permite realizar diferentes tipos de mediciones de magnitudes eléctricas, por ejemplo, prueba de continuidad, amperímetro, voltímetro y el óhmetro (Boylestad & Nashelsky, 2009).

#### <span id="page-25-3"></span>**1.4.8. ARDUINO**

Es una placa electrónica de circuito impreso (PCB) que incorpora un microcontrolador, basada en hardware y software libre, utilizada para crear sistemas autónomos y desarrollar proyectos educativos e industriales. Cuenta con una comunidad llena de tutoriales, cursos, herramientas, librerías y proyectos realizados por terceros los cuales ayudan a que el aprendizaje sea de una forma más sencilla e intuitiva.

Para su programación funciona dentro de Arduino con el nombre de *Wiring,* en la plataforma *Procesing*, en el lenguaje C/C++ (uno de los preferidos para estudiantes de educación intermedia y superior). También existen otros lenguajes como C#, Java, BASIC, *Php, Phyton*, JavaScript, Ruby, etc., que son muy utilizados en el campo de la Ingeniería y desarrollo (Millahual, 2020).

## <span id="page-26-0"></span>**1.4.9. MICROCONTROLADOR**

Es un circuito integrado que es programado, comúnmente utilizado para realizar una tarea determinada, con la necesidad de optimizar los costos en aplicaciones de control basadas en microprocesadores y poner a disposición del diseñador un dispositivo que sea autosuficiente en lo relativo a manejo de E/S y memoria para datos y programa, tuvo como respuesta a la aparición de los microcontroladores (Figueroa Guijarro, 2017).

#### **1.4.9.1. Arquitecturas de microcontroladores**

Todos los microcontroladores tienen un conjunto de instrucciones que suele ser un conjunto pequeño. Esta arquitectura es diseñada para ejecutar un número reducido de tipos de instrucciones que les permite operar a una velocidad más elevada. La CPU cuenta con ese número de instrucciones que sabe ejecutar. Existen dos tipos de arquitecturas, que son usadas comúnmente en microcontroladores, como se puede observar Arquitectura Von Neumann y Arquitectura Harvard.

#### **1.4.9.2. Ventajas de los microcontroladores**

Entre las ventajas de los microcontroladores:

- Se consiguen fácilmente en el mercado ecuatoriano
- Son fáciles de configurar.

• No requieren demasiados componentes adicionales para las aplicaciones más sencillas.

#### **1.4.9.3. Desventajas de los microcontroladores**

Las desventajas cuando se trabaja con microcontroladores:

- Memoria flash es limitada.
- Para el desarrollo de aplicaciones complejas, requiere de componentes adicionales.

## <span id="page-26-1"></span>**1.4.10.MODELOS DE TARJETAS ARDUINO**

El modelo de tarjetas de Arduino varía según el tipo de tarjeta, sus características y procesamiento de información. Estas placas poseen diferentes microcontroladores, que leen de los sensores y escriben sobre los actuadores, dependiendo del uso que se le va a dar. A continuación, en la Figura 10 puede visualizarse los varios tipos de tarjetas que existen (Arduino, s.f.).

#### <span id="page-27-2"></span>**Figura 10**

*Tipos de tarjetas Arduino más utilizadas*

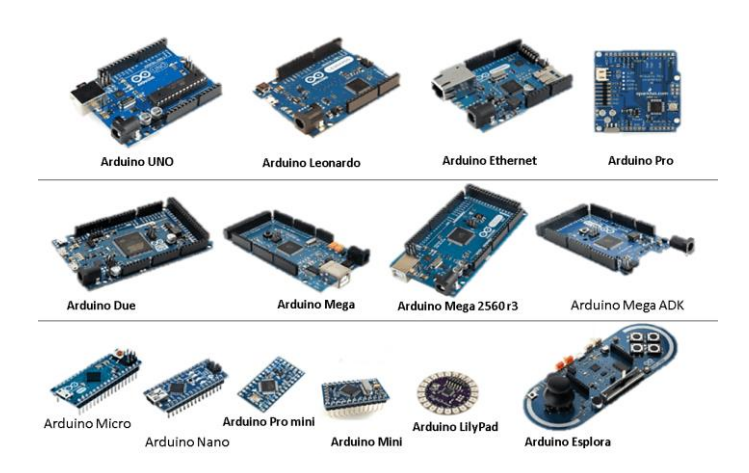

*Nota.* Tomado de *(Arduino, s.f.)*.

Con el fin de profundizar aún más en las características de cada tarjeta, en la Tabla 1 están detalladas cada una.

#### <span id="page-27-1"></span>**Tabla 1**

*Comparación de tarjetas Arduino*

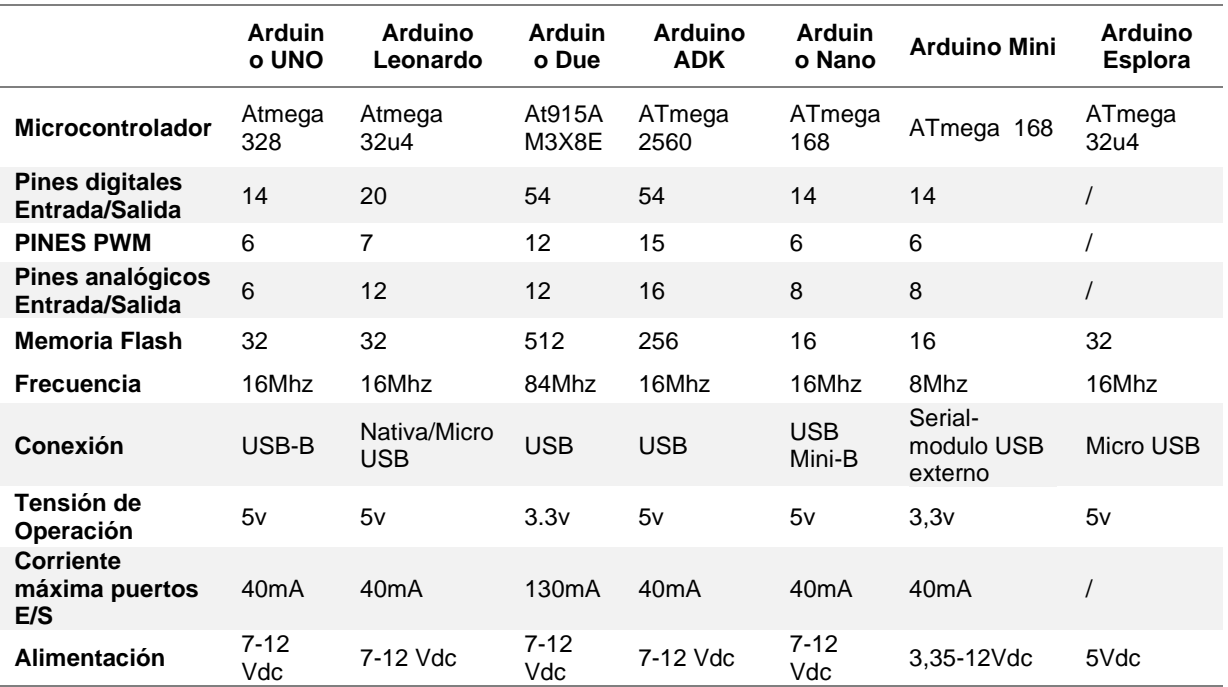

*Nota.* Adaptado de *(Arduino, s.f.)*.

## <span id="page-27-0"></span>**1.4.11.SHIELDS ARDUINO**

Un *shield* es una placa de circuito impreso modular que es colocada por encima de otra mediante el acoplamiento de los pines hembra y macho sin necesidad de ninguna otra conexión, debido a que la gran mayoría de los diseños de Arduino UNO y Arduino MEGA son adaptables. Ciertas *shield* de Arduino son "stackables", es decir, pueden ponerse unas sobre otras para proporcionar más funciones a la placa; es importante verificar la documentación e información para corroborar que los pines cumplan las mismas funciones entre cada placa y los requerimientos de alimentación (Arduino, s.f.).

### <span id="page-28-0"></span>**1.4.12.LEY DE OHM**

La ley de ohm es una de las más utilizadas por los estudiantes de electrónica y permite evidenciar la relación entre voltaje (diferencia del potencial eléctrico medido en voltio con su abreviatura es "V), resistencia eléctrica (medida en ohmios con su abreviatura es "R") y corriente eléctrica (su unidad de medida es en amperios con la abreviatura es "I") (Boylestad & Nashelsky, 2009). Existe una regla nanométrica, conocida como "Triangulo de ley de ohm", que facilita a entender y obtener su voltaje e intensidad de una forma más rápida mediante la ecuación 1.1.

$$
I = \frac{\nu}{R} \tag{1.1}
$$

**Donde:**

**V=**Voltaje

**I=**Corriente eléctrica

**R=**Resistencia eléctrica

## <span id="page-28-1"></span>**1.4.13.DIVISOR DE TENSIÓN**

Un divisor de voltaje es un arreglo de 2 impedancias, comúnmente resistencias que dividen el voltaje y la corriente de salida. La división es proporcional a las resistencias involucradas en el divisor como se puede observar (ver Figura 11).

<span id="page-28-2"></span>**Figura 11** *Divisor de tensión*

A continuación, se puede observar la ecuación 1.2. del divisor de tensión.

$$
Vout = \frac{R2}{(R1 + R2)} * Vin \tag{1.2}
$$

**Dónde:**

**Vout =** voltaje de salida

**Vin =** voltaje de entrada

**R2 =** Resistencia 2

**R1=** Resistencia 1

#### <span id="page-29-0"></span>**1.4.14. LEYES DE KIRCHOFF**

La ley de corriente de Kirchhoff se introduce al análisis nodal (nodos) en el cual se encuentran los voltajes y la ley de tensión de Kirchhoff se introduce al análisis por mallas (lazos) en el cual se encuentra las corrientes de las mallas (Alexander, Charles, & Sandiku, 2013).

#### **1.4.14.1. Primera ley de Kirchoff**

Establece la suma algebraica de las corrientes que entran a un nodo es cero. Como se expresa matemáticamente con la ecuación 1.3.

$$
\sum_{n=1}^{N} in = 0
$$
\n(1.3.)

**Donde:**

**N =** Número de ramas conectadas al nodo.

**in =** n-ésima corriente que entra o sale del nodo

#### **1.4.14.2. Segunda ley de Kirchoff**

Establece la suma algebraica de las tensiones en una trayectoria cerrada (o malla) es cero. Como se expresa matemáticamente con la ecuación 1.4.

$$
\sum_{m=1}^{M} Vm = 0
$$
 (1.4.)

**Donde:**

**M =** Número de tensiones presentes en la malla.

**Vm =** m-ésima tensión en la malla.

Ley de Kirchhoff circuito resistencia y diodo como se puede observar (ver Figura 12).

#### <span id="page-30-2"></span>**Figura 12**

*Circuito serie para cálculo de la resistencia*

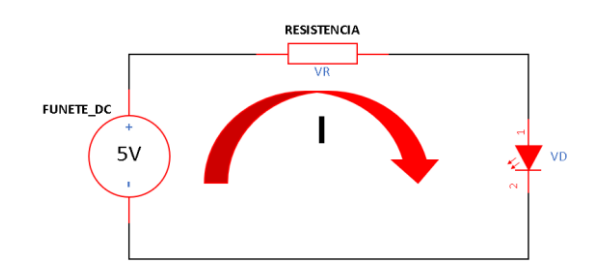

Aplicando este postulado se tiene que:

$$
v_{Fuente} - v_R - v_D = 0 \tag{1.5}
$$

Reemplazando y ordenando:

$$
v_{Fuente} - IxR - v_D = 0 \tag{1.6}
$$

$$
I = \frac{(VFuente - Vcaida\ en\ led)}{R}
$$
 1.7.

Despejando:

$$
R = \frac{(VFuente - Vcaida en led)}{I}
$$
 1.8.

# <span id="page-30-0"></span>**1.6. COMPONENTES ELECTRÓNICOS**

Dispositivos físicos empleados en la creación de un circuito electrónico. Pueden tener dos o más terminales y el encapsulado varía según el tipo de material: metálico, plástico y cerámico. Los componentes electrónicos están divididos en dos categorías: activos y pasivos. Los componentes activos *optoeléctricos*, son aquellos que transforman la energía lumínica en energía eléctrica y los componentes pasivos, electromagnéticos pertenecen a los [interruptores,](https://es.wikipedia.org/wiki/Interruptor) [fusibles](https://es.wikipedia.org/wiki/Fusible) y conectores (Arboledas, 2010).

#### <span id="page-30-1"></span>**1.6.1. COMPONENTES ACTIVOS**

Los componentes activos -circuito integrados, diodos y transistores- amplifican o modifican la corriente que ingresa, tienen varias terminales y son capaces de enviar diferentes corrientes (Arboledas, 2010) (ver Figura 13).

<span id="page-31-2"></span>**Figura 13** *Componentes Activos*

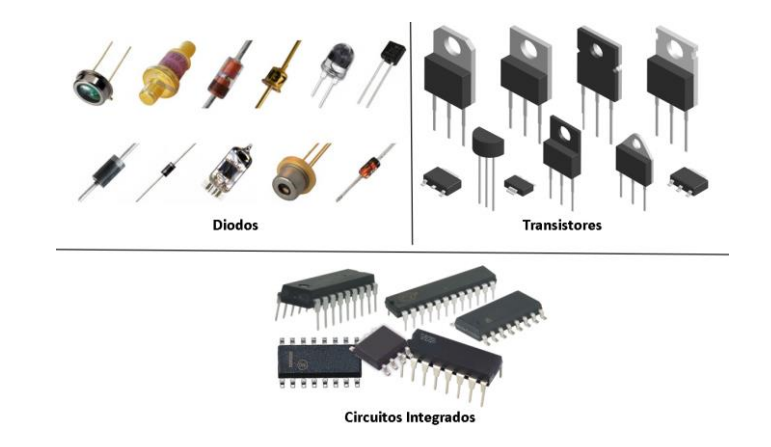

*Nota.* Adaptado de (Arboledas, 2010)

## <span id="page-31-0"></span>**1.6.2. COMPONENTES PASIVOS**

Los componentes pasivos (bobinas, resistores y diodos) pueden mantener o almacenar cierta energía, ya sea en forma de corriente o voltaje. Únicamente tienen dos terminales y no son capaces de controlar la corriente por medio de otra señal eléctrica (Arboledas, 2010)(ver Figura 14).

#### <span id="page-31-3"></span>**Figura 14**

*Componentes Pasivos*

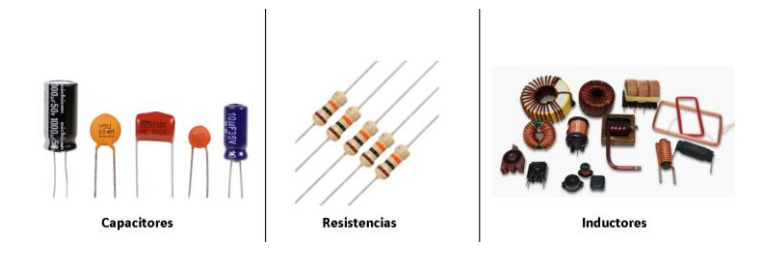

*Nota.* Adaptado de *(Arboledas, 2010)*

# <span id="page-31-1"></span>**1.7. TECNOLOGÍA DE MONTAJE DE COMPONENTES**

Las tecnologías de montaje de componentes, implica el conocimiento de los componentes, instrumentos y normativas aplicables para poder desarrollar este procedimiento. Permitiendo el desarrollo de circuito impreso, permiten generar, transportar y utilizar la energía eléctrica con la finalidad de transformarla en otro tipo de energía (Peñafiel Vera, 2020).

# <span id="page-32-0"></span>**1.7.1. TECNOLOGÍA DE MONTAJE SUPERFICIAL**

La tecnología de montaje superficial SMT, es el método más actual en la fabricación de dispositivos electrónicos, que usa componentes activos como pasivos, los cuales se encuentran soldados directamente sobre la superficie de una placa de circuito impreso. Los componentes micro miniaturizados SMC, son componentes que se caracterizan por su conexión directa en zonas conductoras sin la necesidad de ser insertados.

# <span id="page-32-1"></span>**1.7.2. TECNOLOGÍA DE AGUJEROS PASANTES**

La tecnología de agujeros pasantes THT, como su nombre lo indica son los agujeros (*holes*) que están en las placas, en los cuales van los distintos componentes, para crear, puentes eléctricos entre una de las caras de la placa de montaje a la otra, mediante un tubo conductor, que se pueden soldar directamente en la placa.

# <span id="page-32-2"></span>**1.8. ESTÁNDARES PARA EL DISEÑO DE PCB**

Los estándares son documentos basados en la tecnología, ciencia y experiencia, aceptado por un organismo reconocido nacional o internacional, que establece características, exigencias o especificaciones. Estas normativas están para asegurar el rendimiento y la fiabilidad de PCB con productos electrónicos.

## <span id="page-32-3"></span>**1.8.1. INSTITUTO DE CIRCUITOS IMPRESOS (IPC)**

Las normativas IPC son guías basadas en la experiencia de diseñadores y fabricantes para poder mejorar prácticas en el diseño, fabricación, ensamble, inspección de circuitos impresos, cables insumos de soldadura, conectores, y demás elementos. Estos elementos garantizarán un buen desempeño de estándares de calidad. Las normativas IPC, están alrededor de todo el mundo en las que tienen recomendaciones, compatibles, para casi los demás estándares como: Instituto Americano de Estándares Nacionales (ANSI) o Alianza de Industrias Electrónicas (EIA) que se utilizan para el diseño de PCB y su respectiva manufactura, entre otras normas.

La serie correspondiente al diseño de circuitos impresos rígidos es la IPC-2220, siendo el conjunto de normas IPC-2221 Norma Genérica de Diseño de Tableros Impresos de su inglés "Generic Standard on Printed Board Design" la norma específica que contiene las directrices necesarias para la placa de circuito impreso aquí propuesta.

# <span id="page-33-0"></span>**1.8.2. NORMA IPC 2221**

Nos proporciona la recomendación de diseños de PCB y aspectos de ensambles de las tarjetas electrónicas que contenga tecnología de agujeros pasantes (THT), tecnología de montaje superficial (SMT). La norma IPC2221 se usa mucho junto con la 7351, la IPC T 50 y la IPC D 325.

# **1.8.2.1. Holgura**

Es la cantidad de material no conductor que hay entre las pistas como se muestra en la (ver Figura 15).

# <span id="page-33-2"></span>**Figura 15**

*Holgura entre la pista y plano*

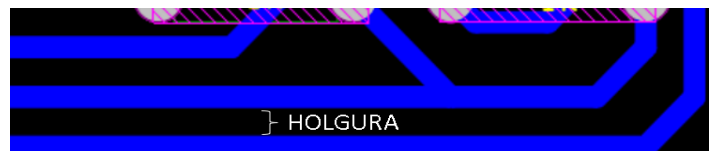

Según la norma IPC-D-275 dice que: El espacio entre los conductores debe maximizarse en donde quiera que sea posible, también nos proporciona información de espacios mínimos entre los conductores como se muestra en la tabla 2 (IPC, 2003).

## <span id="page-33-1"></span>**Tabla 2**

*Holgura recomendada mínima*

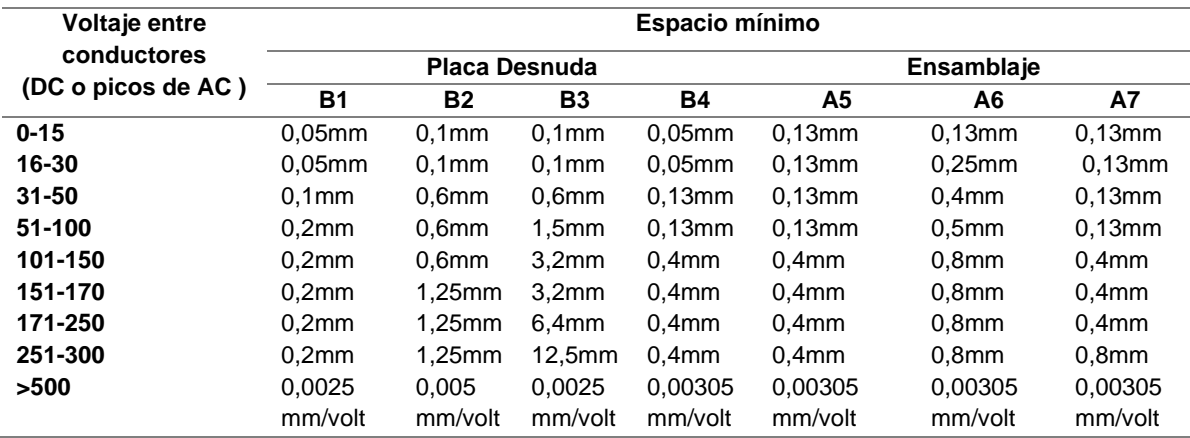

*Nota. Adaptada de (Grupo de Trabajo IPC-C-D-275 , 1998).*

## **Donde:**

**B1**= Conductores internos

**B2=** Conductores externos, descubiertos, desde el nivel del mar hasta 3050 m

**B3=** Conductores externos, descubiertos, sobre 3050 m

**B4=** Conductores externos, con recubrimiento de polímero a cualquier altura

**A5=** Conductores externos, con recubrimiento hecho después del ensamblaje a cualquier altura

**A6=** Componentes externos, con terminación de plomo, descubiertos

**A7=** Componentes externos, con terminación de plomo, y recubiertos

### **1.8.2.2. Perforaciones**

Las perforaciones deben ser realizadas bajo una tolerancia acorde para el ingreso de pines y luego su respectiva soldadura, para tener un mínimo adecuado en el ancho mínimo del área a perforar, con la ecuación 1.9.

$$
Ancho\ mínimo = a + 2b + c \tag{1.9}
$$

#### **En donde:**

**A.** Diámetro mínimo del agujero

**B.** Requerimientos mínimos del área a perforar. Clase 1, 2, 3 tenemos anillos: apoyado interno con 0,03 mm, apoyado exterior con 0,05 mm y no apoyado con 0,15 mm.

**C.** Tolerancia estándar como se puede observar (ver Tabla 3)

#### <span id="page-34-0"></span>**Tabla 3**

*Requerimientos mínimos del área a perforación*

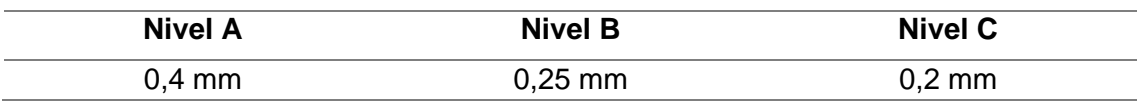

*Nota. Tomado de (Grupo de Trabajo IPC-C-D-275 , 1998).*

**Nivel A:** Complejidad de diseño general – Preferida

**Nivel B:** Complejidad de diseño moderada – Estándar

**Nivel C:** Complejidad de diseño Alta – Reducida

**NOTA.** Para más de 8 capas añadir 0,05 mm

## **1.8.2.3. Conductores**

La placa de circuito impreso son superficies que contienen: caminos, pistas que se utilizan para conectarse eléctricamente cada pista. La norma IPC-D-275 dice: "El espesor de las pistas en la placa terminada, debe ser determinado en base a las 91 características de la señal." Con un espesor mínimo de 0.1 mm, además, Las pistas deben ser lo más reducidas posible con un ángulo de 45 grados (IPC, 2003).

A continuación, se presentan una Tabla 4 con espesores mínimos.

<span id="page-35-0"></span>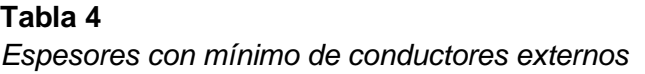

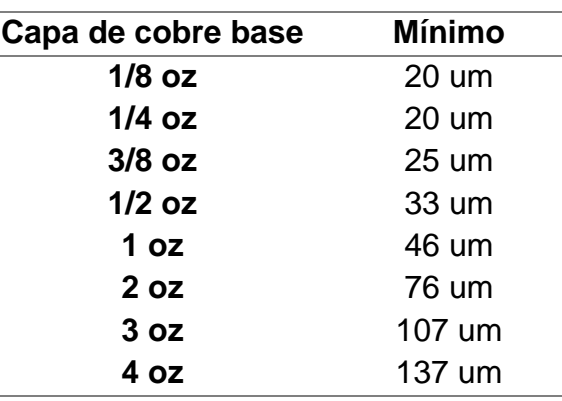

*Nota. Tomado de (Grupo de Trabajo IPC-C-D-275 , 1998).*

El área en función de las pistas de cobre con el amperaje y la temperatura se las puede relacionar con la (Figura 18), para determinar su correcto funcionamiento de la placa. Con la determinación del anterior valor se obtendrá un ancho de pista, que se relacionaría al espesor de la capa de cobre como en la (Ver figura 16) (Grupo de Trabajo IPC-C-D-275 , 1998).

#### <span id="page-35-1"></span>**Figura 16**

*Área en función de amperaje por los conductores*

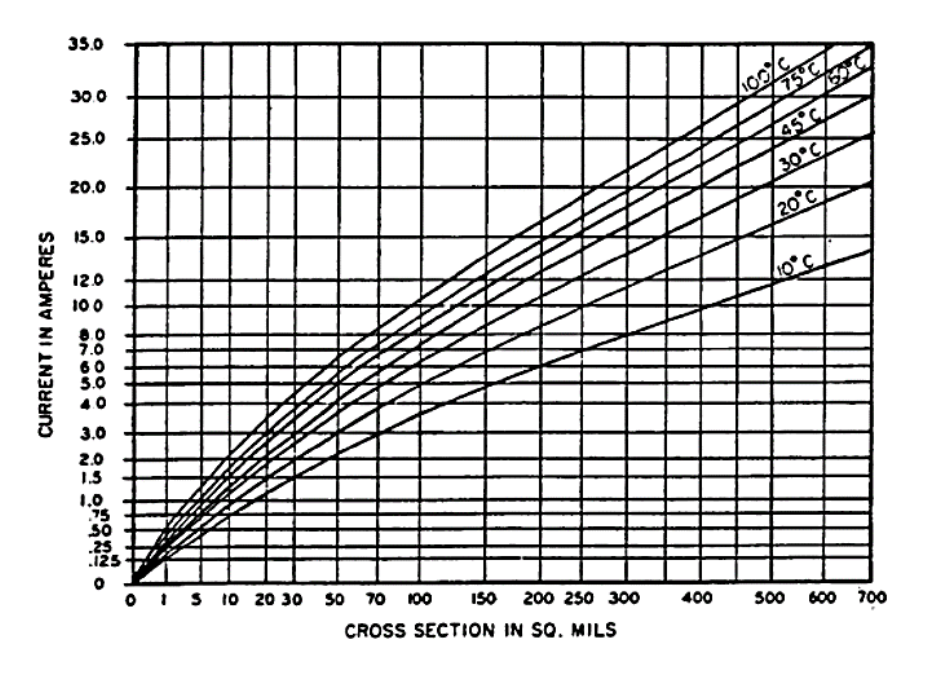

*Nota.* Tomado de *(Grupo de Trabajo IPC-C-D-275 , 1998)*.

En la figura 17 se indica para determinar el ancho de pistas:

#### <span id="page-35-2"></span>**Figura 17**

*Área en función del ancho de pista.*
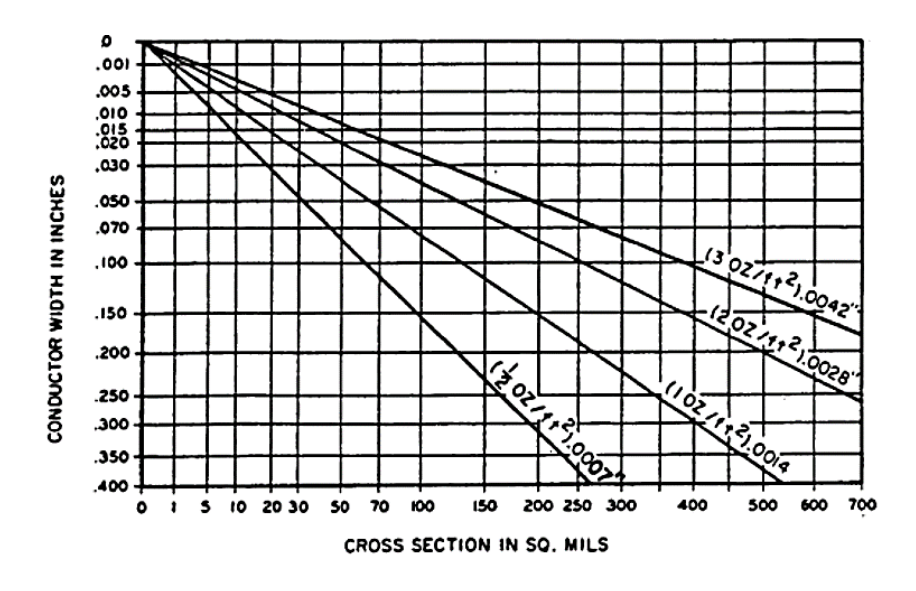

*Nota.* Tomado de *(Grupo de Trabajo IPC-C-D-275 , 1998)*.

### **1.8.2.4. Documentación**

Consiste en la recopilación de toda la información, requerimientos y especificaciones proporciona por el cliente, que puede ser dibujada en papel o digital como son: lista de partes, los esquemáticos y dibujos de pistas para tener una guía más precisa.

#### **1.8.3. NORMA IPC 2220**

La Norma IPC-2220 correspondiente al diseño de circuitos impresos rígidos es el conjunto de la norma IPC-221 que es "Norma Genérica de Diseño de Tableros Impresos" que consta de las guías y orientaciones necesarias para la creación del circuito impreso (IPC, 2012); (IPC, 2003).

Se trata de una familia de normas para el diseño, está compuesta de las siguientes normas:

- − 2222A: Estándar de diseño seccional para placas orgánicas rígidas.
- − 2221B: Norma genérica sobre diseño de circuito impreso.
- − 2223D: Estándar de diseño seccional para placas impresas flexibles/rígidasflexibles.
- − 2224: Estándar para PCB de PC.
- − 2225: Estándar de diseño seccional para módulos orgánicos multichip (MCM-L) y MCM-L.
- − 2226: Estándar de diseño seccional para placas de interconexión de alta densidad (HDI).

## **1.8.4. IPC 610 ACEPTABILIDAD DE SOLDADURA TECNOLOGÍA DE AGUJEROS PASANTES**

Diseño de acuerdo con el ambiente y en nivel de desempeño anterior, del componente, que permita el flujo de la soldadura y la creación de un buen filete, menisco o porción de soldadura, aliviando el estrés térmico (IPC, 2017).

Describe los requisitos de aceptabilidad de la soldadura, como ángulo de mojado.

Y otras anomalías del soldado: como no mojado, soldadura fría, removida, exceso, cortocircuito, fractura o soldadura libre de plomo.

- Terminales, conexiones y cables.
- Evalúa el soldado y daños a los cables.
- También su instalación: el alivio de tensión y dobleces.
- Y muchos tipos de terminales, a veces desconocidos, que podemos usar.

Dependiendo de los diferentes procesos de ensamble, se pueden exponer componentes a altas temperaturas, por tanto, se puede requerir soldar por individual. La importancia de la soldadura aplicada depende de la geometría del *pad*, pero también del diseño del esténcil para montaje superficial, para esto puede ser requerido revisar la IPC 7351 y la IPC 610 (Aldelta Innovación y Tecnología, 2022). En la figura 34, nos permite obtener criterios de llenado adecuados de la inserción de componentes y soldadura como se puede observar (Ver Figura 18).

### **Figura 18**

*Aceptabilidad de soldadura*

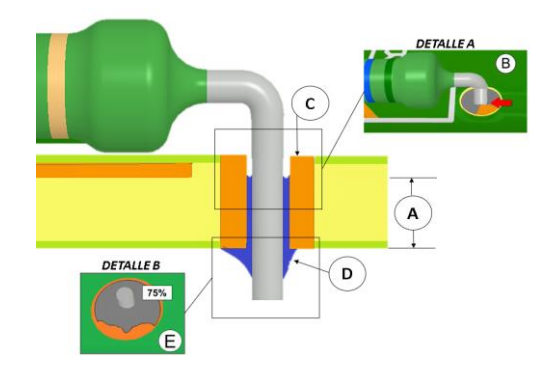

*Nota.* Tomado de *(Aldelta Innovación y Tecnología, 2022)*.

A continuación, se presenta una tabla donde se encuentran criterios de inspección de Tecnología de Agujeros Pasantes de ensamble de PCB con la norma IPC 610 (ver Tabla 5).

## **Tabla 5**

## *Criterios de inspección THT, norma IPC 610*

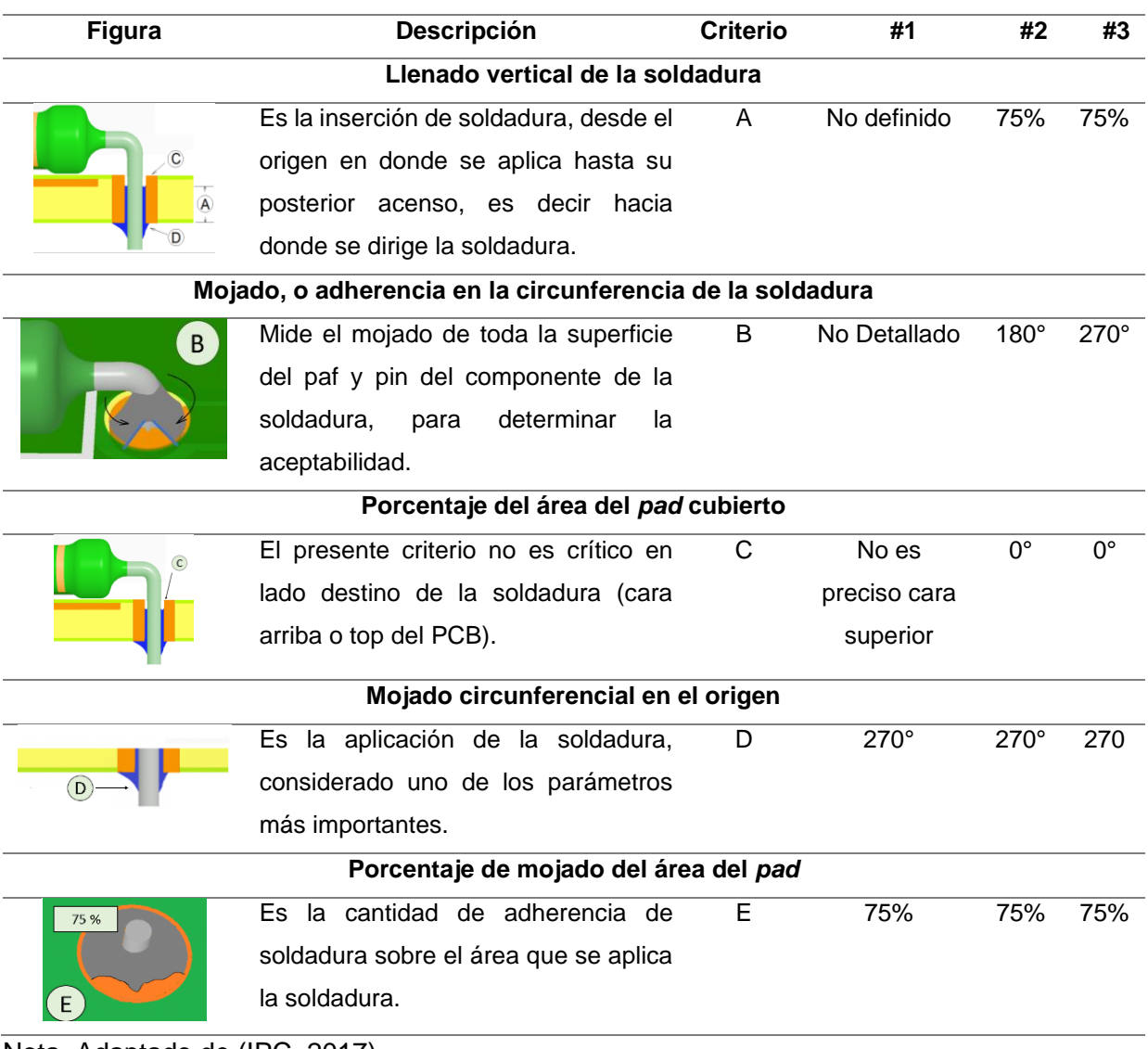

Nota. Adaptado de (IPC, 2017).

# **CAPÍTULO II. MARCO METODOLÓGICO**

## **2.1. MARCO METODOLÓGICO**

En el presente capítulo se explica el proceso de investigación y recolección de datos. Para implementar el proyecto, con una herramienta didáctica. En el capítulo se indicará: el tipo de investigación, técnicas e información recolectada que fue en base a los objetivos planteados.

Para el desarrollo de la investigación se efectuó a través de encuestas, que nos proporcionaron los requerimientos conjuntamente con las especificaciones para el desarrollo del proyecto. La encuesta fue realizada a estudiantes que cursan la materia de microprocesadores y sistemas embebidos, como también a docentes que imparten clases relacionadas a la asignatura. Además, se recopilo información adquirida en la investigación y los años de estudio. Para obtener datos más precisos en la selección de componentes, indicando la aceptación del prototipo en el laboratorio.

# **2.2. MÉTODOS DE LA INVESTIGACIÓN**

Las metodologías de la investigación brindan un planteamiento más claro, para verificar la opinión de los docentes encargados de la materia y estudiantes que utilizarán este equipo, donde se verificará la necesidad de una plataforma de simulación, así como establecer las consideraciones, para su respectiva fabricación.

## **2.2.1. INVESTIGACIÓN BIBLÍOGRÁFICA**

Se realizó aplicando las etapas de la investigación como: observación, interpretación y el análisis, para desarrollar la investigación en base al material bibliográfico encontrado, referente al tema del proyecto.

## **2.2.2. INVESTIGACIÓN COMPARATIVA**

Se desarrollo esta investigación a través de la búsqueda de información y de equipos similares, que existen el mercado, para establecer criterios en desarrollo del prototipo, conjuntamente con los beneficios que tendrá. Esta investigación se basó en establecer y comparar las diferentes propuestas, para establecer lo más relevante e importante.

A continuación, se presentan como se lo conformo:

- − Enfoque del problema en general
- − Elección del objeto a estudio
- − Definimos bibliográfica del estado del arte
- − Elaboración de la estructura teórica
- − Análisis de los resultados

## **2.2.3.INVESTIGACIÓN DESCRIPTIVA**

Este tipo de investigación es conocida también como investigación estadística, que nos proporciona una descripción precisa de una situación en un grupo determinado. Para poder llegar al objetivo de relacionar los factores con actores y variantes que se pueden presentar. Identificando las relaciones que pueden existir entre dos o más variables.

## **2.2.3.1. Características de la investigación descriptiva**

- − La investigación descriptiva responde a las preguntas ¿Qué? ¿Cómo? ¿Dónde? ¿Cuándo? ¿Quién?
- − Para presentar los datos debemos ordenar, contar, resumir y dividir los datos.
- − Sus conceptos para el desarrollo forman parte de la estadística básica.
- − La obtención de información es por medio de entrevistas, encuestas y observaciones de los encuestados.
- − Las variables resultantes no son modificables, pero se las puede medir.
- − Las variables pueden tener conveniencia entre ellas.

## **2.2.3.2. Población y muestra**

Para consolidar los requerimientos de la placa entrenadora de microcontroladores, se realizó la encuesta a los estudiantes de Microprocesadores y Sistemas Embebidos de la carrera de Ingeniería en Mecatrónica, que son de 37 y de igual manera se aplicó la encuesta a los profesores con un número de 4 docentes, que imparten materias relacionadas (ver Tabla 6).

### **Tabla 6**

*Número de personas encuestadas*

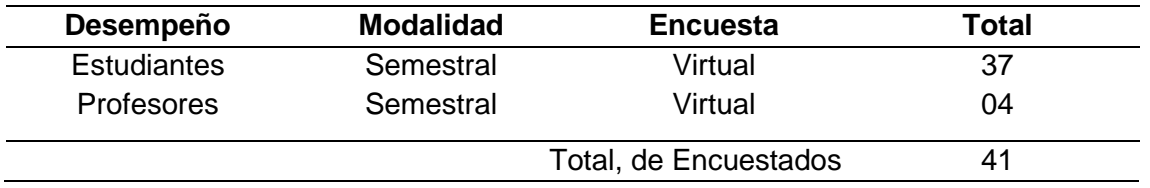

## **2.2.3.3. Cuestionario**

Para el desarrollo del cuestionario, se formularon preguntas abiertas, con la finalidad de obtener información y determinar los requerimientos adecuados a tomar en cuenta para la implementación de la Placa entrenadora de microcontroladores, para que los estudiantes puedan desarrollar las prácticas de laboratorio, conjuntamente con proyectos relacionados a la Asignatura de Microcontroladores y Sistemas Embebidos.

## **2.2.3.4. Resultado del cuestionario**

Después de la adquisición de datos e información se presentarán los resultados sobre las preguntas que se indican (ver Anexo 1):

1. ¿La realización de prácticas con la implementación de Arduino, es importante para la formación Académica, con materias relacionadas a los laboratorios de Sistemas Embebidos?

## **Figura 19**

*Arduino en prácticas de Sistemas Embebidos*

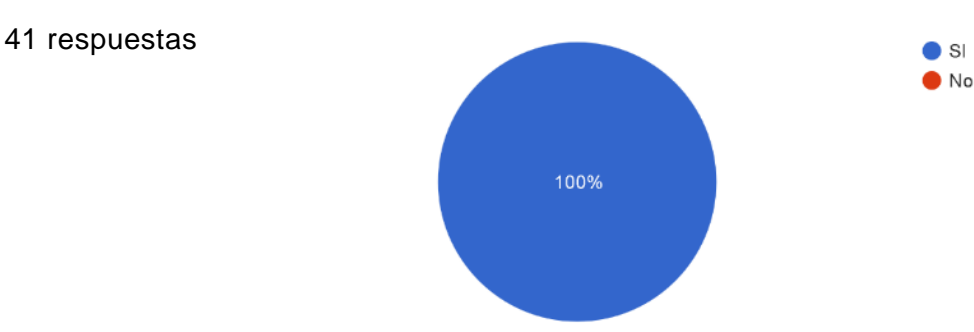

En el resultado de la pregunta, se puede observar que los 41 encuestados representando el 100%, están de acuerdo en la implementación de Arduino en las prácticas de laboratorio de Sistemas Embebidos (ver Figura 19).

2. ¿Cree que es importante la simulación antes de desarrollar prácticas de laboratorio?

## **Figura 20**

*Simulaciones para el desarrollo de prácticas*

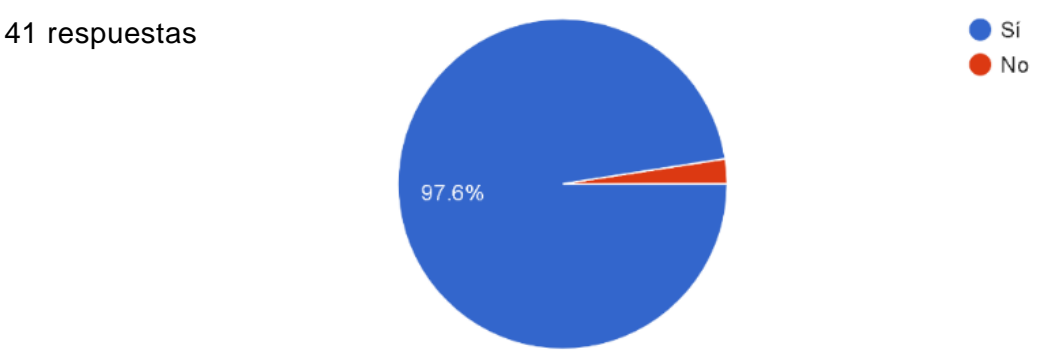

El 97.6% de encuestados están de acuerdo en la realización de una simulación previa, antes del desarrollo de una práctica de laboratorio y solo el 2,4% no consideran importante la realización de simulaciones (ver Figura 20). Por consiguiente, se considera importante las simulaciones, en las prácticas de laboratorio.

3. ¿Cuál cree que es el lenguaje de programación, más utilizado en la realización de prácticas y proyectos?

## **Figura 21**

*Lenguaje de programación más utilizado en prácticas de laboratorio*

41 respuestas

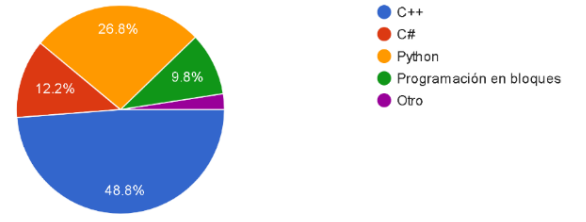

Aquí se puede observar que, para realizar prácticas y proyectos, el lenguaje más utilizado es el de C++ con el 48.8%, a continuación, Python con el 26.8%, C# con el 12.2% y las menos utilizada fueron la de programación por bloques con el 9.8% y el 2.4% que prefieren utilizar otro lenguaje de programación (ver Figura 21). Por lo que se puede justificar el empleo del entrenador de microcontroladores, donde se aplica el lenguaje C++ en la programación y realización de prácticas.

4. ¿Cree que el tiempo en la realización de prácticas es muy corto?

## **Figura 22**

41 respuestas

*Tiempo en la realización de prácticas*

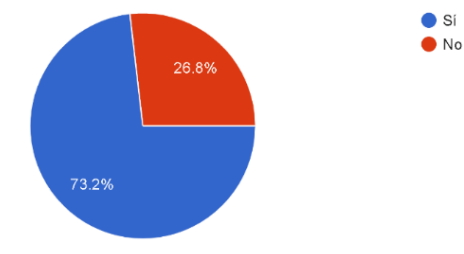

Se determinó que el tiempo en la realización de prácticas de laboratorio es muy corto con el 73.2% de los encuestados y el 26.8% piensan que el tiempo es adecuado (ver Figura 22). Considerando que el tiempo es un factor que influye en la realización de prácticas y una solución posible es implementar una herramienta con los recursos necesarios.

5 ¿Qué factores opina que contribuyen, que el tiempo en la realización de prácticas sea corto?

## **Figura 23**

*Factores que influyen en el tiempo de realización de prácticas*

## 41 respuestas

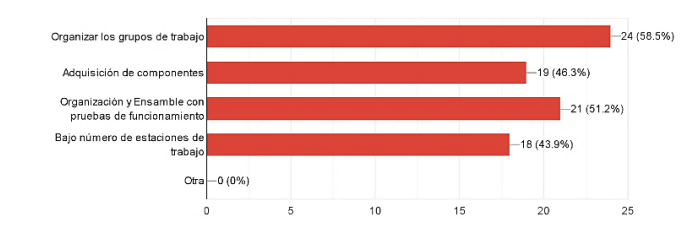

De los encuestados se determinaron los siguientes resultados, estando de acuerdo la mayor parte de los 41 encuestados en los factores que contribuyen, en la realización de prácticas sea corto como: la organización de grupos de trabajo con el 58.5%, luego tenemos la adquisición de componentes con la organización y ensamble con pruebas de funcionamiento ambos literales con el 51.2% y por último se determinó que otro factor relevante es tener un bajo número de estaciones de trabajo 43.9% (ver Figura 23).

6. ¿Qué tipo de proyectos se llevan a cabo a lo largo del semestre?

## **Figura 24**

*Tipos de proyectos que se desarrollan*

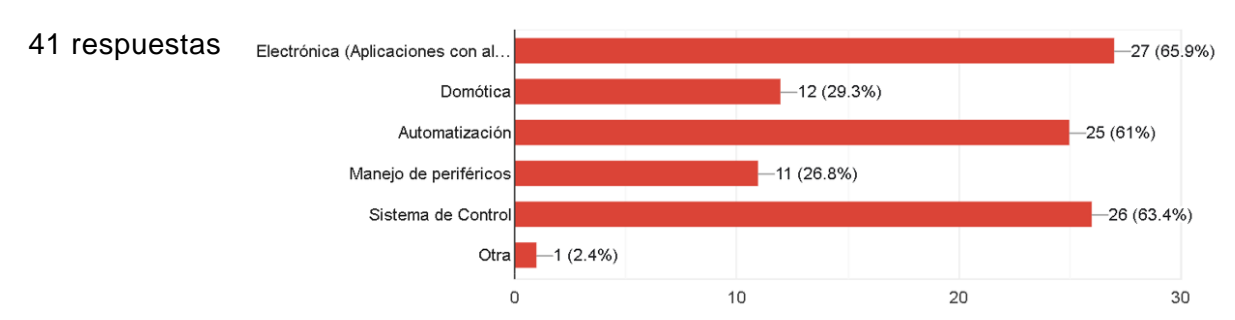

En el presente análisis se determinó que los proyectos que tienen más frecuencia en la realización durante el semestre. Los cuales son: Electrónica (Aplicaciones con alimentación a 120v), Automatización, Sistema de Control con el 65.9% en cada uno de los ámbitos, a continuación, tenemos proyectos en domótica con el 26.8%, manejo en periféricos con el 25.6%, y finalmente un mínimo porcentaje en otro tipo de proyectos con el 2.4% (ver Figura 24). En consecuencia, se realizarán guías de prácticas de laboratorio enfocadas en Electrónica (Aplicaciones con alimentación a 120v), Automatización y Sistema de Control por la tendencia que se presentó en los tres casos ya mencionados.

7. ¿Cree que los gastos por materia se pueden reducir proporcionándole materiales para cada una de las prácticas?

### **Figura 25**

*Alternativa de proporcionar materiales para reducir gastos*

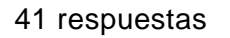

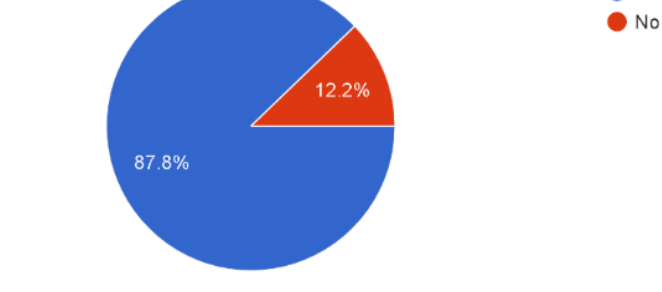

 $\bullet$  Si

En esta pregunta los encuestados están de acuerdo que proporcionando los materiales adecuados en las practicas, se pueden reducir los gastos por materiales con una aceptabilidad del 89.7% y tan solo el 10.3% no están de acuerdo (ver Figura 25). Por lo que se puede justificar una reducción de costos, con la construcción de una herramienta adecuada para los laboratorios de Sistemas Embebidos, que coste con los recursos necesarios, para los estudiantes.

8. ¿Qué materiales son más costosos y requieren de mayor inversión para el estudiante en materias relacionadas a Sistemas Embebidos?

### **Figura 26**

*Materiales que presentan mayor inversión para los estudiantes*

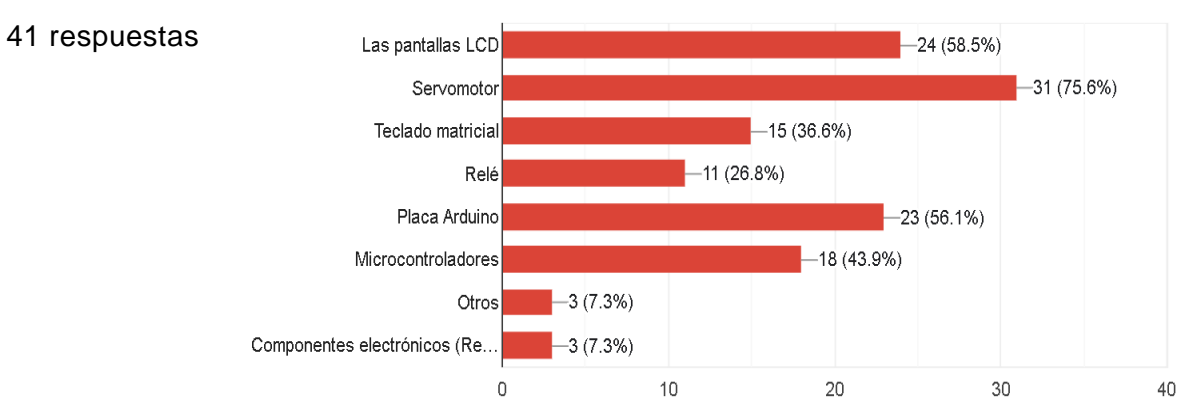

A continuación, se presentan los materiales más costosos y que requieren mayor inversión para el estudiante, en materias relacionadas con sistemas embebidos como son: servomotor con el 79.4%, las pantallas LCD con el 59%, placa Arduino con el 56.4%, microcontroladores con el 46.2%, teclado matricial con el 38.5%, relé con el 25.6% y componentes electrónicos (resistencias, diodos, cables) con el 7.7 % (ver Figura 26). Se considera a partir del 40%, los materiales que influyen en mayores gastos en esta materia para ser considerados esencialmente en el entrenador de microcontroladores: servomotor, pantallas LCD, placa Arduino y microcontroladores. 9. ¿Qué componentes cree que debería incluir un entrenador de microcontroladores?

### **Figura 27**

*Componentes que debe contener el entrenador*

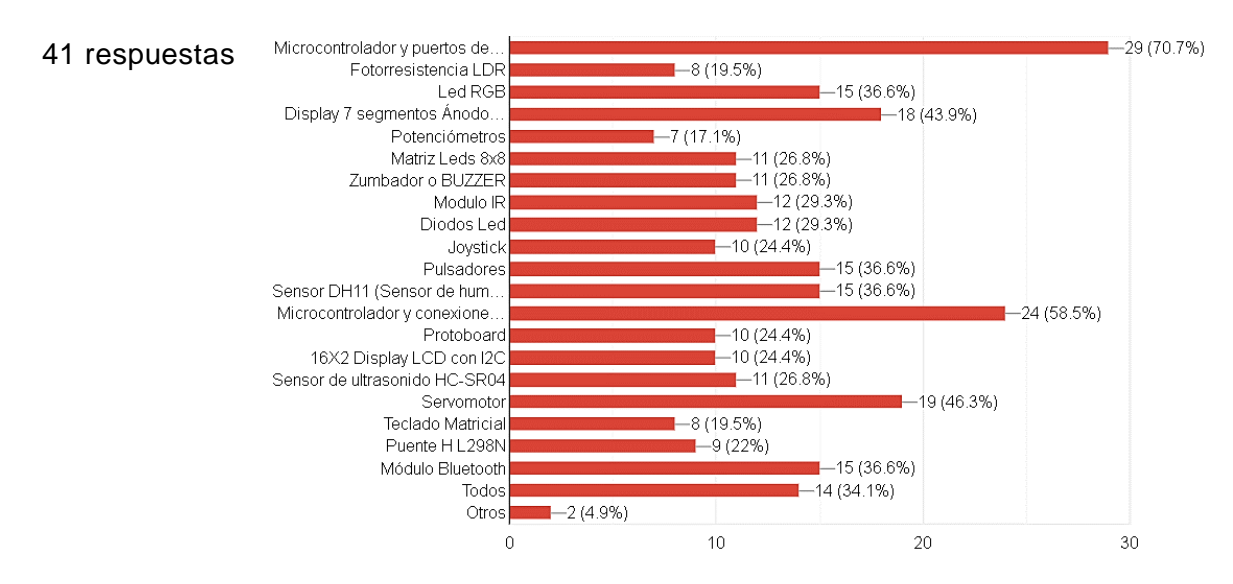

En el resultado de esta pregunta se encontraron los siguientes resultados: Microcontrolador y puertos de conexiones (Analógicos, Digitales, Entrada y Salida) con el 70.7%, Servomotor con el 46.3% Display 7 segmentos Ánodo Común con el 43.9%, Led RGB-Sensor-Modulo Bluetooth-Pulsadores con el 36.6%, DH11 (Sensor de humedad y temperatura) con el 35.6%, Modulo IR con el 29.3%, Diodos Led con el 29.3%, Zumbador o BUZZER con el 26.8%, Sensor de ultrasonido HC-SR04 con el 26.8%, 16X2 Display LCD con I2C-Matriz Leds 8x8 con el 24.4% Joystick con el 24.4%, Protoboard-Puente H L298N con el 22%, Teclado Matricial-Fotorresistencia LDR con el 19.5%, Potenciómetros con el 17.1% y solo un 4.9% prefieren otros (ver Figura 27). Se considero que a partir del 17% la elección de los requerimientos, determinando que todos los parámetros propuestos son de preferencia para todos los encuestados y agregar otros no tiene tendencia.

10. ¿Cree que sea necesario la implementación de módulos individuales, para factibilidad didáctica de las prácticas de laboratorio?

## **Figura 28**

*Módulos individuales en la fabricación del proyecto*

41 respuestas

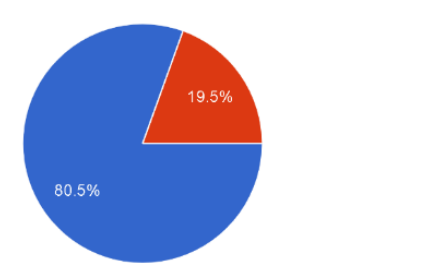

 $\bullet$  Si  $\bullet$  No

En la encuesta se estableció que la mayor parte de los encuestados ven factible implementar el entrenador por módulos individuales, para que sea más didáctico el desarrollo de prácticas con el 80.5% y tan solo el 19.5% no ven factible implementar en módulos (ver Figura 28). Por lo que se realizó módulos individuales en el proyecto.

11. ¿Conoce acerca de un equipo similar en el mercado?

### **Figura 29**

*Conocimiento de equipos similares*

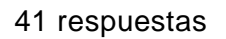

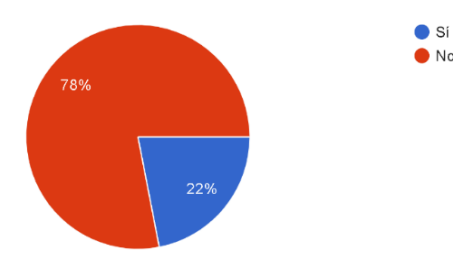

Se consultó a los encuestados si conocen un equipo similar en el mercado de los cuales el 78% no conocen un equipo similar y solo el 22% conoce dispositivo similar (ver Figura 29). Llegando a la conclusión que la mayor parte de encuestados no conocen dispositivos similares.

12. ¿Cree que la implementación de una placa entrenadora con los recursos o elementos, ya antes mencionados, es una solución factible para reducir el gasto por concepto de copra de elementos y se pueda utilizar de manera mucho más didáctica?

#### **Figura 30**

*Reducción de gastos al implementar el proyecto*

41 respuestas

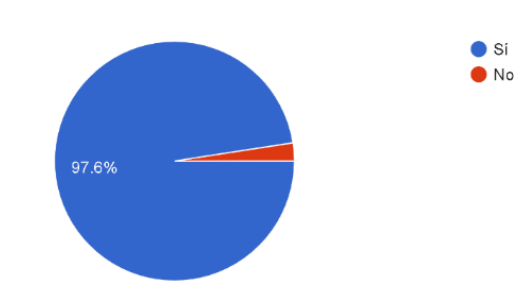

En el progreso de la pregunta, se puede indicar que la mayor parte de encuestados correspondiente al 97.6% de estudiantes y docentes, piensan que el proyecto es una solución factible, para la reducción de gastos al momento de realizar laboratorios o proyectos con una implementación mucho más didáctica y únicamente el 2.4% dicen que no (ver Figura 30). Se confirma la realización del proyecto justificando la reducción de gastos en la materia de microcontroladores y sistemas embebidos.

13. ¿Para qué materias crees que es importante la utilización de la placa entrenadora de microcontroladores?

#### **Figura 31**

*Importancia de la placa entrenadora de microcontroladores*

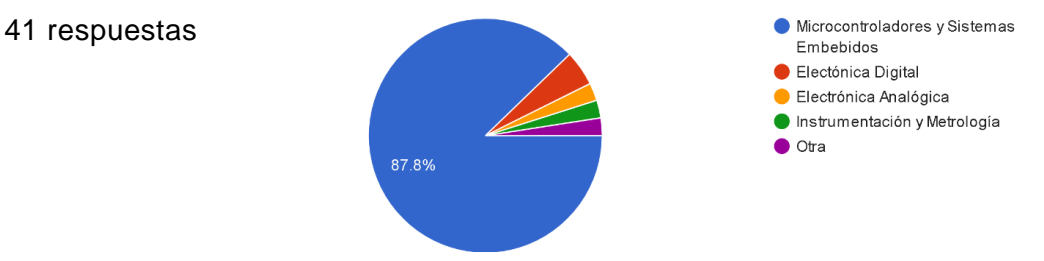

En la pregunta propuesta se obtuvieron los siguientes resultados, con relación a la importancia de la placa entrenadora de microcontroladores que corresponde: Microcontroladores y Sistemas Embebidos con el 87.8%, Electrónica Digital con el 4.9% y solo las materias Electrónica Analógica-Instrumentación y Metrología con el 2.4% (ver Figura 31). Determinando que la materia más importante, para la utilización de la placa entrenadora es de microcontroladores es la de Microcontroladores y Sistemas Embebidos.

### **2.2.3.5. Resultados generales de la encuesta**

Por medio del cuestionario planteado, se determinó la importancia de la implementación de este proyecto en los laboratorios de sistemas embebidos, para que los estudiantes puedan realizar las diferentes prácticas de laboratorio, con los dispositivos necesarios. Es importante conocer los componentes que se van a utilizar y los datos técnicos antes de utilizar el equipo.

## **2.3. PROPUESTA GENERAL**

El dispositivo incorpora su propio microcontrolador con adaptabilidad de conexión a otras placas Arduino. Adicionalmente, cuenta con diferentes módulos como: placa de pruebas, periféricos, sensores, actuadores, Arduino Due en caso de necesitar mayor procesamiento de información y estación de alta corriente que viene incorporada directamente al módulo del microcontrolador, con componentes seleccionados en un mercado local para la creación de más prototipos o su correspondiente reparación en caso de una incorrecta manipulación.

Estos factores posibilitan que la solución final sea un sistema económico y manejable tanto en el laboratorio como en el aula e incluso en el domicilio. El resultado es un producto totalmente ampliable y modificable, así como también se tiene la opción de construir los módulos según se vayan requiriendo la Carrera, modificarlos a conveniencia o diseñar módulos personalizados.

A continuación, se presenta un diagrama de bloques en general del sistema propuesto y su conexión hacia el módulo principal o al módulo del Arduino Due, en caso necesite mayor procesamiento, como se puede observar (ver Figura 34).

## **Figura 32**

*Propuesta General*

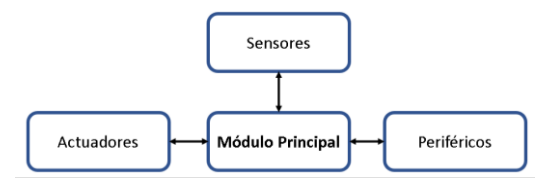

En la figura 32 podemos ver que el módulo Principal o el que contiene el microcontrolador se encarga de procesar la información de entrada, para posteriormente darle una salida y así crear un sistema o proceso automático. Es fundamental para el desarrollo de las prácticas porque contiene las interfaces básicas para el funcionamiento de elementos que lo constituyen como: periféricos, actuadores y placa de pruebas. Además, este módulo puede ser sustituido por alguna placa de Arduino mucho más rápida en procesamiento y aplicaciones que necesitan más recursos.

## **2.4. COMPONENTES DEL ENTRENADOR**

Una vez determinadas las consideraciones principales de diseño, se ha decidido dividir la placa entrenadora en 20 módulos, cada apartado se mentalizó en un sistema modular, el cual permitirá el desarrollo de prácticas de laboratorio (ver Tabla 7).

### **Tabla 7**

#### *Módulos del Entrenador*

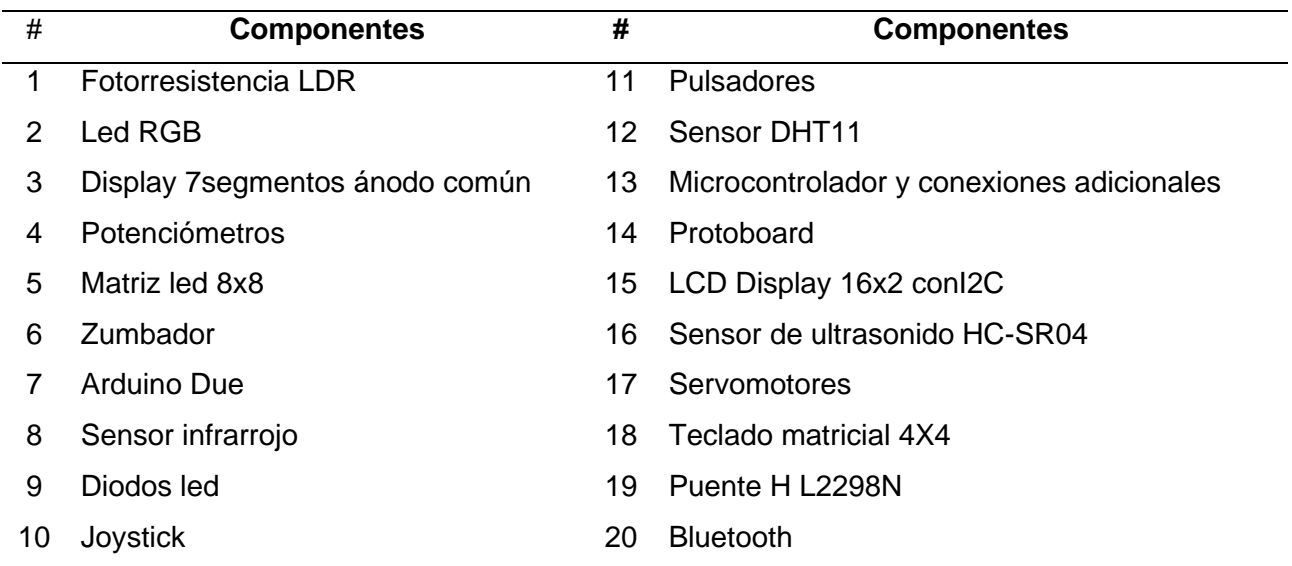

En la tabla 8 se pueden observar los componentes utilizados, para montar en el entrenador de microcontroladores.

### **Tabla 8**

*Componentes utilizados en el desarrollo del proyecto*

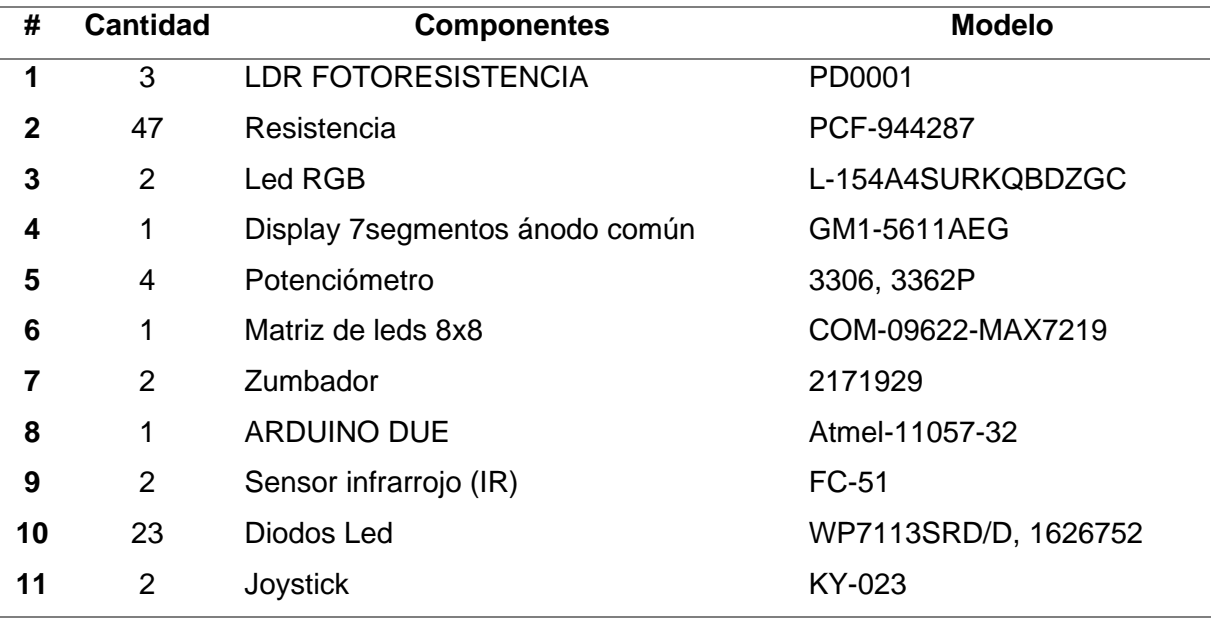

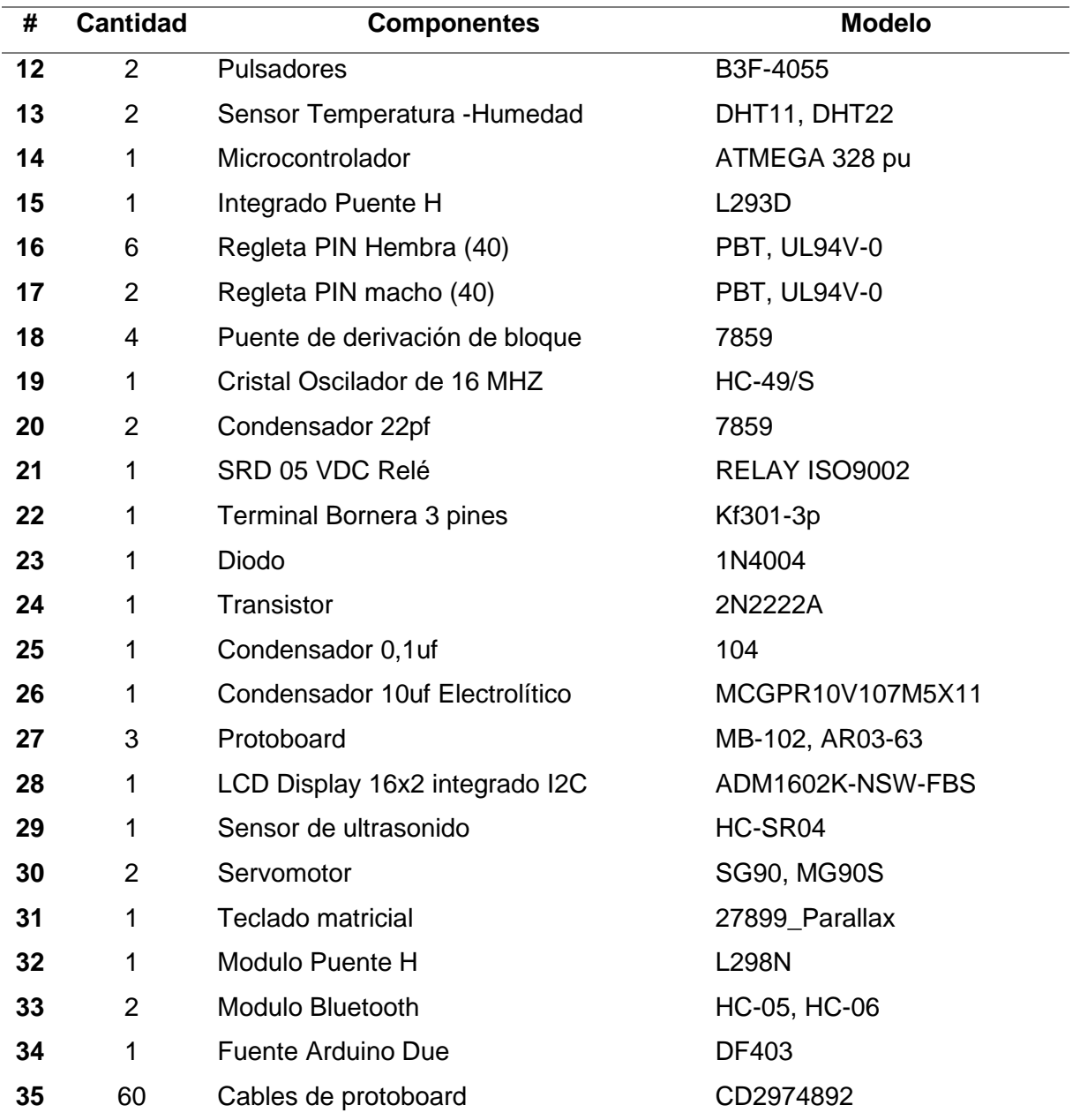

## **2.5. HERRAMIENTA DE DESARROLLO**

Para el diseño de los circuitos de la placa entrenadora fue necesario recurrir a un software de componentes electrónicos, por lo cual se utilizó para el desarrollo del trabajo el programa "**Altium Designer**". El software es un sistema completo para el diseño electrónico para todas las disciplinas por sus características que presenta, tales como: esquemas, simulación, diseño de circuitos impresos, edición de circuitos impresos, desarrollo de código para microprocesadores, visores, entre otros.

El programa educativo de Altium ayuda a los estudiantes de todo el mundo a acceder a planes de estudios y soluciones profesionales de ingeniería con beneficios como: certificación del curso, una licencia de estudiante gratuita que es renovable cada 6 meses por la duración verificada de sus estudios. y una gran cantidad de recursos gratuitos de aprendizaje electrónico (Altium, 2022).

# **CAPÍTULO III. RESULTADOS Y VALIDACIÓN**

## **3.1. MÓDULOS DEL ENTRENADOR**

El entrenador de microcontroladores se encuentra dividido por módulos independientes, para tener una mejor organización con una mejor factibilidad didáctica que se determinó en la encuesta que se realizó a los docentes y estudiantes de la materia relacionada a microcontroladores y sistemas embebidos para desarrollar el proyecto.

Los circuitos impresos que se indican a continuación fueron analizados, según la manufactura de fabricación, con la elección de una máquina de control numérico computarizado (CNC).

Para el desarrollo de cada módulo se realizó una investigación de los componentes más adecuados, basados en las hojas de datos técnicos o datasheet. Los circuitos impresos fueron desarrollados bajo una sola cara la mayoría, debido a que no presentan dificultad de conexión de los componentes para poder tener una mejor optimización de tiempo y recursos. El módulo número 13, como indica la figura 46 fue el único que se realizó a doble capa por la gran cantidad de objetos y optimización de espacios a la hora de realizar las pistas.

A continuación, se presentan los diferentes módulos que consta el entrenador con sus elementos electrónicos; en el documento se anexan los planos a mayor detalle cómo se puede observar (ver Anexo 5):

## **3.1.1. LDR FOTORESISTENCIA**

**Figura 33** *Módulo LDR.*

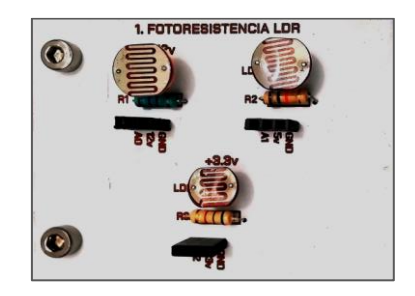

El componente electrónico LDR varia su resistencia con el aumento o disminución de la intensidad de luz que recibe. En el Anexo 2.1, podemos encontrar una referencia a la hoja de datos y las características técnicas.

Para calcular la corriente en el módulo del LDR Fotorresistencia utilizamos la ecuación 1.2. A medida que el valor del sensor LDR varía, obtendremos una fracción recomendada, según el fabricante, menor del voltaje de entrada Vin (Ver Tabla 9).

### **Tabla 9**

*Cálculos de resistencias para el LDR*

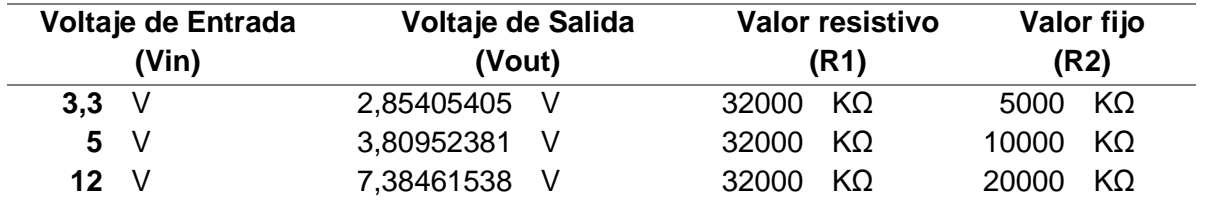

En el módulo presentado sobre LDR fotorresistencia tiene los siguientes elementos: 3 LDR10K7MM, 3 resistencias de valores:  $5k\Omega$ , 10k $\Omega$ , 20k $\Omega$  y 3 borneras de tres conectores como se puede observar (ver Figura 33).

## **3.1.2. LED RGB**

## **Figura 34**

*Módulo led RGB.*

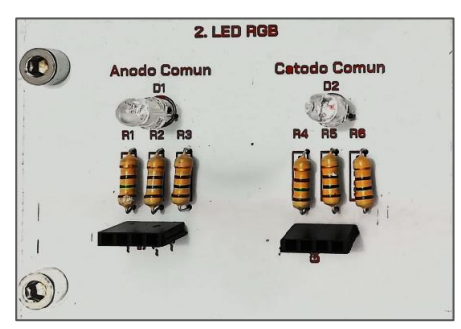

Diodo led o emisor de luz, emite una radiación electromagnética en forma de luz, que integra los tres colores rojo, verde y azul. El led RGB varia sus colores con la utilización de una entrada PWM de Arduino, el modelo indicado consta de cuatro pines, uno para cada color y un cátodo o ánodo común. En el Anexo 2.2, podemos encontrar la hoja de datos técnicos y las características técnicas.

Para el cálculo de las resistencias utilizamos la ecuación 1.8. Para poder encontrar los valores de resistencia como se observar (Ecuación 1.8) y se representa en la tabla  $10:$ 

### **Tabla 10**

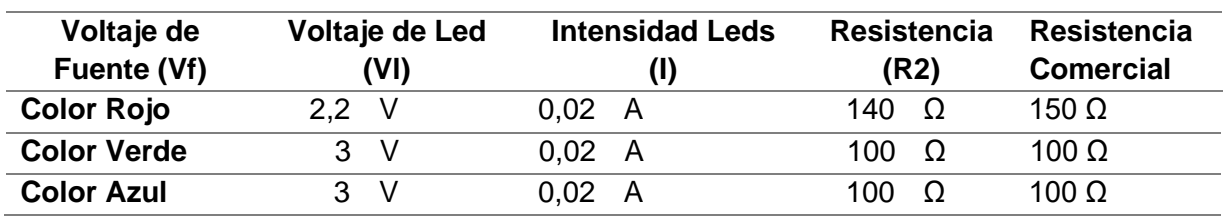

*Cálculo de las resistencias RGB*

El módulo tiene los siguientes componentes como: 2 led RGB ánodo y cátodo común, 6 resistencias de valores de 150 Ω, 100 Ω y una bornera de conectores como se observa (Ver Figura 34).

## **3.1.3. DISPLAY 7 SEGMENTOS ÁNODO COMÚN**

### **Figura 35**

*Módulo display 7 segmentos ánodo común.*

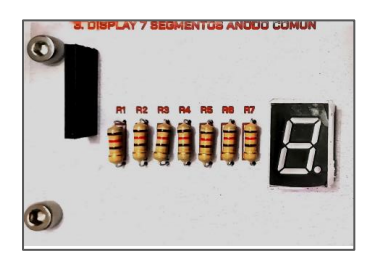

El componente electrónico que consta de 7 diodos led, que se pueden prender o apagar individual como grupalmente formando el display. Se conecta dependiendo la configuración, ánodo o cátodo común. En el Anexo 2.3, podemos encontrar la referencia de la hoja de datos técnicos y las características técnicas.

Para el cálculo de la corriente de trabajo de un led de un segmento revisamos el anexo 3.3 que nos proporciona una corriente de 30 mA, voltaje la fuente de 5 V y el voltaje caída de led de 1.8 V. Con esos datos tenemos que la siguiente fórmula, para seleccionar la resistencia proveniente de la segunda ley de Kirchhoff (Ecuación 1.8.)

Al momento de remplazar los valores en la ecuación antes mencionada tenemos un Resultado de R = 106.66Ω. Podemos aproximar a un valor comercial 120Ω o superior. El módulo integra el display de 7 segmentos ánodo común, 7 resistencias de 120 Ω en cada uno de los diodos y un conector de 8 contactos con su propio pin de alimentación. (Ver Figura 35).

## **3.1.4. POTENCIÓMETROS**

#### **Figura 36**

*Módulo potenciómetros.*

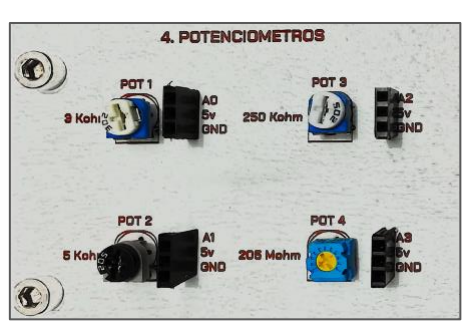

El potenciómetro limita el paso de la corriente eléctrica o intensidad provocando una caída de tensión, su funcionalidad es similar a la de una resistencia. En el Anexo 2.4, podemos encontrar la referencia de la hoja de datos técnicos y las características técnicas.

El módulo consta de: 4 potenciómetros de 3k $\Omega$ , 5k $\Omega$ , 250K $\Omega$  y 205M $\Omega$  y 4 borneras de 3 contactos para cada potenciómetro, como se puede observar (Ver Figuras 36).

## **3.1.5. MATRIZ DE LEDS 8X8**

### **Figura 37**

*Módulo matriz de leds 8x8*

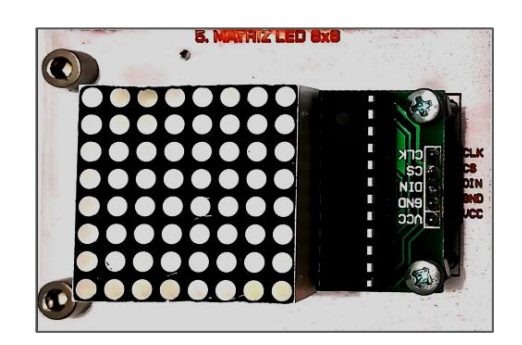

Es un dispositivo que consta de 64 luces leds que se encuentran organizadas por 8 columnas de 8 filas, con un total de 64 leds, cada led tiene un diámetro de 3mm. El módulo costa de un integrado Max7219. Se adjuntaron datos técnicos y características del dispositivo (Anexo 2.5).

En el módulo indicado se integró la matriz de LEDS 8x8 y su bornera de 5 conexiones como se muestra (Figura 37).

### **3.1.6. ZUMBADOR**

#### **Figura 38**

*Módulo zumbador*

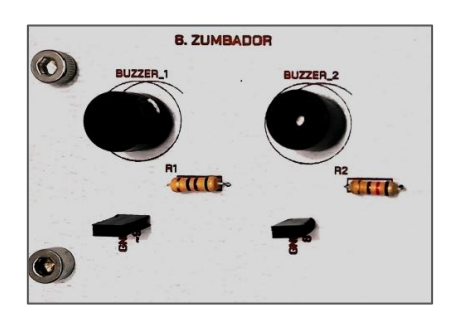

El zumbador o *buzzer*, es un transductor electroacústico que emite sonido continuo o variado dependiendo de su programación, comúnmente se usa como alarma o indicador. En el Anexo 2.6, podemos encontrar la hoja de datos técnicos y las características técnicas. En donde se indica el uso de un transistor NPN 2N3904, para que trabaje en un corte y saturación de 1 mA o utilizar una resistencia.

Aplicando la ecuación 1.8. obtendremos los valores de las resistencias del zumbador como se observa (ver Tabla 11)

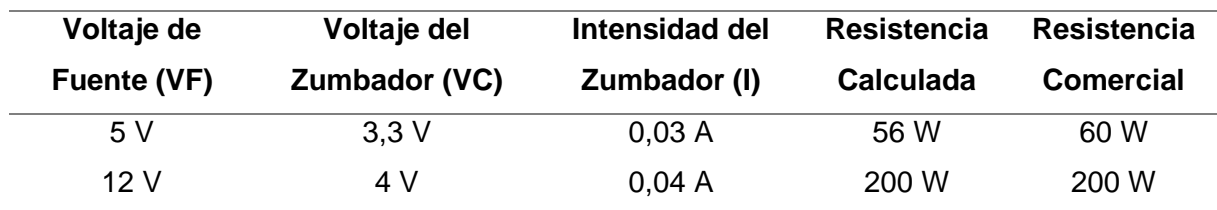

#### **Tabla 11**

*Cálculos de Resistencias por tipo de color del LED*

En el desarrollo del módulo que se presenta a continuación (ver Figura 38), presenta la integración de un 2 zumbador (HSD), 2 resistencia con valores de 60 $\Omega$  y 200 $\Omega$  y una bornera de 2 pines, que permite la conexión.

### **3.1.7. ARDUINO DUE**

Arduino Due es la primera tarjeta de desarrollo construida con un microcontrolador de 32 bit CortexM3 ARM el cual puede ser programado mediante el IDE de Arduino. Incrementa el poder de procesamiento de tus proyectos Arduino manteniendo una compatibilidad en el lenguaje de programación y otorgándote una migración de tarjeta en cuestión de minutos (Creative Commons). El módulo de Arduino DUE es una herramienta que permite mayor procesamiento de información y tiene su respectiva fuente externa (Ver Tabla 12).

En el Anexo 2.7, podemos encontrar la hoja de datos técnicos y las características técnicas.

## **Tabla 12**

*Características Técnicas de Arduino Due*

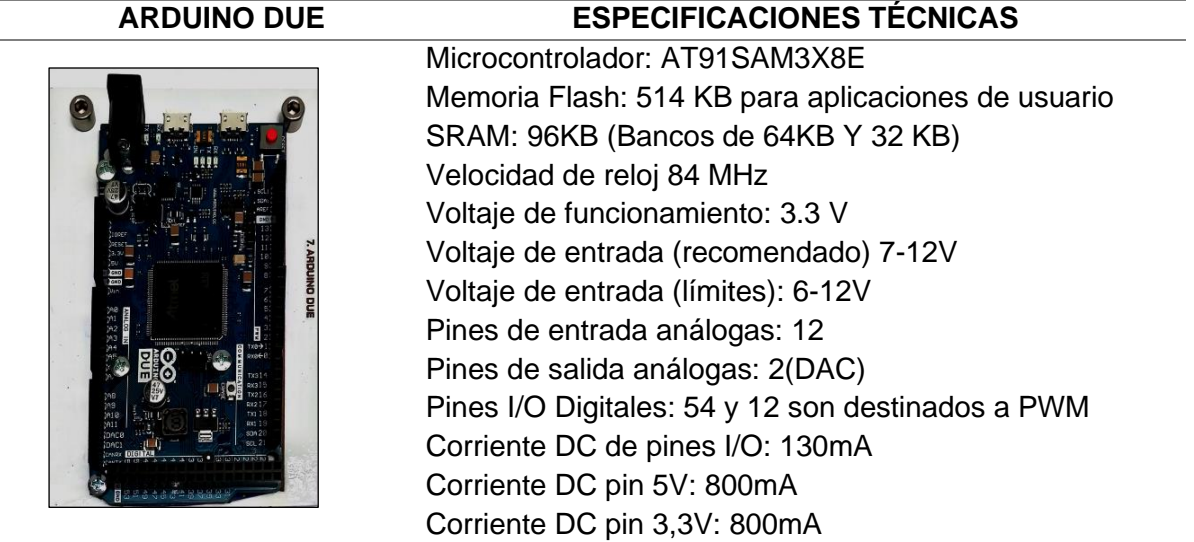

*Nota.* Adaptado de *(Creative Commons)*

## **3.1.8. SENSOR INFRARROJO**

El módulo del sensor de proximidad tiene orden interna transmisor de infrarrojos y el receptor que emite energía de IR, que permite que la energía reflejar al detectar la presencia de cualquier obstáculo en la parte frontal del módulo sensor. En el Anexo 2.8, podemos encontrar la hoja de datos técnicos y las características técnicas.

## **Figura 39**

*Módulo sensor infrarrojo (IR)*

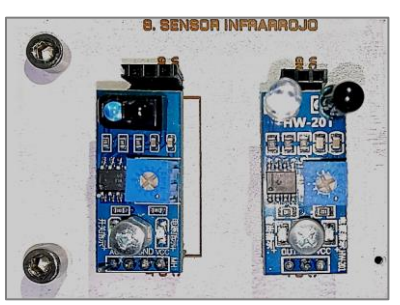

El módulo indicado consta de: 2 sensor infrarrojo IR y su bornera correspondiente de

4 conexiones y como se puede observar (ver Figura 39).

### **3.1.9. LEDS**

**Figura 40** *Módulo Leds.*

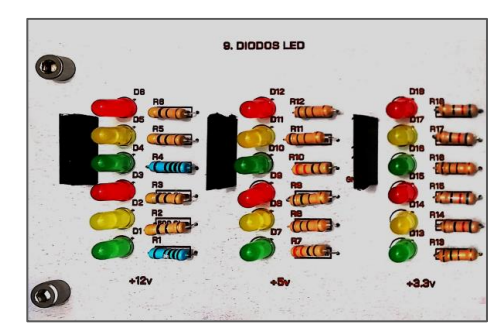

El diodo LED es un emisor de luz por el movimiento de electrones, se polariza con una unión P-N directamente. En el Anexo 2.9, podemos encontrar la hoja de datos técnicos y las características técnicas.

Mediante la ecuación 1.8. obtenemos los valores de resistencia como se observar (ver Tabla 13)

#### **Tabla 13**

*Cálculos de Resistencias por tipo de color del LED*

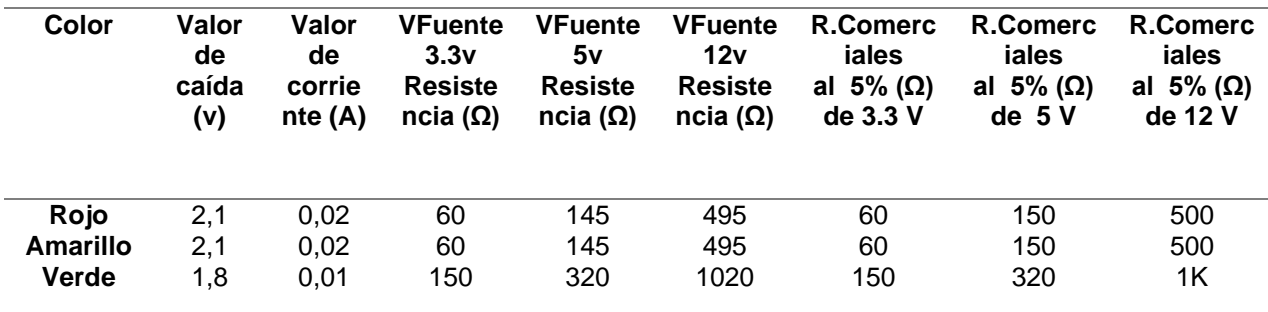

El módulo de LED´S está comprendido por 18 diodos led de 5mm con colores: 6 diodos rojos, 6 diodos verde y 6 diodos amarillos que permiten distinguir e identificar para desarrollar prácticas e interacción, además cada diodo tiene su propia resistencia y bornera de 7 pines, para la utilización individual o grupal de los leds, dependiendo de la corriente y voltaje que se quiera aplicar (Ver Figura 40).

### **3.1.10.JOYSTICK**

El módulo *Joystick* permite construir un controlador manual en 2 direcciones: X y Y. Posee además la función de pulsador que se activa al presionar el Joystick. En el Anexo 2.10, podemos encontrar la hoja de datos técnicos y las características técnicas.

**Figura 41** *Módulo Joystick.*

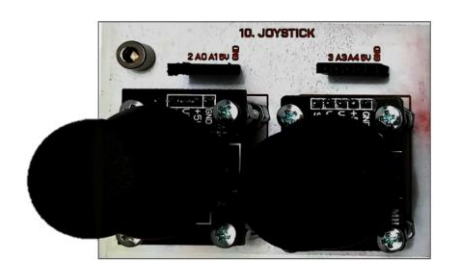

En la figura 41 se muestran dos módulos del *Joystick* y 2 bornera de 5 conectores para cada módulo como se indica.

## **3.1.11.PULSADORES**

**Figura 42** *Módulo pulsadores.*

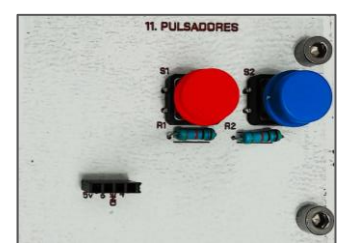

Un pulsador es un dispositivo electrónico que permite el cambio de un estado lógico el pin que esté conectado de 0 a 1, siempre que se tenga presionado. Se clasifican en dos clases con normalidad abierto y normalmente cerrado. En el Anexo 2.11, podemos encontrar la referencia de la hoja de datos técnicos y las características técnicas.

El cálculo del valor de la resistencia se hace en función de la corriente que ha de atravesar por ella. Las resistencias, que establecen una referencia a masa se denominan de *pull-down* es de un valor de 10kΩ que recomienda el fabricante, para valores mayores o iguales a 5V de corriente continua.

El módulo desarrollado consta de 2 pulsadores, 2 resistencias de 10kΩ y una bornera de 4 pines (Ver Figura 42).

## **3.1.12.SENSOR TEMPERATURA -HUMEDAD**

### **Figura 43**

*Módulo sensor temperatura -humedad.*

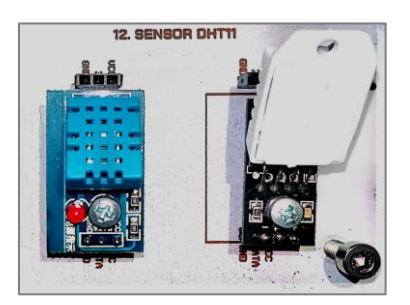

El DHT11 es sensor digital de medición de temperatura y humedad. Este sensor está basado en un termistor que sirve para medir el aire circundante (temperatura) e implementa un sensor interno capacitivo para la medición de humedad. En el Anexo 2.12, podemos encontrar la referencia de la hoja de datos técnicos y las características técnicas. Además, en la implementación del módulo se incorporaron dos sensores de temperatura DHT11 y DHT22 que fusionan con la misma librería y dos borneras de 3 pines de conexión como se observa (Figura 43).

## **3.1.13.MICROCONTROLADOR y CONEXIONES ADICIONALES**

### **Figura 44**

Microcontrolador y conexiones adicionales

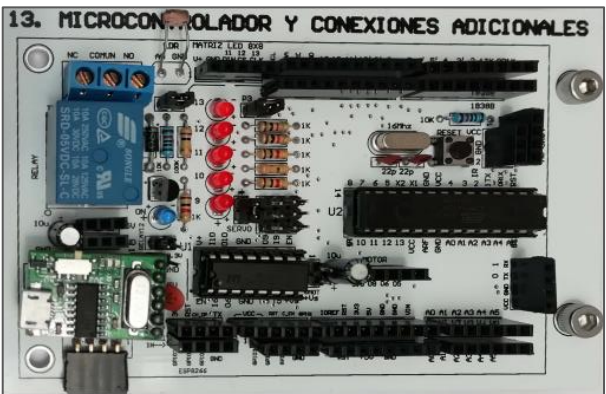

En la figura 44 que integra el microcontrolador; este permite la comprobación de componentes de Arduino, para la desactivación de una zona en específico se puede utilizar jumper, que quitan la alimentación para las zonas de prueba.

En el anexo 2.13 se pueden observar referencias de datos técnicos de cada uno de los componentes del presente módulo.

## **3.1.13.1. Distribución de pines y conexión de componentes**

El desarrollo del presente módulo y de las secciones implementadas, se utilizó como referencia los diseños de la placa Arduino Uno, ya que la distribución de pines es la misma (ver Figura 45). Además, estos documentos son libres desde la página oficial de Arduino como: la hoja de datos técnicos del Arduino Uno R3, esquemáticos, conexión de componentes electrónicos, indicaciones de las entradas y salidas, que se utilizó para el desarrollo (Arduino, 2019).

#### **Figura 45**

*Esquemáticos y Distribuciones de pines de Arduino UNO HC R3*

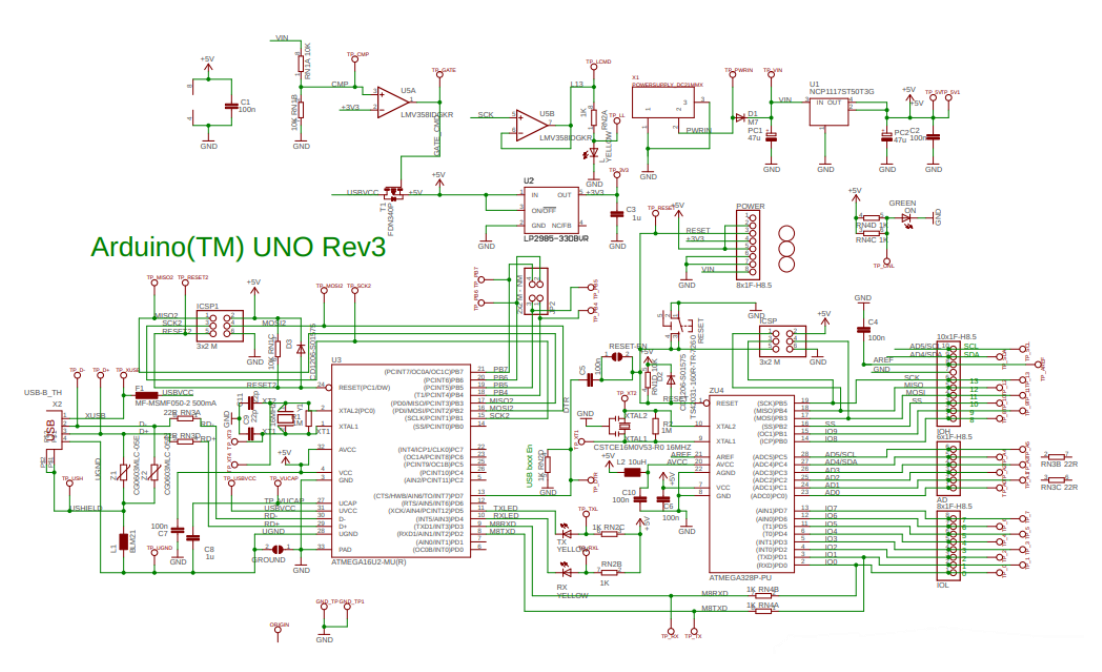

*Nota.* Tomado de (Arduino, 2019)

### **3.1.13.2. Diagrama de bloques en general del módulo**

La estructura del módulo integrando el Microcontrolador Atmega328 pu y el puente H L293D se representa en el siguiente diagrama de bloques del módulo y distribución de componentes (ver Figura 46). Para el funcionamiento del Módulo es necesario utilizar un conversor USB - Serial CH340 que viene incorporado. El conversor permite la comunicación y puede ser cambiado por otro que tenga similar configuración de pines, dependiendo de las necesidad que tenga el usuario y el tipo de puerto compatible.

## **Figura 46**

#### *Diagrama de bloques y distribución de componentes*

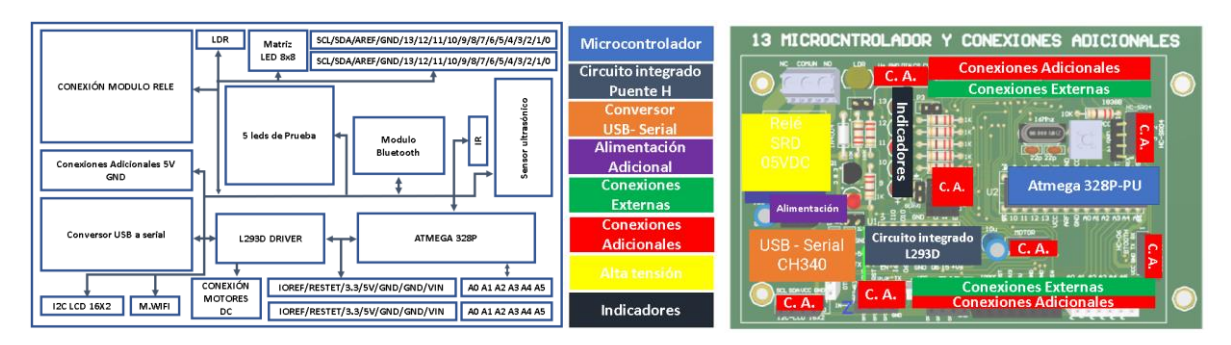

Este diseño está impreso en doble cara, debido a que posee un mayor número de pistas y componentes para la conexión. Es la unidad principal de procesamiento de información del entrenador, cabe recalcar que se puede utilizar el módulo del Arduino Due si necesita mayor procesamiento de información. Los esquemáticos del presente módulo se pueden observar (ver Anexo 5.13).

## **3.1.13.3. Relé zona de alta potencia**

Un relé es un interruptor que es controlado por medio de la electricidad. Para polarizar la bobina del relé, es necesario utilizar un circuito de protección conectado a la bobina (Ver Figura 47). Por esta razón, se usa un diodo en paralelo con la bobina, y un suministro externo especialmente para suministrar la bobina. La conmutación se realiza con un transistor NPN, que recibirá la señal de comando en su base para activar o no la bobina (Circuitos electónicos, 2022).

### **Figura 47**

*Circuito de accionamiento*

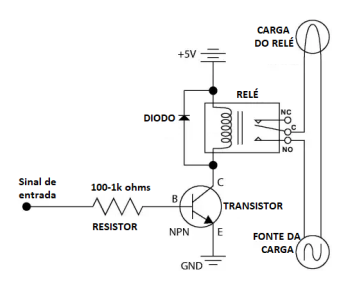

*Nota.* Tomado de *(Circuitos electónicos, 2022)*

## **3.1.13.4. L293D – Controlador de motores**

El circuito integrado L293D es un controlador de motores. Esta construido con 4 mitades de puente-H. Las conexiones básicas del L293D dependen de la cantidad de motores que se usarán. La señal de entrada del motor 1 se aplica a los pines 1A, 2A de L293D, y la salida se toma de los pines 1Y, 2Y. La señal de entrada del motor 2 se aplica a los pines 3A, 4A de L293D y la salida se toma de los pines 3Y, 4Y. El controlador del motor recibe señales del microprocesador y, finalmente, transmite la señal convertida a los motores, mediante dos pines de voltaje VCC1 y VCC2 (Texas Instruments, 2016);(Ver Figura 48).

#### **Figura 48**

*Diagrama de pines del controlador de motores L293D*

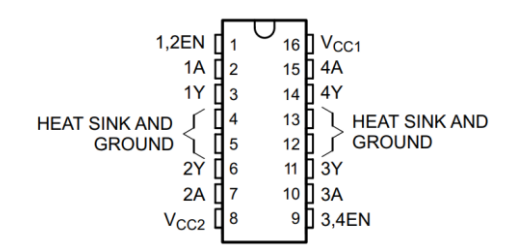

*Nota.* Tomado de (Texas Instruments, 2016)

### **3.1.14.PROTOBOARD**

#### **Figura 49**

*Módulo del Protoboard.*

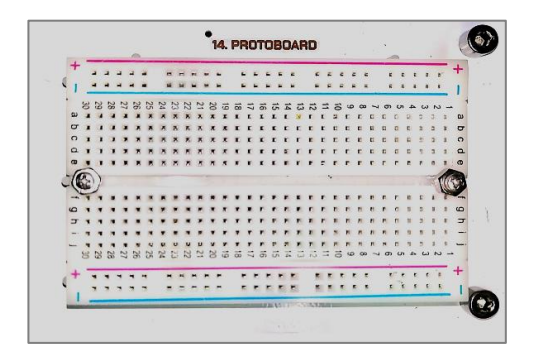

La Placa de pruebas *protoboard* es donde se insertan componentes electrónicos para la realización de pruebas, conjuntamente con la conexión de cables llamados *jumpers*, para el desarrollo de circuitos. El protoboard tiene orificios conectados entre sí a través de pequeñas láminas metálicas conductoras. Además, se investigó características técnicas que se pueden observar (ver Anexo 2.14).

El módulo ensamblado consta de 1 placa de pruebas de 400 puntos como se puede observar ver Figura 49. Además, se incorporó dos placas adicionales de 170 puntos distribuidas en el entrenador en el módulo 1 y 11 en caso de que se necesite más conexiones adicionales.

## **3.1.15.LCD DISPLAY 16X2 I2C**

## **Figura 50**

Módulo LCD display 16x2 I2C.

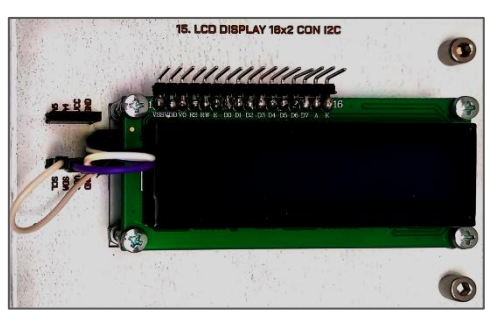

La pantalla de cristal líquido (LCD) es un dispositivo delgado y plano que consta de una gran cantidad de píxeles monocromáticos o de color, colocada al frente de una fuente de luz reflectora. En el Anexo 2.15, podemos encontrar la referencia de la hoja de datos técnicos y las características técnicas.

En el presente módulo se seleccionó la pantalla LCD de 16x2 con su conversor I2C y su bornera de 4 pines como se puede observar (ver Figura 50).

## **3.1.16.SENSOR DE ULTRASONIDO**

## *Figura 51*

*Módulo sensor de ultrasonido.*

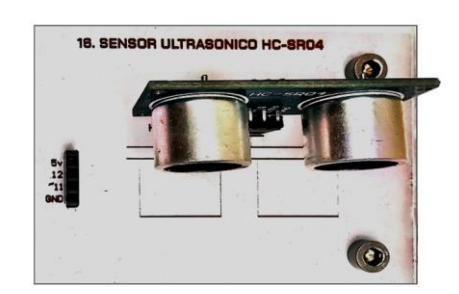

Los sensores ultrasónicos utilizan ondas ultrasónicas para medir la distancia. La cabeza emite ondas ultrasónicas y recibe ondas reflejadas por los objetos. Un sensor mide la distancia a un objeto, calculando el tiempo entre la transmisión y la recepción. Los datos técnicos del sensor y características se pueden observar (Ver Anexo 2.16).

En el módulo implementado se agregó el sensor de ultrasónico HC-SR04 y bornera de conexión que consta de 4 pines (ver Figura 51).

## **3.1.17.SERVOMOTOR**

**Figura 52** *Módulo servomotor.*

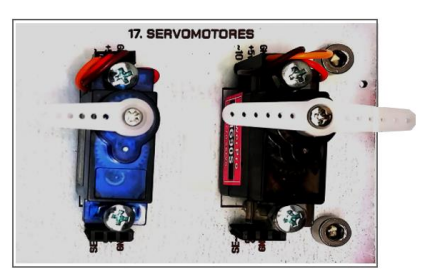

Los servomotores son actuadores giratorios que se pueden controlar posición angular, velocidad y aceleración de formas que los motores convencionales no pueden. El servomotor sólo puede girar 90° en cualquier dirección para un movimiento total de 180°. En el Anexo 2.17, podemos encontrar la referencia de la hoja de datos técnicos y las características técnicas.

En la integración del módulo se agregaron dos servomotores: sg90 y mg90s con su bornera individual para cada uno 3 conectores como se indica a continuación (ver figuras 52).

## **3.1.18.TECLADO MATRICIAL**

#### **Figura 53** *Módulo teclado matricial*

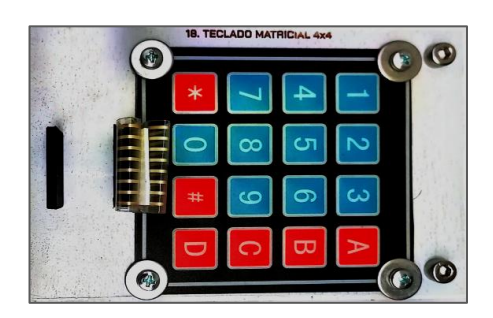

Es un dispositivo que tiene varios pulsadores y se accede al control a través de un número de conductores inferiores que se utiliza de forma individual. En el Anexo 2.18, podemos encontrar la referencia de la hoja de datos técnicos y las características técnicas.

En este módulo se encuentra constituido por: teclado matricial y su bornera de 8 conectores como se indica (ver Figura 53)

## **3.1.19.MODULO PUENTE H**

**Figura 54** *Módulo del puente H*

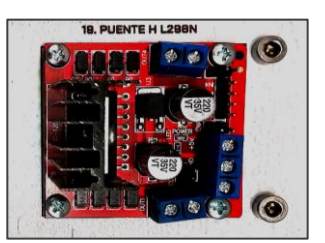

El controlador puente H L293D facilita el control de motores con Arduino. Tiene en su configuración diodos internos que actúan como protección para cargas inductivas como de motores. Su pequeño tamaño es ideal para ser utilizado en proyectos de robótica móvil o control como: seguidores de línea, velocistas, etc. (ver Figura 54) y además se encontraron parámetros técnicos que se detallan (ver Anexo 2.19).

En este módulo está integrado por el módulo del puente H L293D colocado adecuadamente sobre el PCB.

## **3.1.20.MODULO BLUETOOTH**

**Figura 55** *Módulo bluetooth*

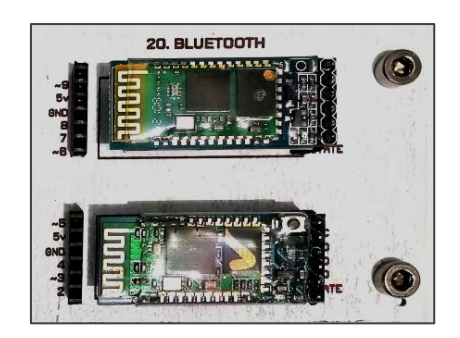

El Módulo Bluetooth HC-05 es un dispositivo que permite la conexión inalámbricas mediante el protocolo "Bluetooth". Se pueden utilizar como maestro o esclavo, lo que sirve para recibir o enviar peticiones de conexión como se puede observar tanto en el HC05 o HC06 (ver Figura 55). En el Anexo 2.20, podemos encontrar la referencia de la hoja de datos técnicos y las características técnicas.

## **3.2. DISEÑO Y EXTRUCTURA**

Una vez finalizado el diseño y construcción de cada módulo se procedió al boceto e implementación de la estructura de la base en donde irán todos sus respectivos módulos a través de la implementación de acrílico y MDF como se detalla en la figura 56 los esquemáticos y detalles técnicos se pueden observar (Ver Anexo 4); (Ver Anexo 5.1.22 y 5.1.23).

Los módulos del entrenador están colocados de manera estratégica, para el correcto uso y distribución de pines como se puede observar (ver Tabla 14).

#### **Tabla 14**

*Distribución de componentes estratégica*

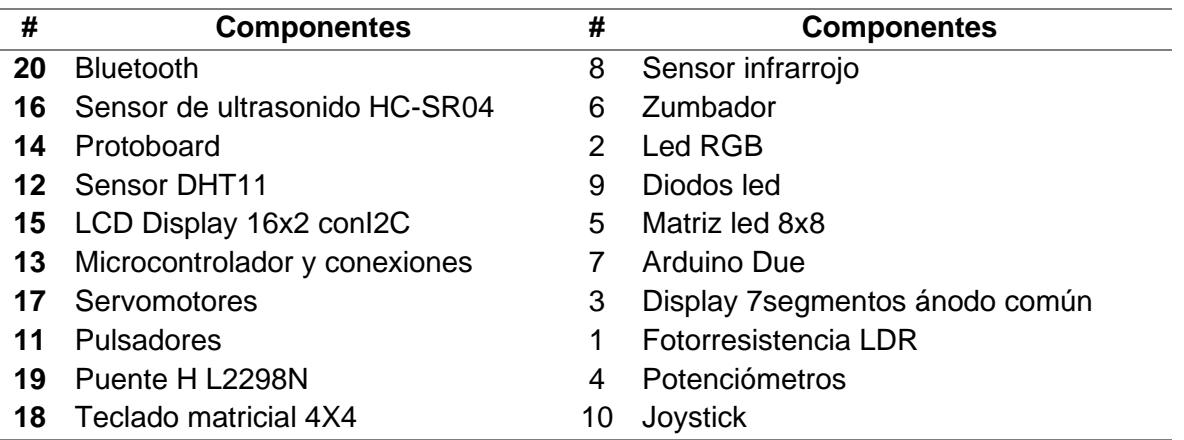

## **Figura 56**

*Diseño de la estructura*

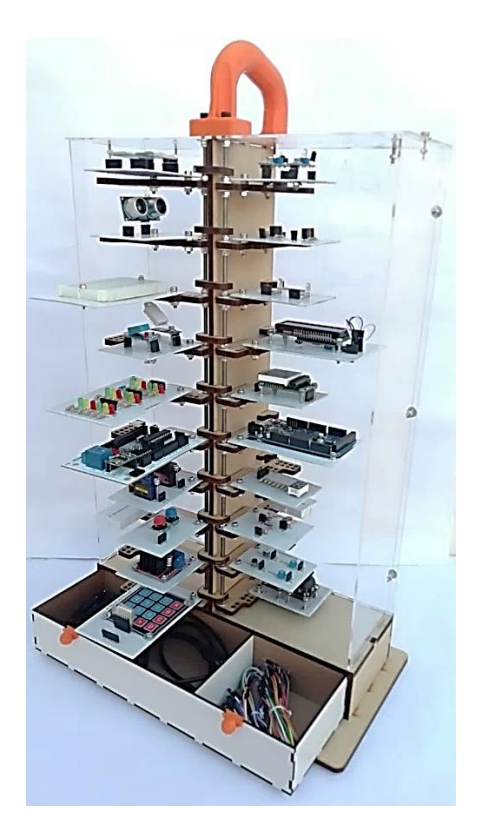

## **3.3. VALIDACIÓN DE MÓDULOS**

En la figura 57 se puede observar la etapa de pruebas, en donde se validó el funcionamiento de cada módulo por separado como: continuidad de pistas, voltaje de elementos, inspección vidual y verificación de funcionamiento mediante los programas de ejemplo que viene en el software de Arduino IDE y comprobar su correcto funcionamiento. Además, se realizó el análisis del consumo de corriente de cada módulo por separado como se puede observar (Ver Tabla 15) conjuntamente con un análisis de resultados según las referencias de hojas técnicas (Ver Anexo 2).

#### **Figura 57**

*Etapa de validación de módulos*

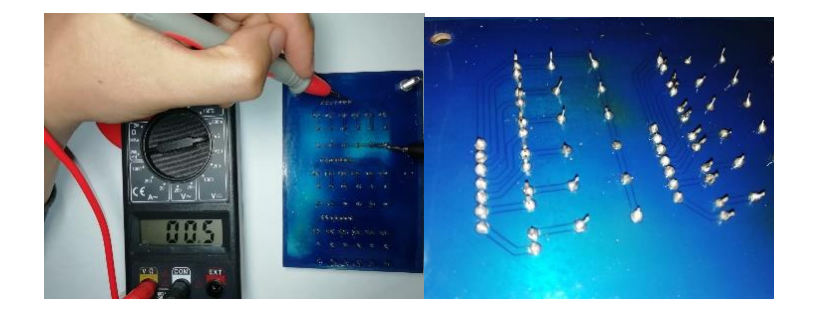

Dependiendo de las aplicaciones se pueden ir combinando los diferentes consumos de corriente con el módulo 13 del microcontrolador y del Arduino Due en donde se pude integrar una fuente externa que se agrega como accesorio.

A continuación, se presenta una tabla de pruebas individuales en donde se verificó e identificó el consumos y voltajes de cada módulo (ver Tabla 15).

#### **Tabla 15**

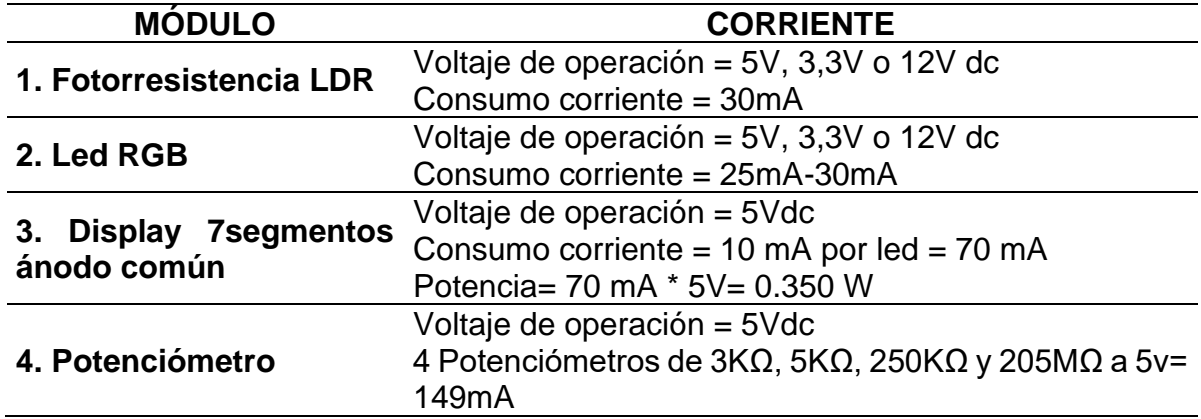

*Consumos y Voltajes de cada módulo*

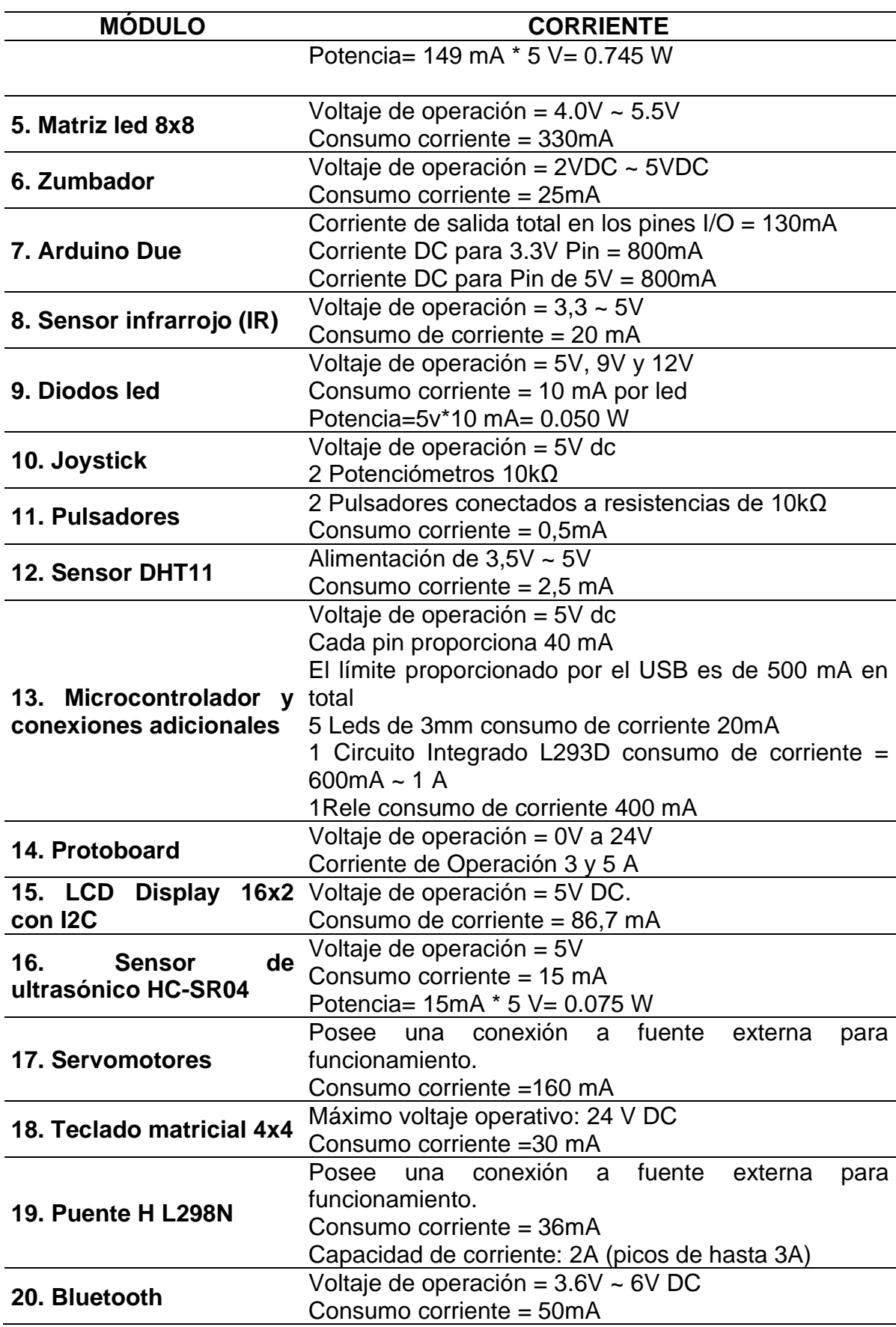

No existe problema en el consumo de las placas ya que no exceden los 800 mA

# **3.4. PROCEDIMIENTO DE SOLICITACIÓN DEL ENTRENADOR**

Los procedimientos que se deben seguir para utilizar el entrenador son los siguientes (ver Tabla 16).

### **Tabla 16**

*Utilización del entrenador*

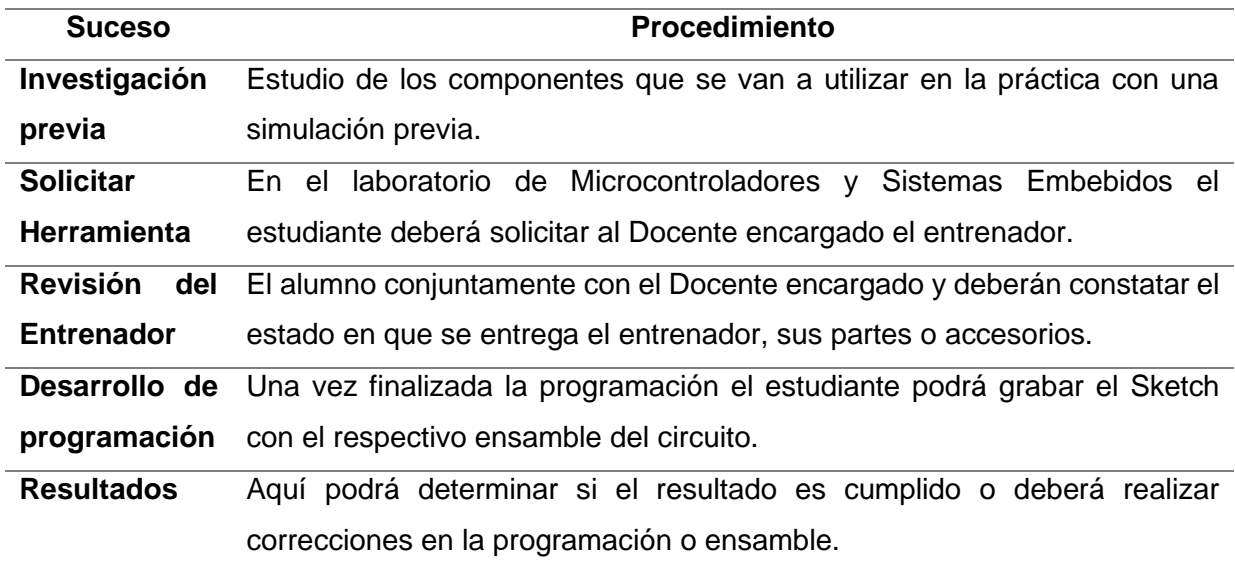

# **CAPÍTULO IV. CONCLUSIONES Y RECOMENDACIONES**

## **4.1. CONCLUSIONES**

- El entrenador de microcontroladores se divide en 20 módulos que se pueden acoplar de forma autónoma o en conjunto con otros, facilitando la conexión de componentes. En tal sentido, para ser utilizado su único requisito es conocer los componentes y su respectiva información técnica.
- La aplicación de una encuesta y el estudio de simuladores ya existentes permitió determinar los requerimientos, para el desarrollo del diseño de las placas tanto en dimensión como en funcionamiento.
- El diseño de circuitos impresos y estructura se realizó de manera didáctica para obtener una interacción rápida con los diferentes componentes al realizar prácticas de laboratorio, buscando incorporar una herramienta educativa adecuada.
- El prototipo fue construido en placas de circuito impreso, donde se colocaron los componentes de tal forma que, si llegarán a dañarse por el mal uso, sería fácil remplazar las partes afectadas con otros componentes que tengan similar tipo de conexión.
- Por medio de pruebas se validó en las etapas de diseño y construcción de cada módulo. Se observó un correcto funcionamiento, tanto de manera individual como grupal, con el voltaje-amperaje que proporciona el módulo 13 o 7, así como la fuente externa que se incorporó.

## **4.2. RECOMENDACIONES**

- Se recomienda que en las clases teóricas de la asignatura de Microcontroladores se traten temas que utilicen la mayor cantidad de funcionalidades de los módulos, incentivando a los estudiantes a realizar investigación.
- El diseño del entrenador es abierto, lo que significa que se podría mejorar con diferentes funcionalidades para implementar nuevas herramientas o duplicar el trabajo realizado, al proporcionar herramientas de aprendizaje a los nuevos estudiantes de la asignatura.
- Respecto al prototipo, se recomienda no sobrepasar los niveles de corriente que se indican en los resultados de cada módulo y revisar previamente las hojas técnicas, para evitar daños.
- Sería de gran utilidad desarrollar una distribución de pines organizada que permita adaptarse a los diferentes módulos de entrenador, siendo esta una de las aplicaciones más importantes de este proyecto, al poder combinarse con varias placas.

## **REFERENCIAS**

- Aguilar Salvador, & A. (2017). *Manual de prácticas de laboratorio de Electrónica Analógica I con multisim (Doctoral dissertation, Universidad Central" Marta Abreu" de Las Villas. Facultad de Ingeniería Eléctrica. Departamento de Electrónica y Telecomunicaciones).*
- Aldelta Innovación y Tecnología. (28 de Junio de 2022). *Aldelta Tecnología*. Obtenido de Técnicas de inspeccion THT del ensamble y soldadura según la norma IPC 610: https://www.aldeltatec.com/blog-diseno-con-normas-ycertificaciones/inspeccion-tht-de-ensamble-de-pcb-con-la-ipc-610/
- Alexander, Charles, K., & Sandiku, M. (2013). *Fundamentos de circuitos elétricos.* AMGH Editora.
- Altium. (6 de Junio de 2022). Obtenido de Educación Altium: https://www.altium.com/education/student-licenses
- Arboledas, D. (2010). *Electrónica Básica.* StarBook Editorial.
- Arduino. (s.f.). Obtenido de Arduino: https://www.arduino.cc
- Arduino. (2019). *Esquemático Arduino(TM) UNO Rev3.* Obtenido de https://content.arduino.cc/assets/UNO-TH\_Rev3e\_sch.pdf
- Bertamini, F., Bordón, K., & Roca, L. (1 de Junio de 2021). *Desafíos del comercio electrónico en los PMDER y posibles acciones a seguir*. Obtenido de ALADI: http://www2.aladi.org/biblioteca/Publicaciones/ALADI/Secretaria\_General/SE C\_di/2900/2962.pdf
- Boylestad, R. L., & Nashelsky, L. (2009). *Electrónica:teoría de circuitos y dispositivos electrónicos.* México: Pearson Educación.
- Cayetano Arteaga, M. C., Tamaño, M. G., Gras Lovato, F., Pisonero, M., & Parma, F. A. (2019). Experiencias de aplicación de Arduino y Qt en el laboratorio de física. *Revista De Enseñanza De La Física*(31), 175–180. Obtenido de https://revistas.unc.edu.ar/index.php/revistaEF/article/view/26543
- CEPAL. (20 de Agosto de 2020). *Universalizar el acceso a las tecnologías digitales para enfrentar los efectos*. Obtenido de CEPAL: https://repositorio.cepal.org/handle/11362/45938
- Circuitos electónicos. (2 de julio de 2022). Obtenido de Todo sobre Circuitos: https://www.circuitos-electricos.com/rele-que-es-y-como-funciona/
- Cortez Barzola, J. S. (2018). PROTOTIPO DE UNA PLACA ENTRENADORA DE ELECTRÓNICA BÁSICA USANDO ARDUINO.
- Creative Commons. (s.f.). Obtenido de Arduino: https://www.arduino.cc/en/software
- Ebotics. (s.f.). *Mini Lab*. Obtenido de https://ebotics.com/es/producto/mini-lab/
- ELENCO. (s.f.). *Versión de kit de entrenamiento digital/analógico de lujo.* Obtenido de https://shop.elenco.com/consumers/deluxe-digital-analog-trainer-kitversion.html
- Figueroa Guijarro, M. C. (2017). *Diseño y simulación de una placa entrenadora de electrónica básica usando Arduino [Tesis de pregrado, Universidad de guayaquil].* Obtenido de http://repositorio.ug.edu.ec/bitstream/redug/29987/1/Tesis%20- %20Dise%c3%b1o%20y%20simulaci%c
- FQC. (2019). *Arduino Coach Mega .* Obtenido de Elektroarduino: https://elektroarduino.blogspot.com/2019/06/arduino-coach-megac.html
- FQC. (2020). *Arduino Coach 2020 .* Obtenido de Elektroarduino: https://elektroarduino.blogspot.com/2020/11/blog-post.html
- Grupo de Trabajo IPC-C-D-275 . (1998). Norma genérica sobre diseño de circuito impreso. *IPC-2221A*. Obtenido de https://www.ipc.org/TOC/IPC-2221A.pdf
- IPC. (2003). IPC-2221A, Norma Genérica en el Diseño de Circuitos Impresos. Obtenido de http://wwweng.lbl.gov/~shuman/NEXT/CURRENT\_DESIGN/TP/MATERIALS/IPC-2221A(L).pdf
- IPC. (2012). IPC-221B, Norma Genérica en el Diseño de Circuitos Impresos. Obtenido de https://www.ipc.org/TOC/IPC-2221B.pdf
IPC. (2017). IPC-A-610D SP Aceptabilidad de Ensambles Electrónicos. Obtenido de https://www.clangsm.com/forum/uploads/monthly\_03\_2011/post-191686- 1300858525.ipb

Millahual, C. P. (2020). *Descubriendo Arduino. RedUsers.*

- MK Electrónica. (2018). *MK Electrónica*. Obtenido de https://mkelectronica.com/producto/microlab-plataforma-educativa-tarjetascontroladoras/
- MK Electrónica. (2018). *MK Electrónica*. Obtenido de https://mkelectronica.com/producto/usb-picschool/
- Peñafiel Vera, J. E. (2020). Obtenido de Diseño y fabricación de un sistema CNC para serigrafiado de circuitos impresos de pequeño tamaño (Tesis doctoral, Universidad Politécnica de València).
- Quezada Lozano, G. d. (2019). Obtenido de ¿Qué importancia tienen los laboratorios en la educación? Obtenido de Dialoguemos: https://dialoguemos.ec/2019/04/que-importancia-tienen-los-laboratorios-en-laeducacion/
- Quinteros Orellana, M. N. (2017). Obtenido de CORRIENTE ELÉCTRICA (Doctoral dissertation).
- Reyes Aguilera, E. (2020). Prácticas de laboratorio: la antesala a la realidad. *Revista Multi-Ensayos,* 6(11), 6(11), 61-66. doi:https://doi.org/10.5377/multiensayos.v6i11.9290
- Sánchez, S. (s.f.). Obtenido de Tema 1-Electrónica Analógica. Tecnología Robótica S15: https://sites.google.com/site/tecnologiaroboticas15/home/tema-1
- Texas Instruments. (2016). Obtenido de L293x Quadruple Half-H Drivers: https://www.ti.com/lit/ds/symlink/l293.pdf
- Valls, G. C. (2011). *Fundamentos de electrónica analógica. Universidad de Valéncia.*
- Vega Pérez, J., & Vega Pérez , S. (2021). *Electricidad y Magnetismo para Ingenieros.* ebook.

**|**

# **ANEXOS**

## **ANEXO 1. Modelo de Entrevista**

1. ¿La realización de prácticas con la implementación de Arduino, es importante para la formación Académica, con materias relacionadas a los laboratorios de Sistemas Embebidos?

- Si
- No
- Porque: (Opcional)

2. ¿Cree que es importante la simulación antes de desarrollar prácticas de laboratorio?

- Sí
- No
- Porque: (Opcional)

3. ¿Cuál cree que es el lenguaje de programación, más utilizado en la realización de prácticas y proyectos?

- $C++$
- C#
- **Python**
- Programación en bloques
- Otro como:

4. ¿Cree que el tiempo en la realización de prácticas es muy corto?

- Sí
- No
- Porque: (Opcional)

5 ¿Qué factores opina que contribuyen, que el tiempo en la realización de prácticas

sea corto?

- Organizar los grupos de trabajo
- Adquisición de componentes
- Organización y Ensamble con pruebas de funcionamiento
- Bajo número de estaciones de trabajo
- Otra como:

6. ¿Qué tipo de proyectos se llevan a cabo a lo largo del semestre?

- Electrónica (Aplicaciones con alimentación a 120v)
- Domótica
- Automatización
- Manejo de periféricos
- Sistema de Control
- Otra como:

7. ¿Cree que los gastos por materia se pueden reducir proporcionándole materiales para cada una de las prácticas?

- Si
- No
- Porque: (Opcional)

8. ¿Qué materiales son más costosos y requieren de mayor inversión para el estudiante en materias relacionadas a Sistemas Embebidos?

- Las pantallas LCD
- Servomotor
- Teclado matricial
- Relé
- Placa Arduino
- **Microcontroladores**
- Componentes electrónicos (Resistencias, Diodos, cables)
- Otros como:

9. ¿Qué componentes cree que debería incluir un entrenador de microcontroladores?

• Microcontrolador y puertos de conexiones (Analógicos, Digitales, Entrada y Salida)

- Fotorresistencia LDR
- Led RGB
- Display 7 segmentos Ánodo Común
- **Potenciómetros**
- Matriz Leds 8x8
- Zumbador o BUZZER
- Modulo IR
- Diodos Led
- Joystick
- Pulsadores
- Sensor DH11 (Sensor de humedad y temperatura)
- Protoboard
- 16X2 Display LCD con I2C
- Sensor de ultrasonido HC-SR04
- Servomotor
- Teclado Matricial
- Puente H L298N
- Módulo Bluetooth
- Todos
- Otros como:

10. ¿Cree que sea necesario la implementación de módulos individuales, para factibilidad didáctica de las prácticas de laboratorio?

- Sí
- No
- Porque: (Opcional)

11. ¿Conoce acerca de un equipo similar en el mercado?

- Sí
- No
- Cuál(es) (Opcional)

12. ¿Cree que la implementación de una placa entrenadora con los recursos o elementos, ya antes mencionados, es una solución factible para reducir el gasto por concepto de copra de elementos y se pueda utilizar de manera mucho más didáctica?

- Sí
- No
- Otros como:

13. ¿Para qué materias crees que es importante la utilización de la placa entrenadora de microcontroladores?

- Microcontroladores y Sistemas Embebidos
- Electrónica Digital
- Electrónica Analógica
- Instrumentación y Metrología
- Otra como:

## **ANEXO 2. Datos Técnicos de componentes**

### **1. Módulo de fotorresistencia LDR**

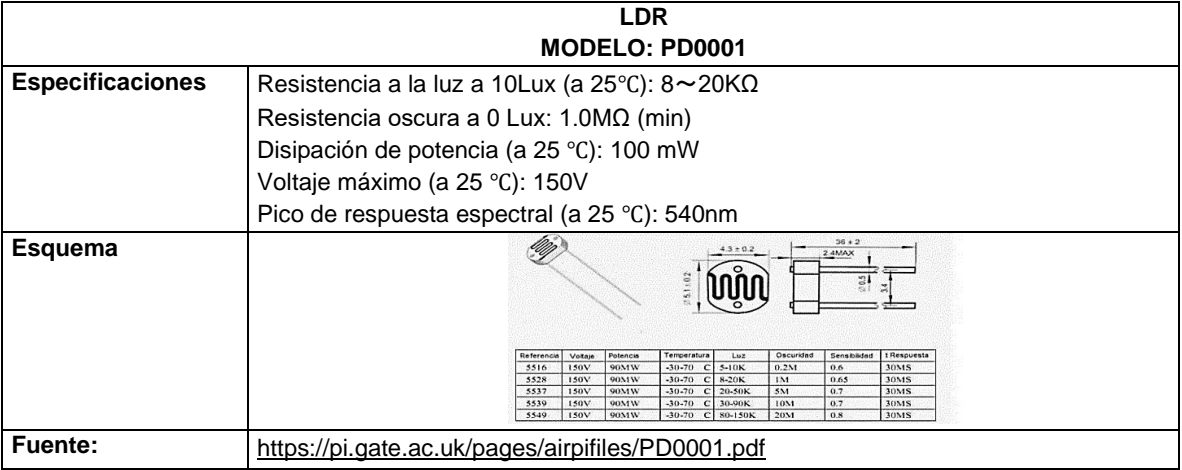

### **1.1. Resistencia**

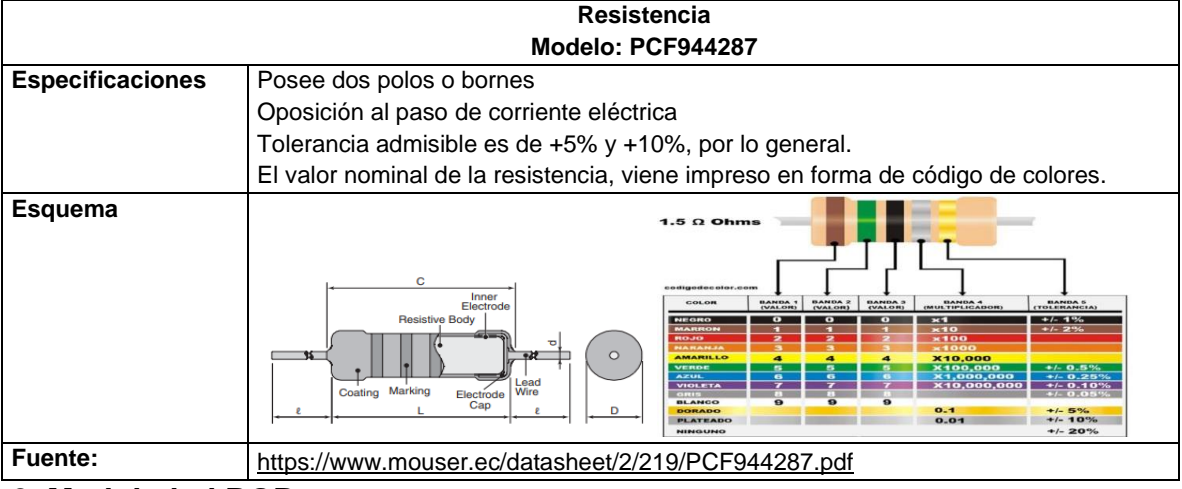

#### **2. Modulo led RGB**

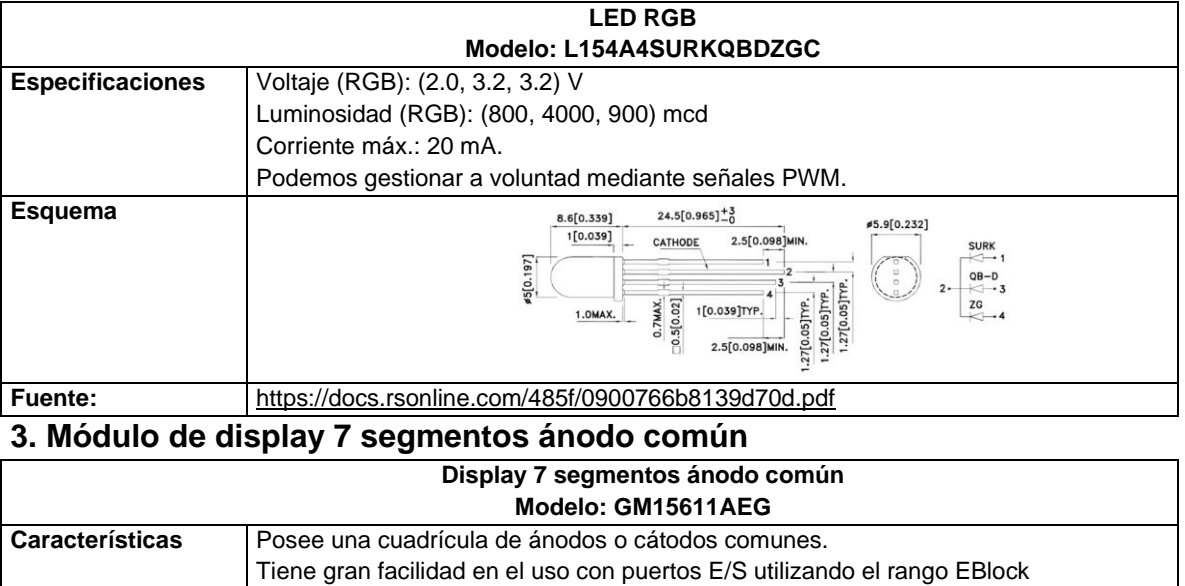

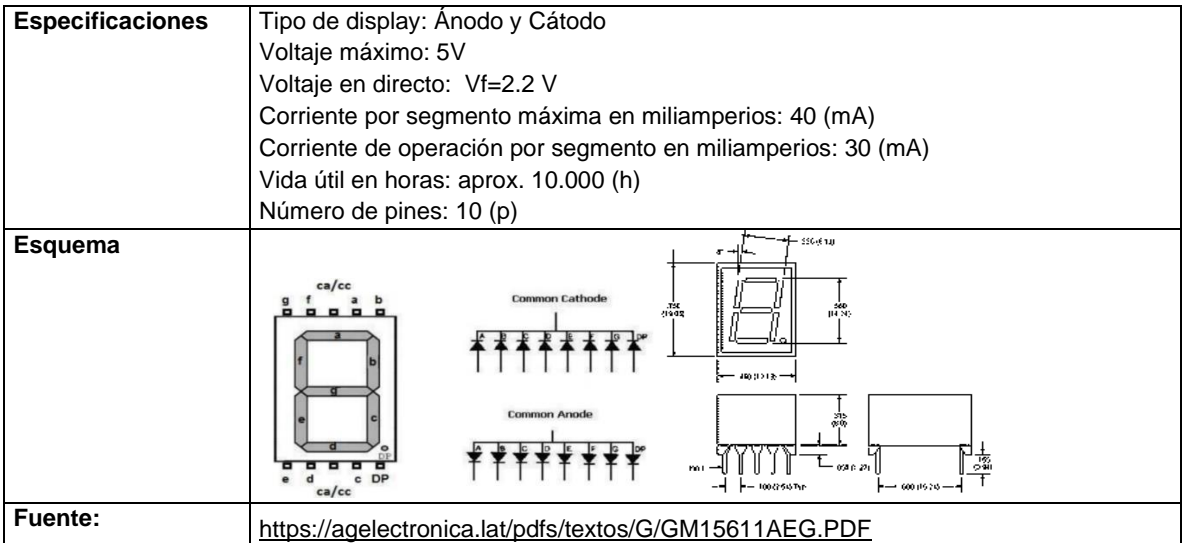

# **4. Módulo de potenciómetros**

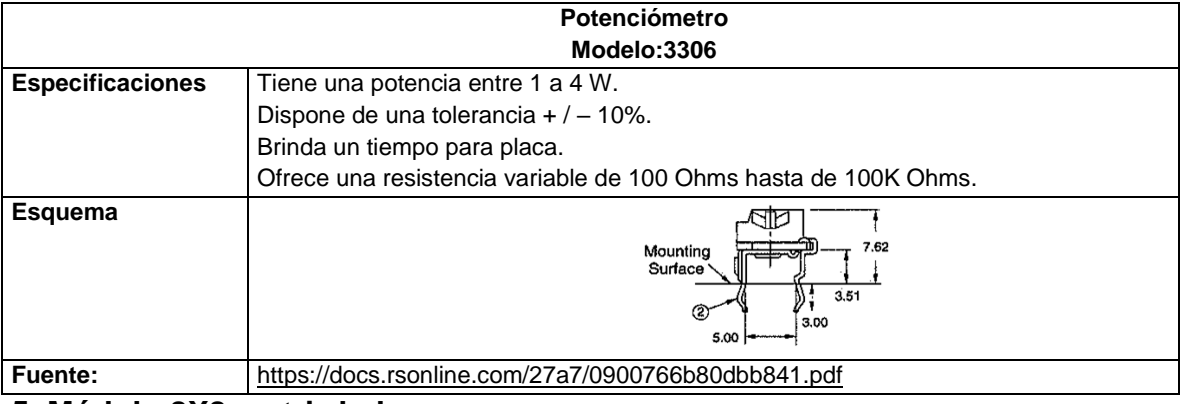

### **5. Módulo 8X8 matriz led**

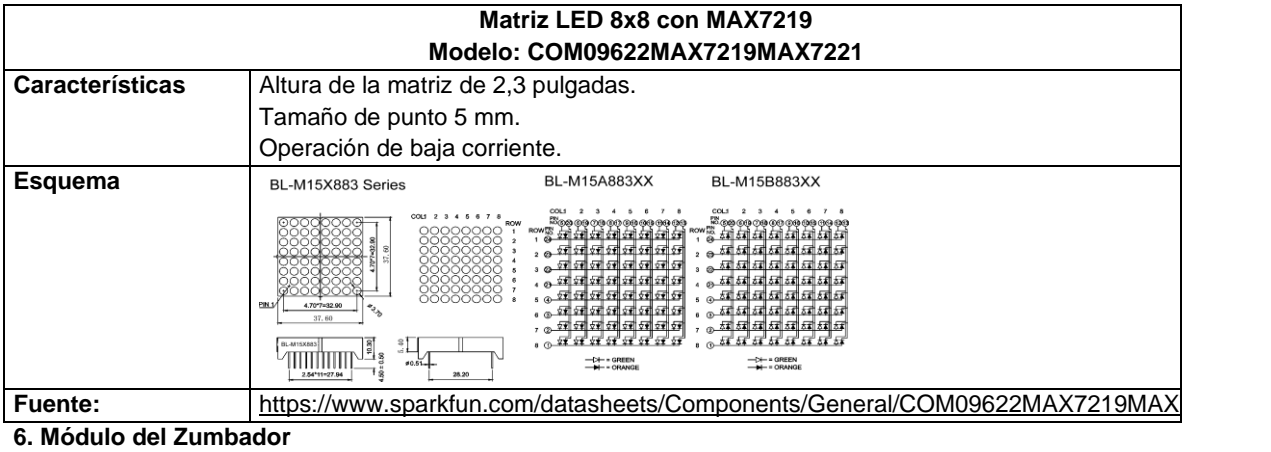

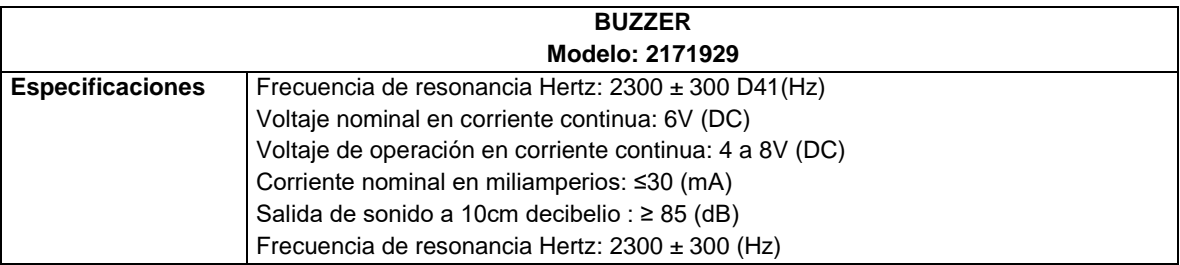

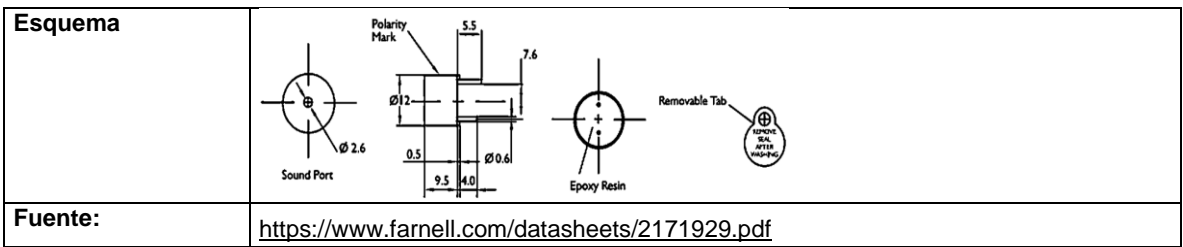

**7. Módulo adaptabilidad para Arduino Due**

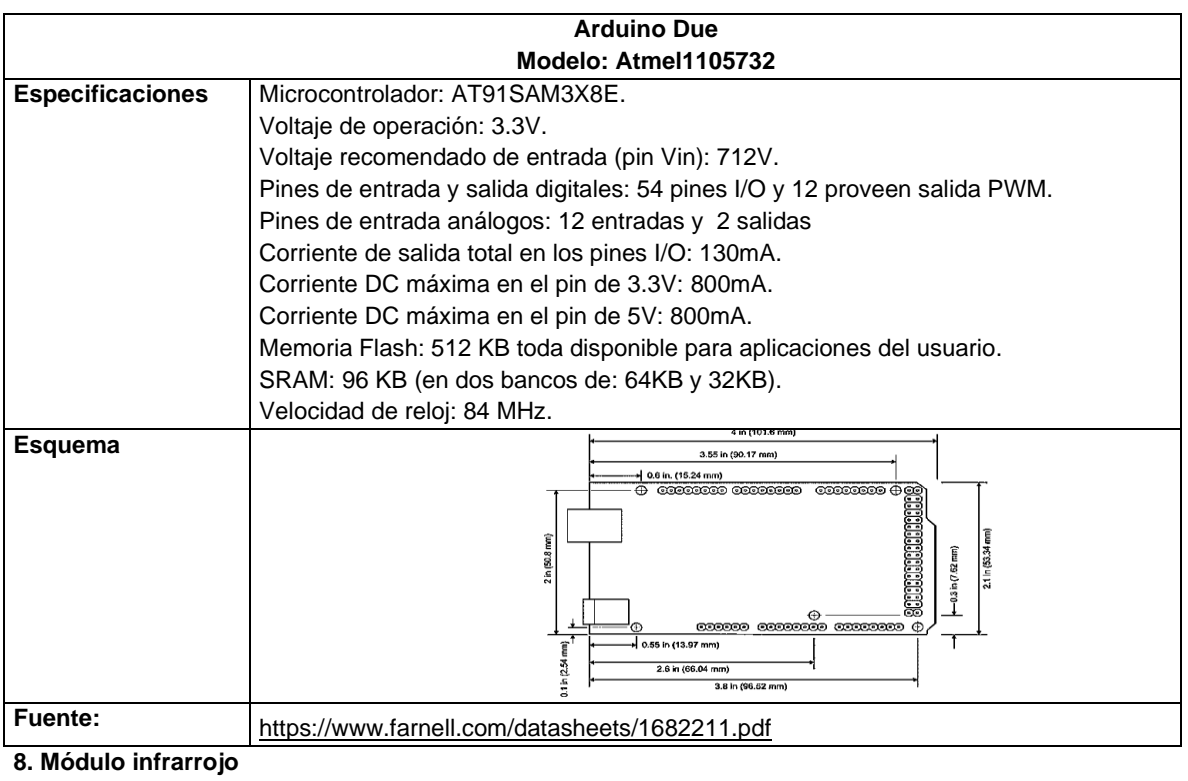

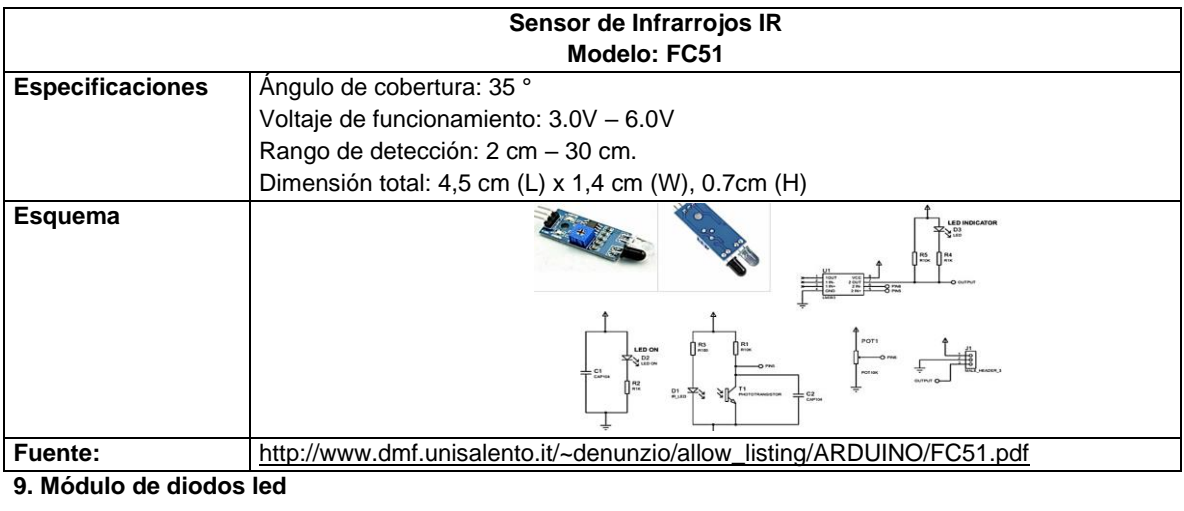

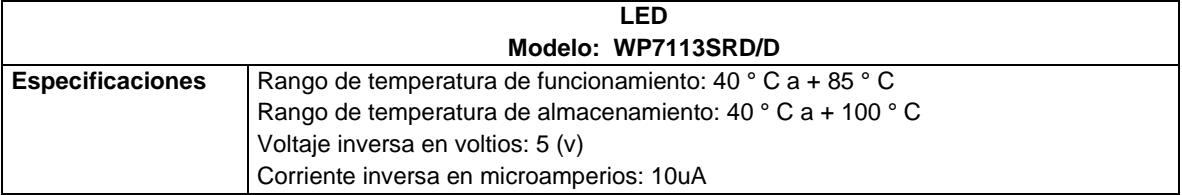

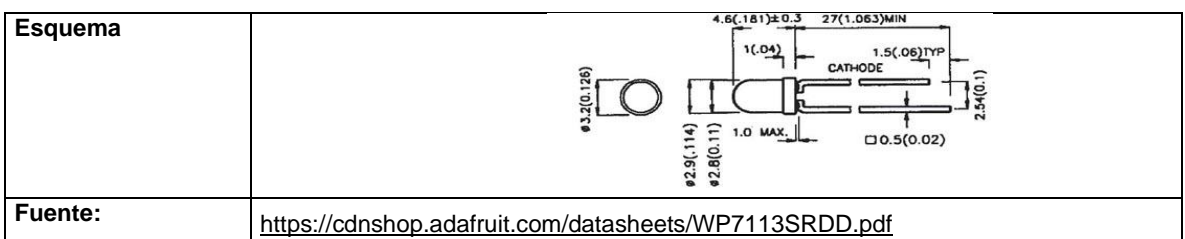

### **10. Módulo del joystick**

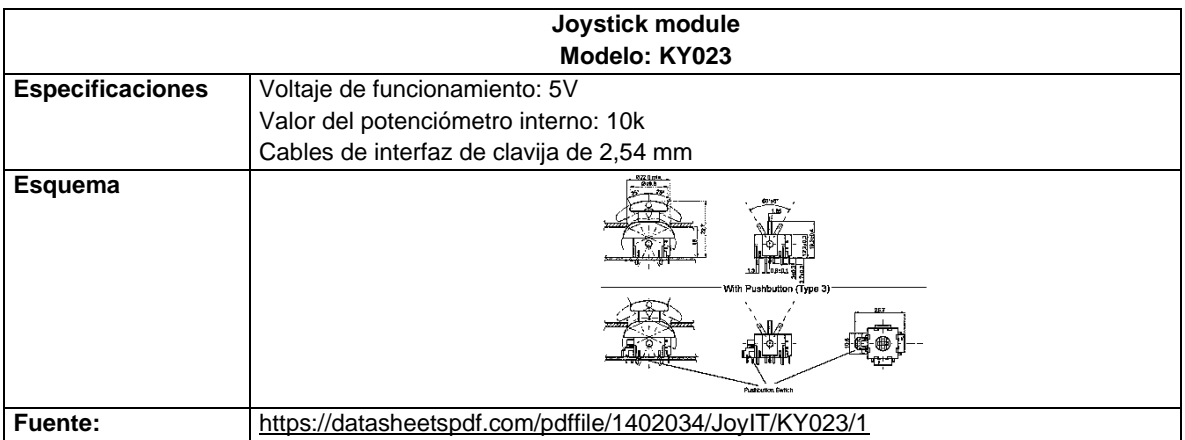

### **11. Módulo de pulsadores**

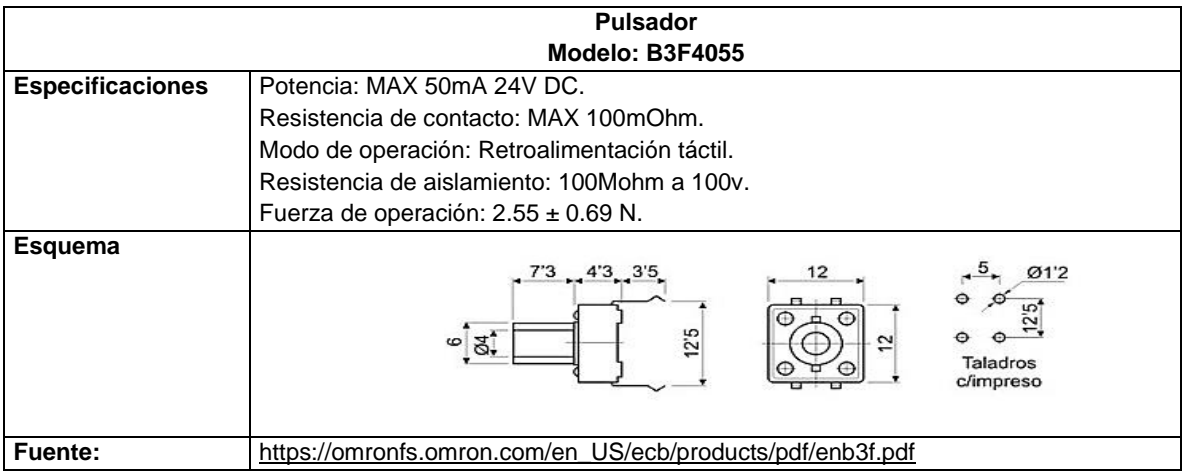

#### **12. Módulo DH11**

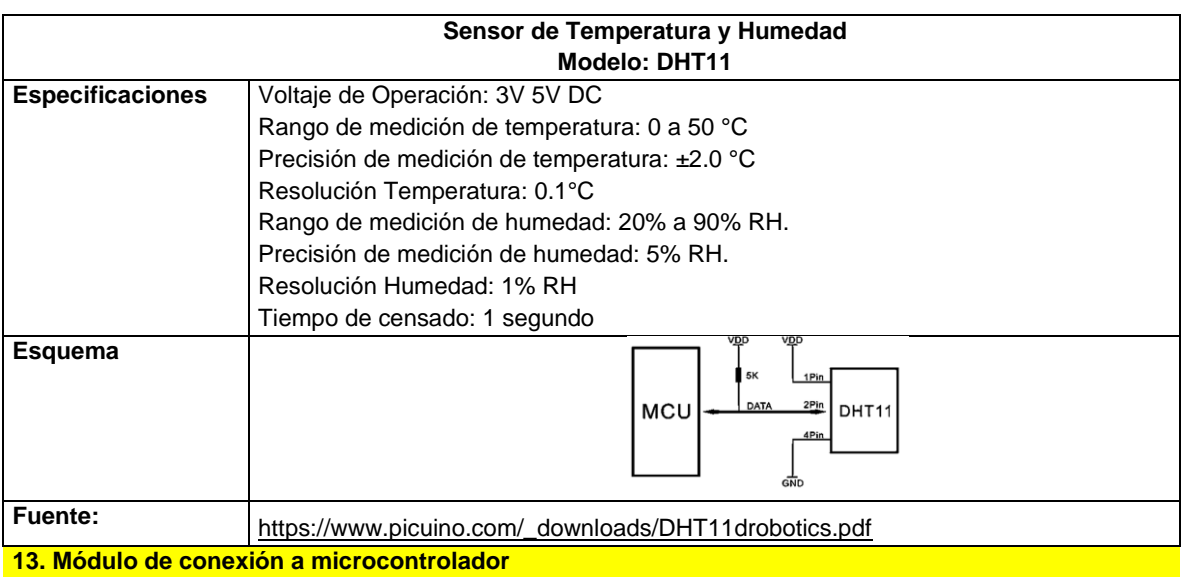

### **13.1 Microcontrolador**

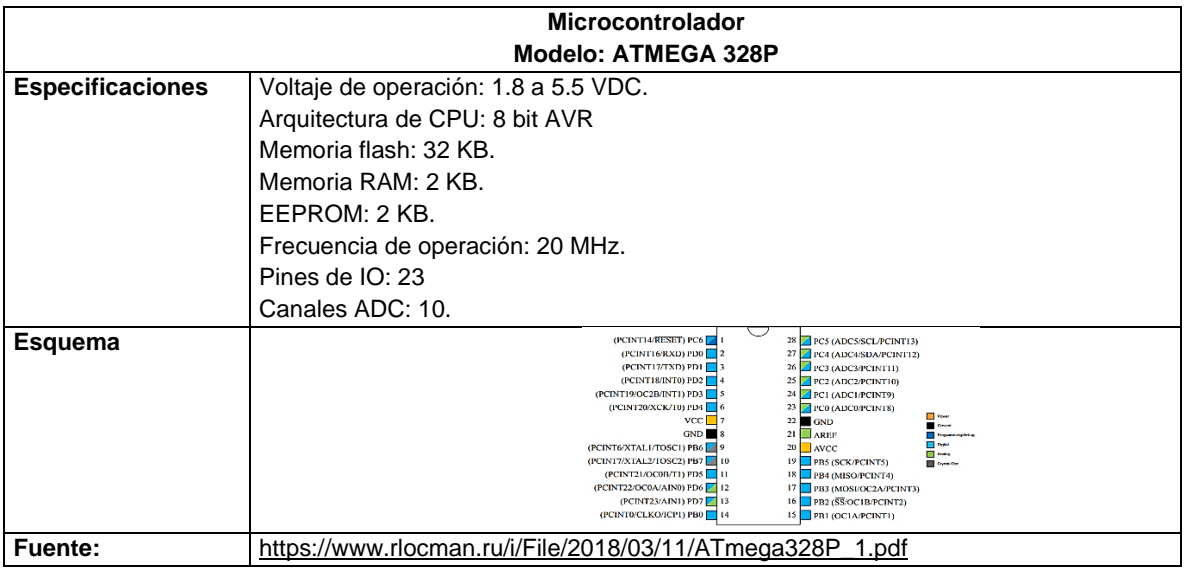

**13.2. Circuito Integrado Puente H**

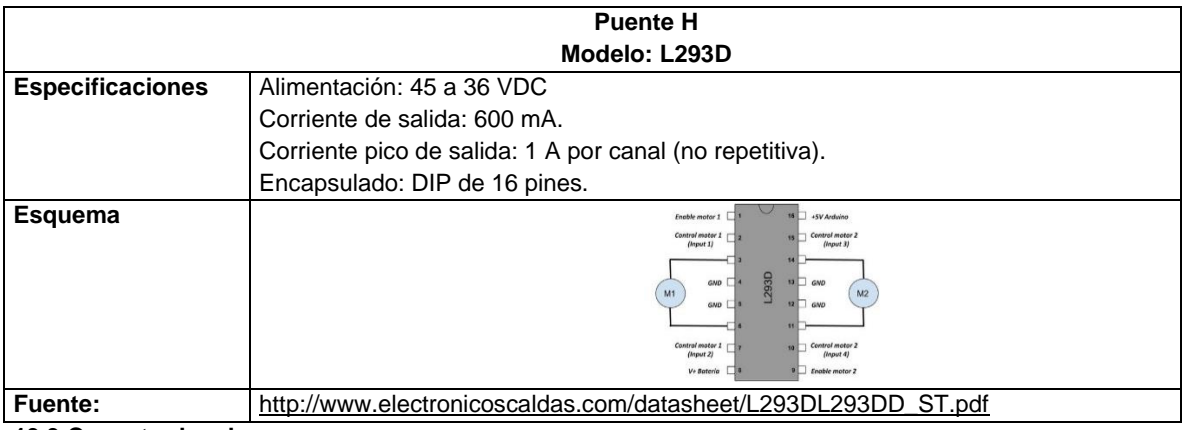

**13.3 Conector hembra**

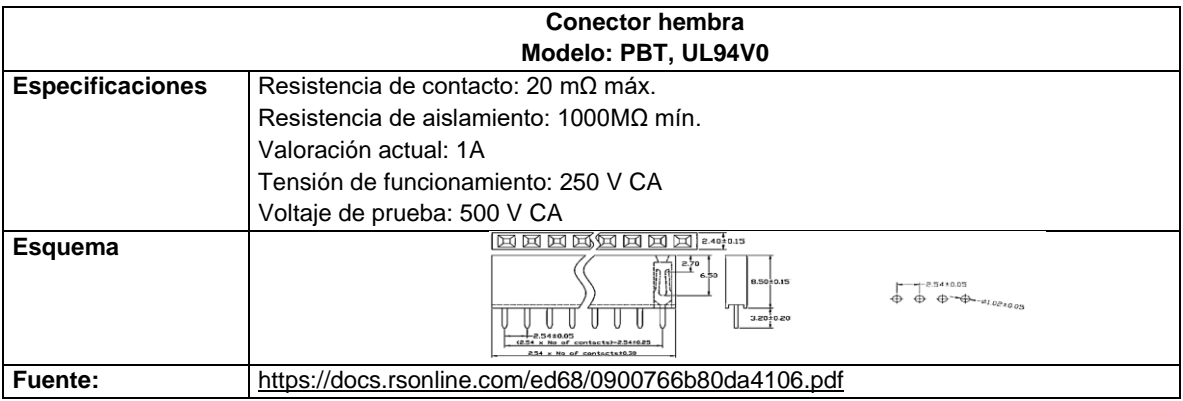

#### **13.4. Conector macho**

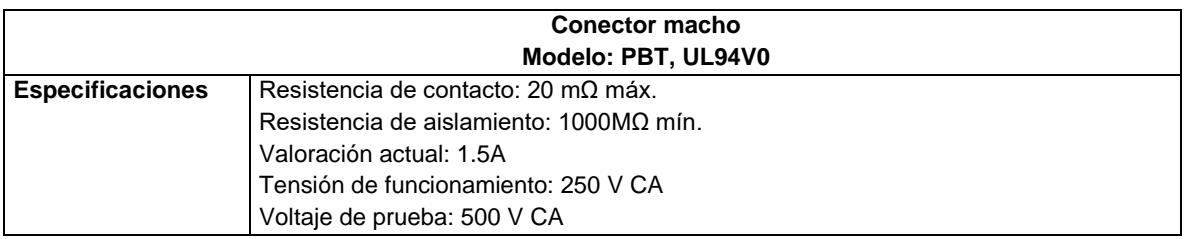

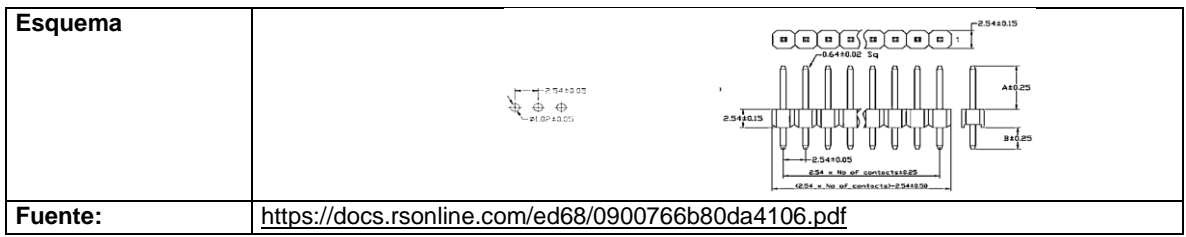

68

#### **13.5. Puente de derivación**

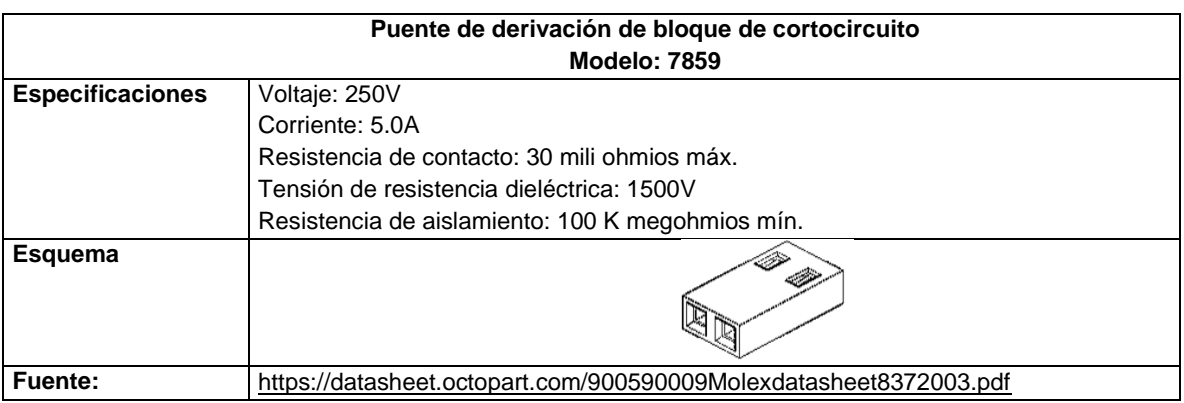

**13.6. Cristal Oscilador** 

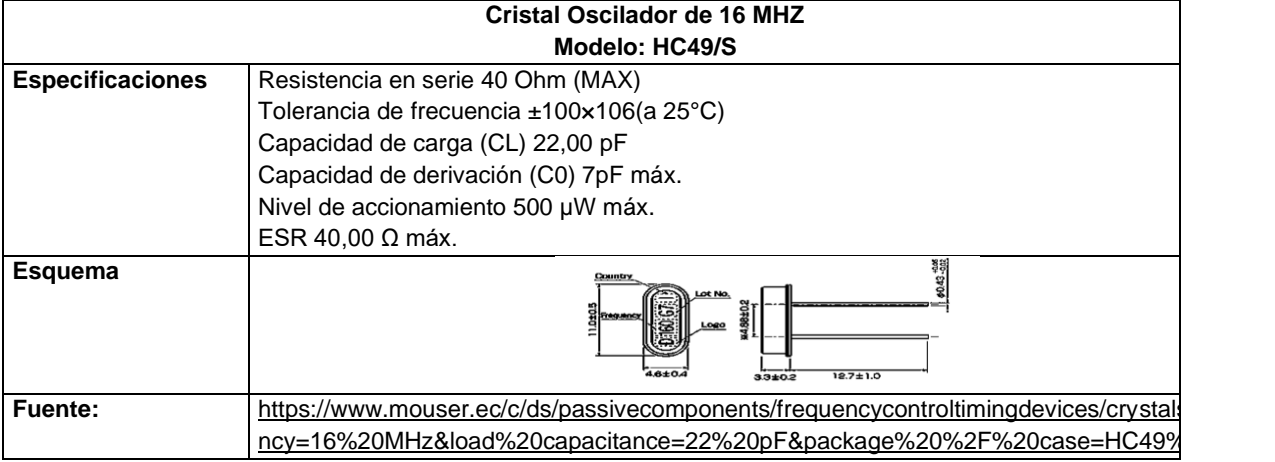

#### **13.7. Condensador Cerámico de 22pf**

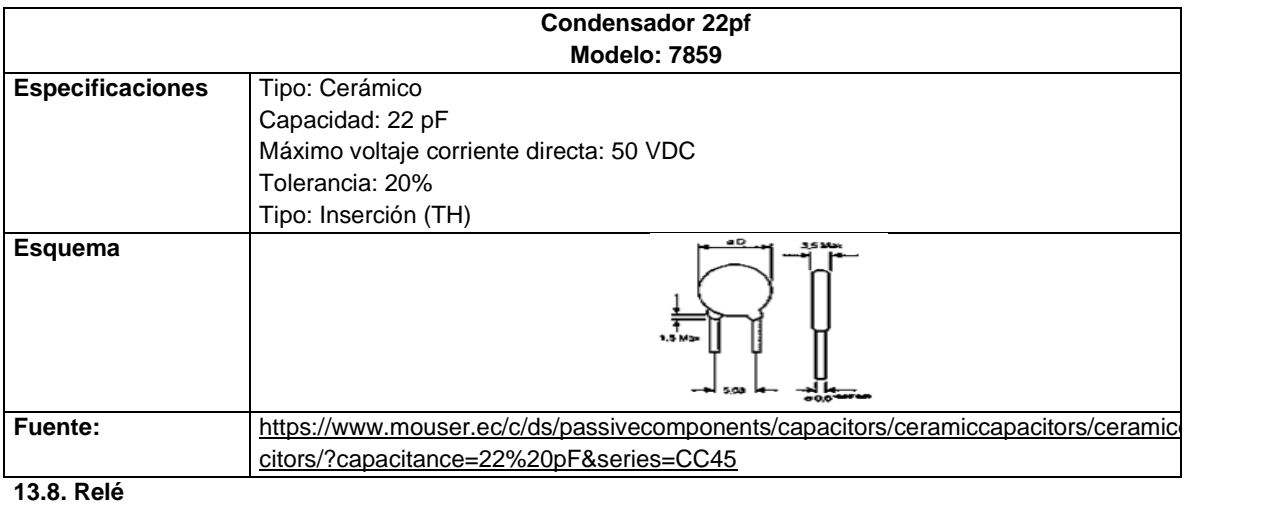

**SRD 05 VDC Relé Modelo: RELAY ISO9002**

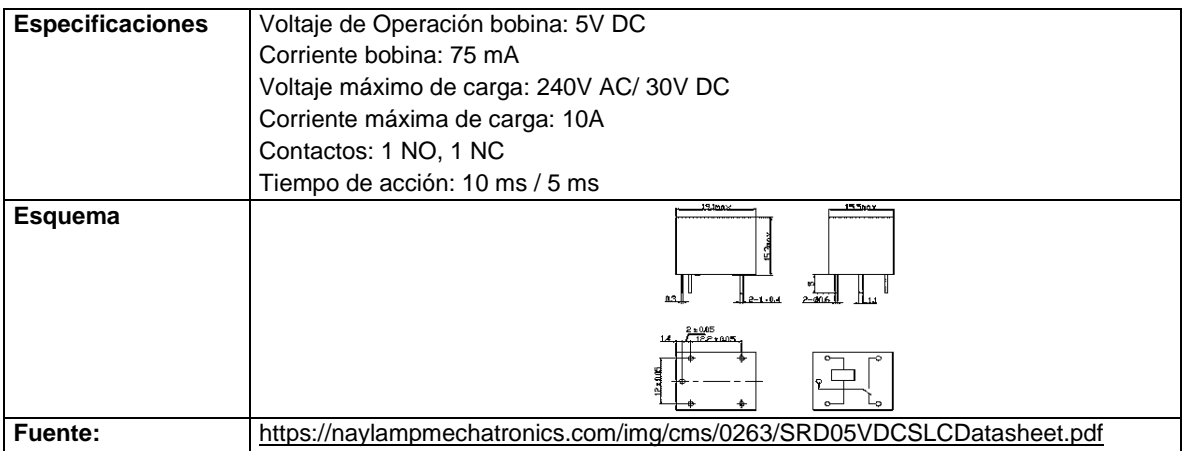

**Fuente:** [https://naylampmechatronics.com/img/cms/0263/SRD05VDCSLCDatasheet.pdf](https://naylampmechatronics.com/img/cms/0263/SRD-05VDC-SL-C-Datasheet.pdf) **13.9. Terminal de 3 borneras**

| <b>Terminal Bornera 3 pines</b> |                                                                      |
|---------------------------------|----------------------------------------------------------------------|
| Modelo: Kf3013p                 |                                                                      |
| <b>Especificaciones</b>         | · Voltaje máximo: 300 V                                              |
|                                 | • Corriente máxima: 16 A                                             |
|                                 | • Calibres de Cables que Admite: 22 a 14 AWG                         |
|                                 | · Separación entre pines: 5.08 mm aproximadamente                    |
|                                 | • Tensión de Aislación: 1500 V (Máximo 1 minuto)                     |
|                                 | • Modelo: KF3013p 5.08mm                                             |
| Esquema                         | 91.0<br>⇔<br>$N = 5.0 + 0.3$<br>$T_{4.50}$<br>$(N-1)*5.0$            |
| <b>Fuente:</b>                  | https://cdn.electronilab.co/wpcontent/uploads/2019/02/Bornera5mm.pdf |
| <b>13.10. Diodo</b>             |                                                                      |

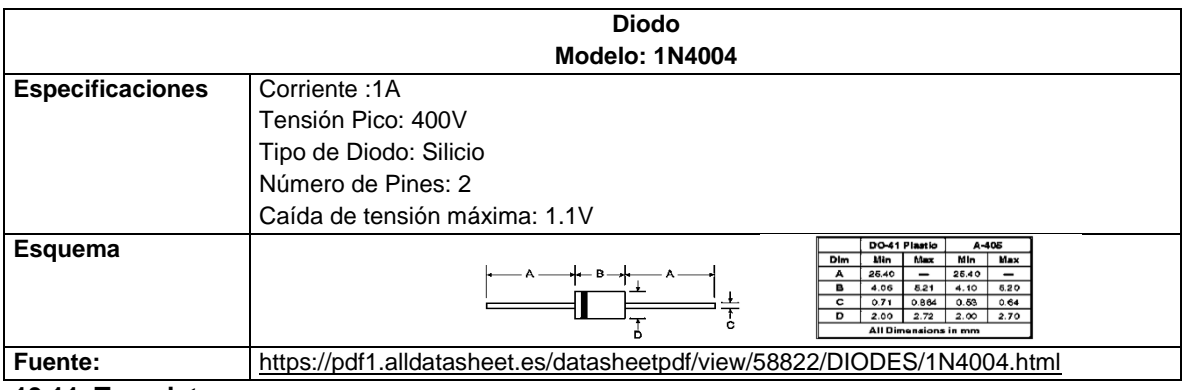

### **13.11. Transistor Transistor Modelo: 2N2222A Especificaciones** Voltaje colector emisor (VCE): 40Vdc Corriente máx. colector (IC máx.): 600mA Factor ampliación: 100 ~ 300 Frecuencia máx. de trabajo: 250Khz Tipo: bipolar NPN 2N2222A **Esquema** TO-18 **Fuente:** <http://web.mit.edu/6.101/www/reference/2N2222A.pdf> **13.12. Condensador 0.1uf Condensador 0.1uf**

**Modelo: 104**

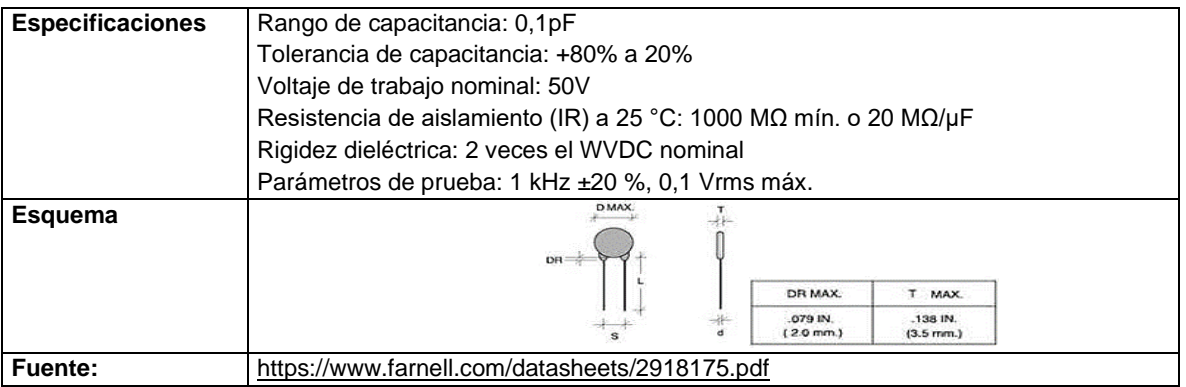

### **13.13. Condensador Electrolítico 10uf**

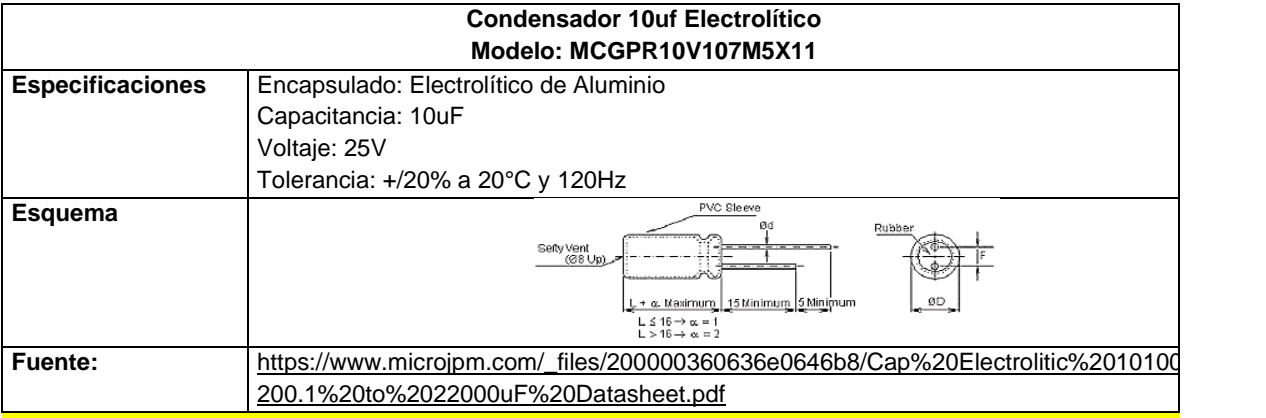

### **14. Módulo del protoboard**

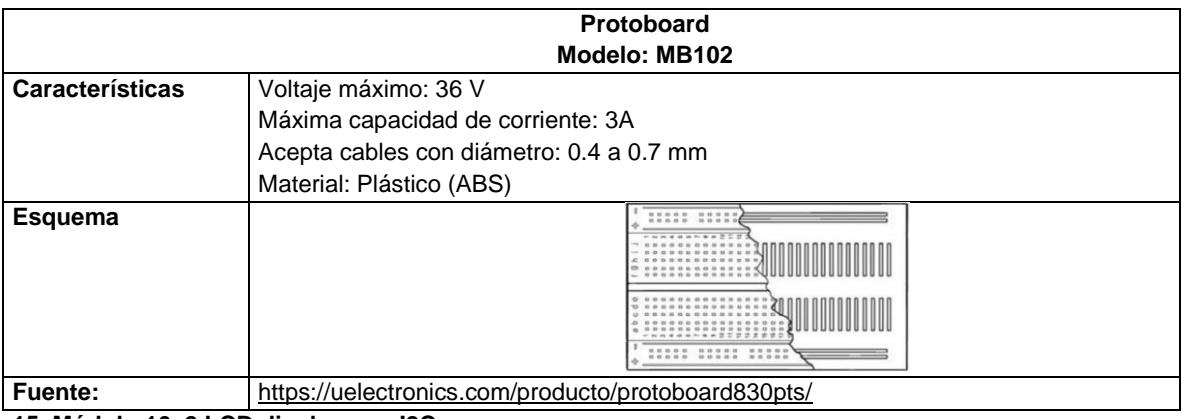

**15. Módulo 16x2 LCD display con I2C**

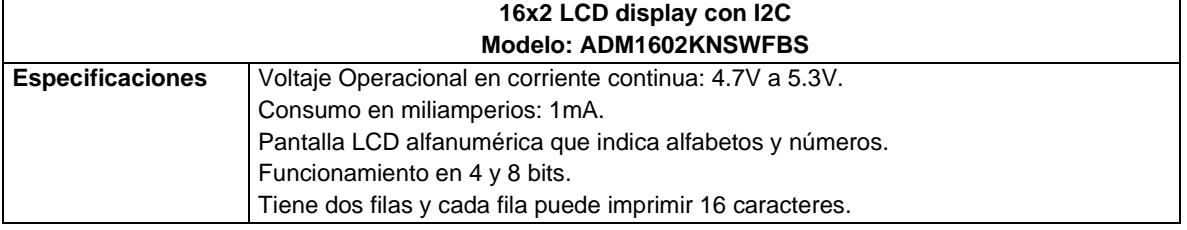

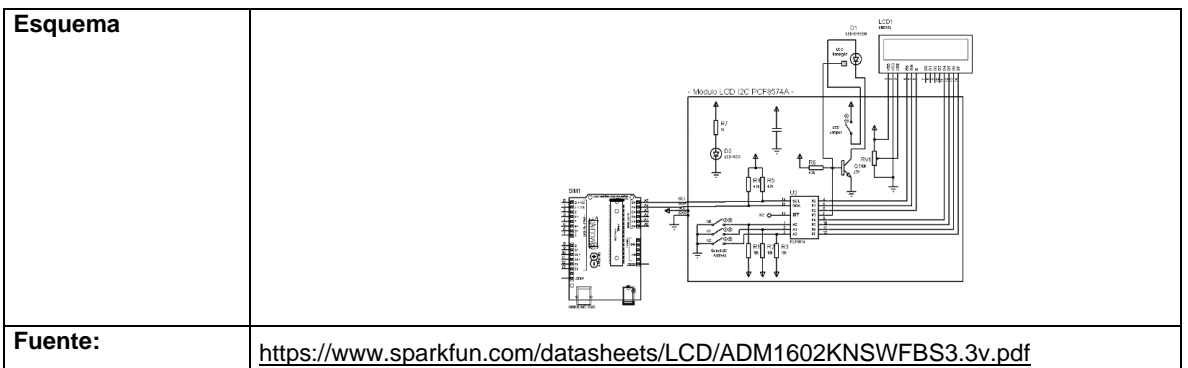

#### **16. Módulo del sensor ultrasónico HCSR04**

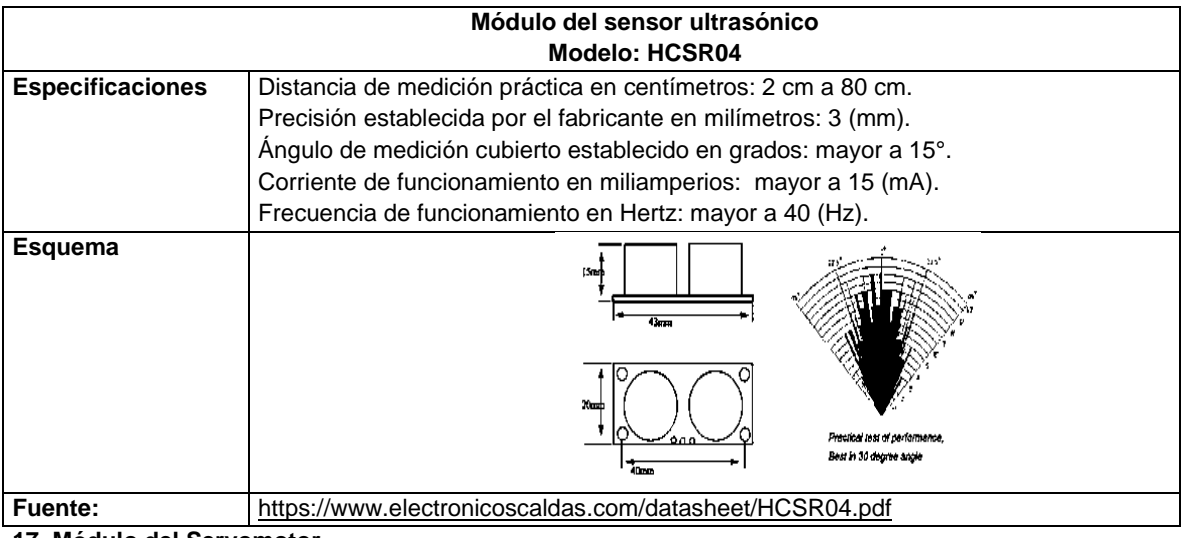

**17. Módulo del Servomotor**

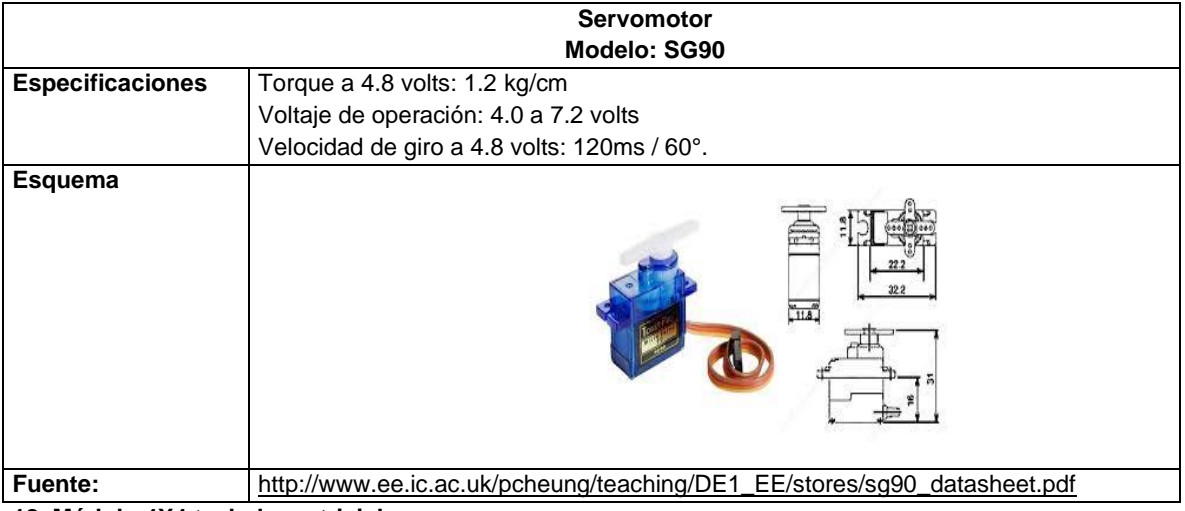

**18. Módulo 4X4 teclado matricial**

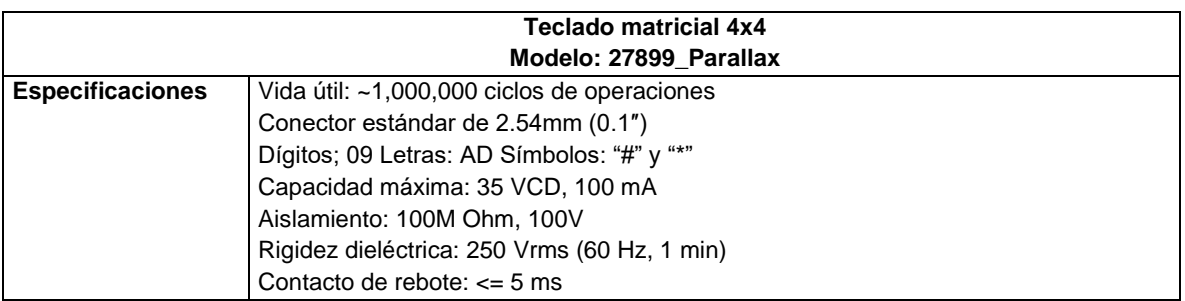

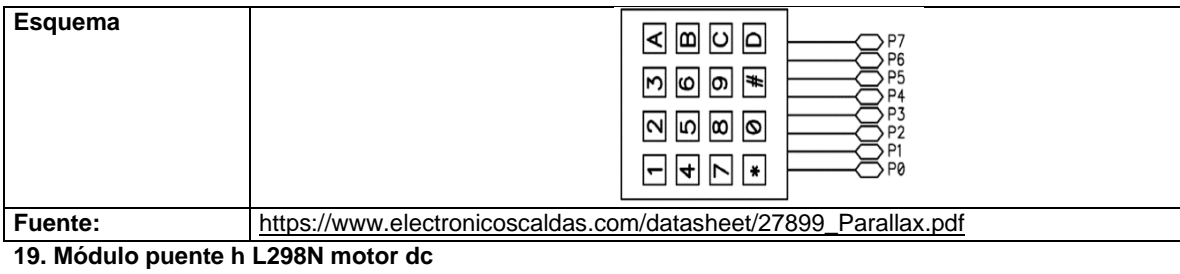

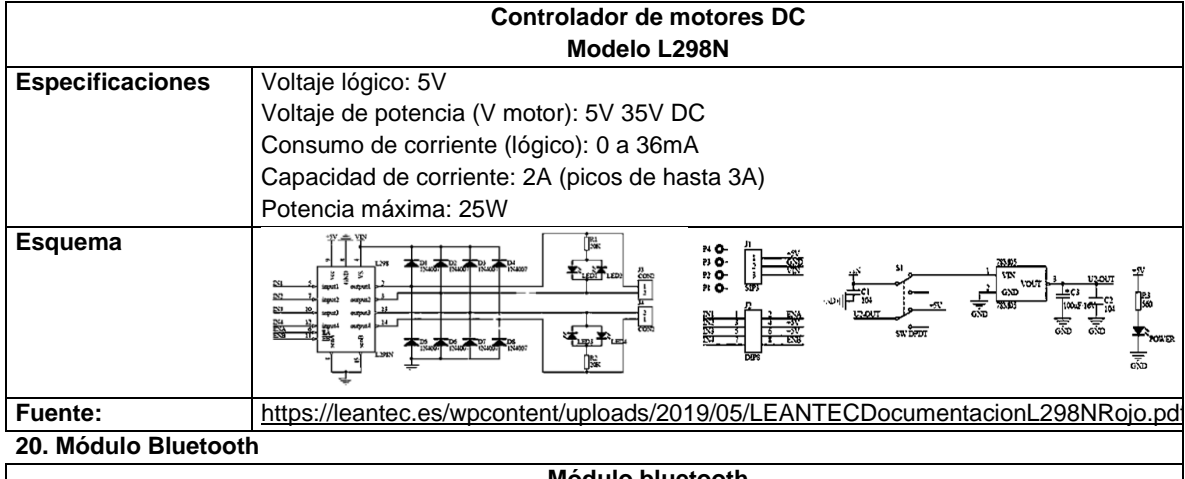

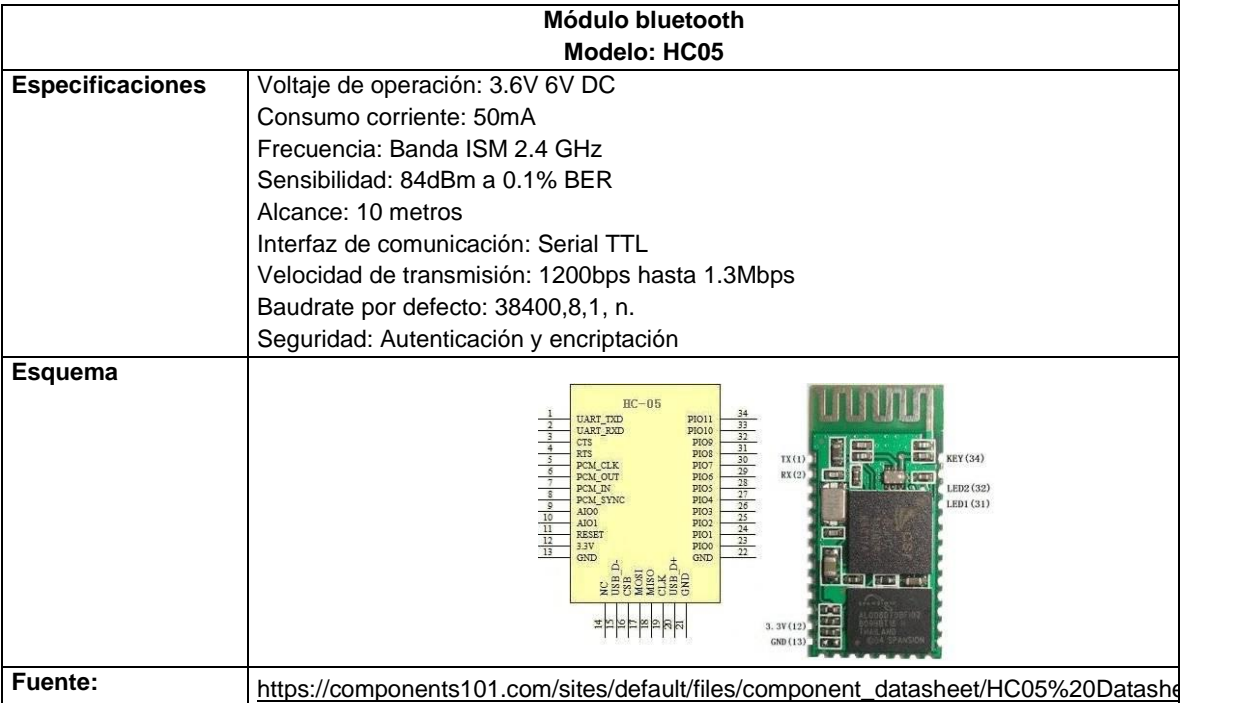

### **ANEXO 3. Guías de Laboratorio**

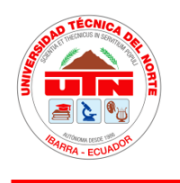

# UNIVERSIDAD TÉCNICA DEL NORTE **FICA INGENIERÍA EN MECATRÓNICA**

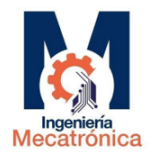

### **GUÍA DE PRÁCTICA DE LABORATORIO**

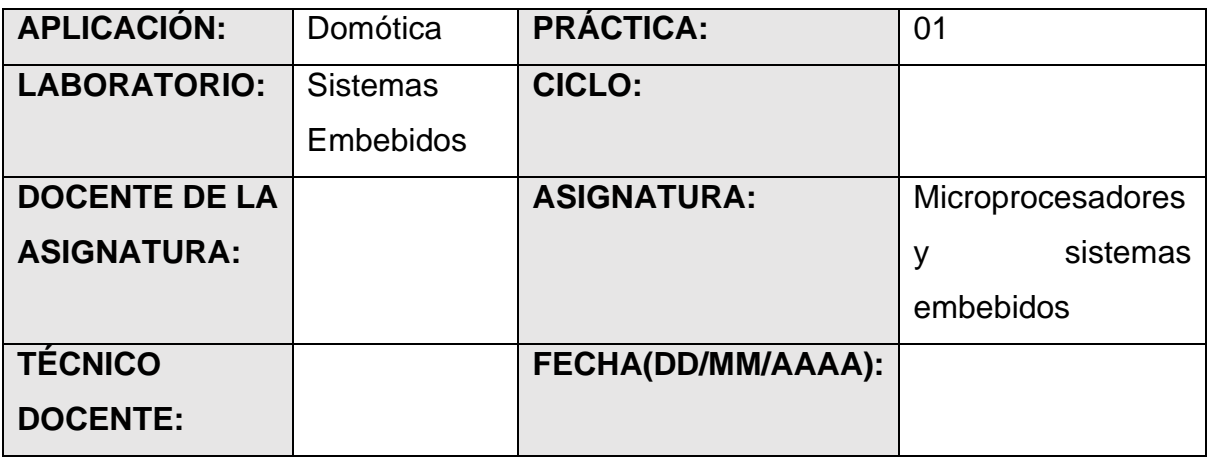

### **Objetivos**

- Familiarizarse con el manejo de software de simulación Tinkercad.
- Realizar la programación y circuito propuesto para la práctica de laboratorio.
- Comprender las conexiones y funciones de los diferentes dispositivos de la práctica.

### **Materiales y Equipo**

- Computadora con conexión a internet.
- Instaladores de software Arduino IDE.
- Software de simulación online Tinkercad.
- Entrenador de microcontroladores.

### **Procedimiento**

• Descargar del internet el instalador del software que vamos a utilizar, y proceder con la instalación siguiendo los pasos detallados a continuación. Además, registrarse en la aplicación online.

1.- Descargue e Instale el software Arduino IDE, lo puede encontrar en el siguiente link:<https://www.arduino.cc/en/Main/Software>

2.- Registro e inicio de sesión en la aplicación online Tinkercad en el link: <https://www.tinkercad.com/dashboard>

### **Realización de la práctica**

- Realice la programación y la respectiva simulación de el siguiente ejercicio en el entorno Arduino.
- Realice la simulación previa en la aplicación online Tinkercad.
- Armar el circuito con el entrenador de microcontroladores.

### **Realizar la siguiente programación**

- 1. Activar Led con el señor de distancia si se encuentra a una distancia menor de 30 cm.
- 2. Texto de bienvenida con la instrucción de digitalizar la clave (4951), para mover el servomotor con la clave adecuada.
- 3. Configurar teclado matricial para poder ingresar y borrar valores numéricos en la pantalla LCD
- 4. Vincular la presión del teclado con el Buzzer.

### **Sensores y actuadores al emplear**

- Potenciómetro 100Kohmnios
- **Buzzer**
- $1$  I FD
- Resistencia de 1k
- **Servomotor**

### **Librerías para utilizar**

#include <LiquidCrystal.h>

#include <Keypad.h>

#include <Servo.h>

- Teclado matricial 4x4
- Arduino UNO (Opcional)
- LCD 16x2
- **Protoboard**
- 2 Resistencia 1k
- Varios Cable Conexión Dupont

### **Figura 58**

*Sistema Domótico, protección de vivienda*

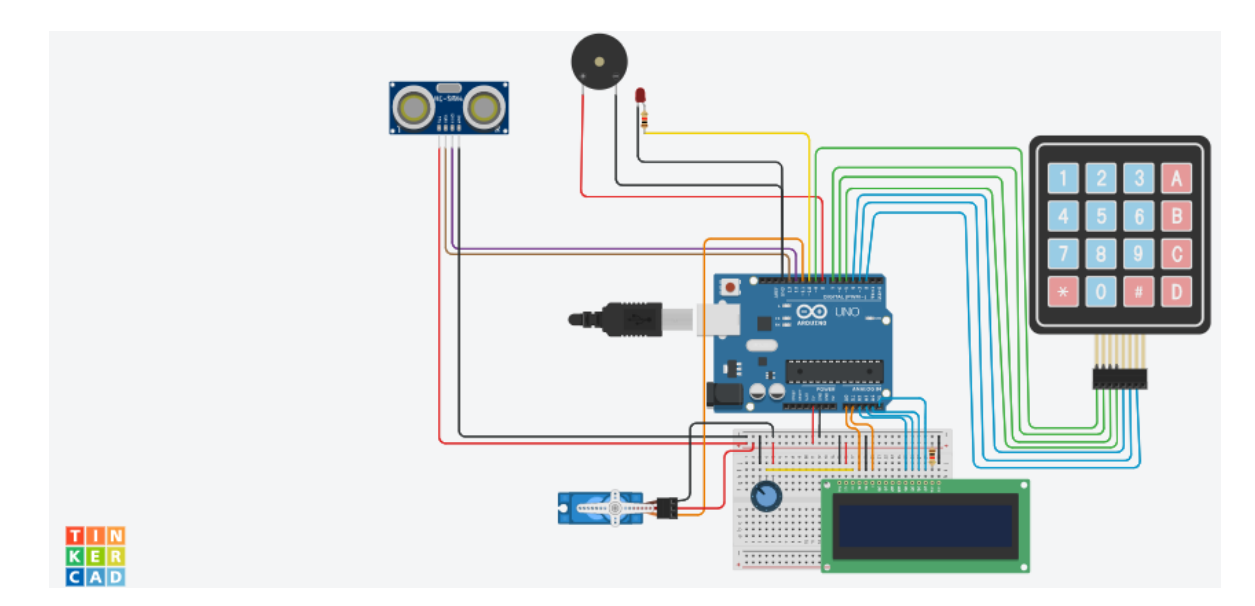

### **Conclusiones y Recomendaciones**

(Escribir en relación con el objetivo y el desarrollo del laboratorio)

### **Bibliografía**

- <https://www.arduino.cc/en/Main/Software>
- <https://www.tinkercad.com/dashboard>
- <https://www.arduino.cc/en/Tutorial/BuiltInExamples>
- <https://www.arduino.cc/reference/es/>

# **Solución de la programación de la práctica**

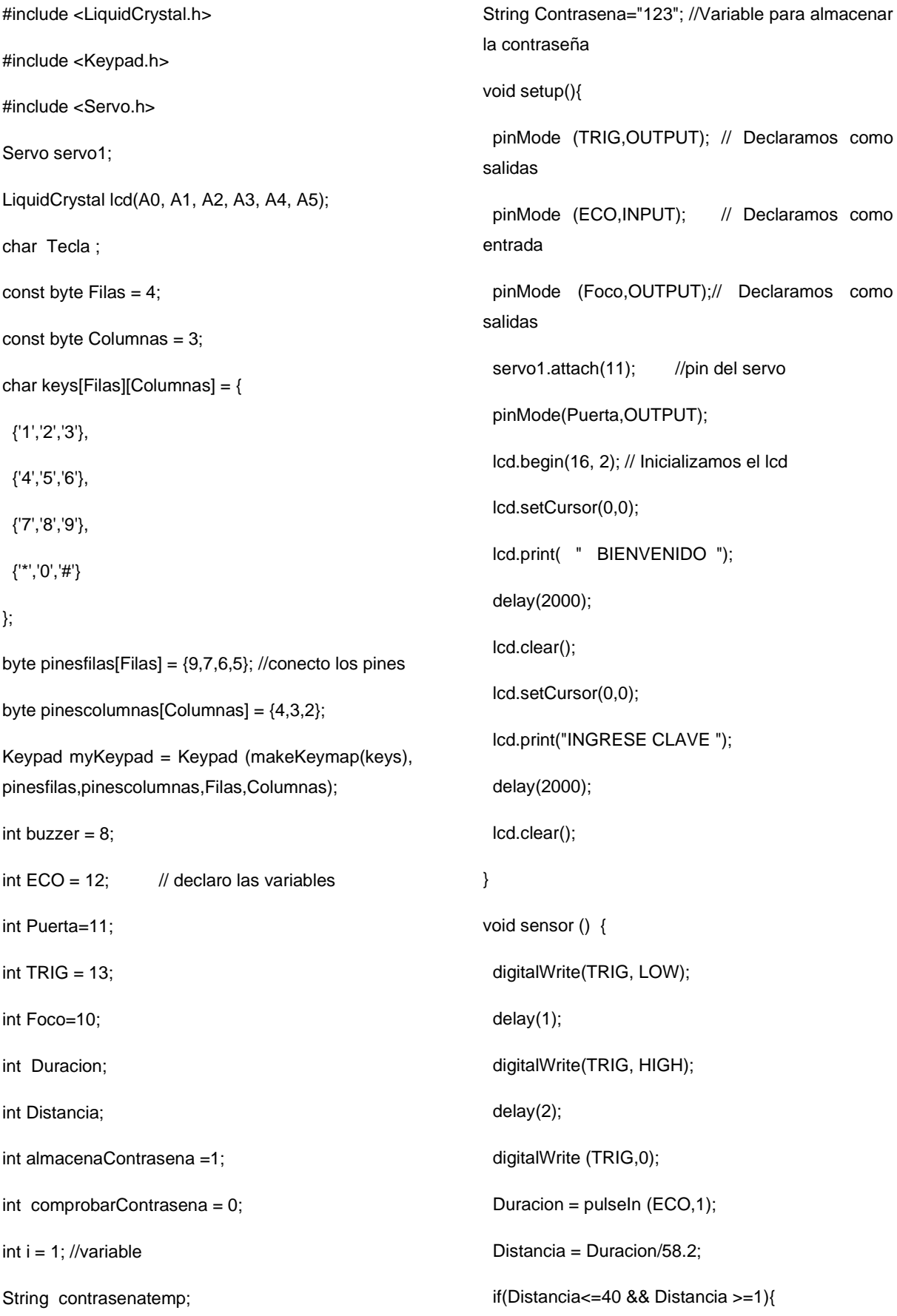

 digitalWrite (Foco,1); } if(Distancia >40){ digitalWrite (Foco,0); } } void loop(){ Bloquearpuerta: contrasenatemp=""; lcd.clear(); i=6; noTone(buzzer); digitalWrite(Puerta, LOW); while(!comprobarContrasena){ sensor(); lcd.setCursor(0,0); lcd.print("INGRESE CLAVE "); lcd.setCursor(0,1); lcd.print("Clave"); Tecla = myKeypad.getKey(); if  $(Tecla != NO_KEY)$  if (Tecla == '0' || Tecla == '1' || Tecla == '2' || Tecla == '3' ||Tecla == '4' || Tecla == '5' || Tecla== '6' || Tecla  $== '7' ||$  Tecla == '8' || Tecla == '9' ){ contrasenatemp += Tecla; lcd.setCursor(i,1); lcd.print("\*"); i++; tone(buzzer,250,150); } else if (Tecla=='#'){ break; } else if  $(Tecla == '*)$ { if (Contrasena==contrasenatemp){ lcd.clear(); lcd.setCursor(0,0); lcd.print("CLAVE CORRECTA"); lcd.setCursor(0,1); lcd.print("ABRIENDO PUERTA"); delay(100); servo1.write(90); servo1.write(0); delay(5000); servo1.write(90); goto Bloquearpuerta; } else{ contrasenatemp=""; tone(buzzer,500,200); delay(300); tone(buzzer,500,200); delay(300); goto Bloquearpuerta; } } } } }

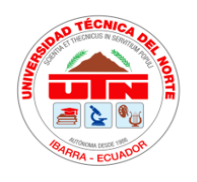

# UNIVERSIDAD TÉCNICA DEL NORTE **FICA INGENIERÍA EN MECATRÓNICA**

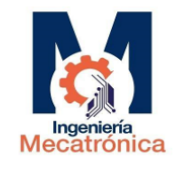

### **GUÍA DE PRÁCTICA DE LABORATORIO**

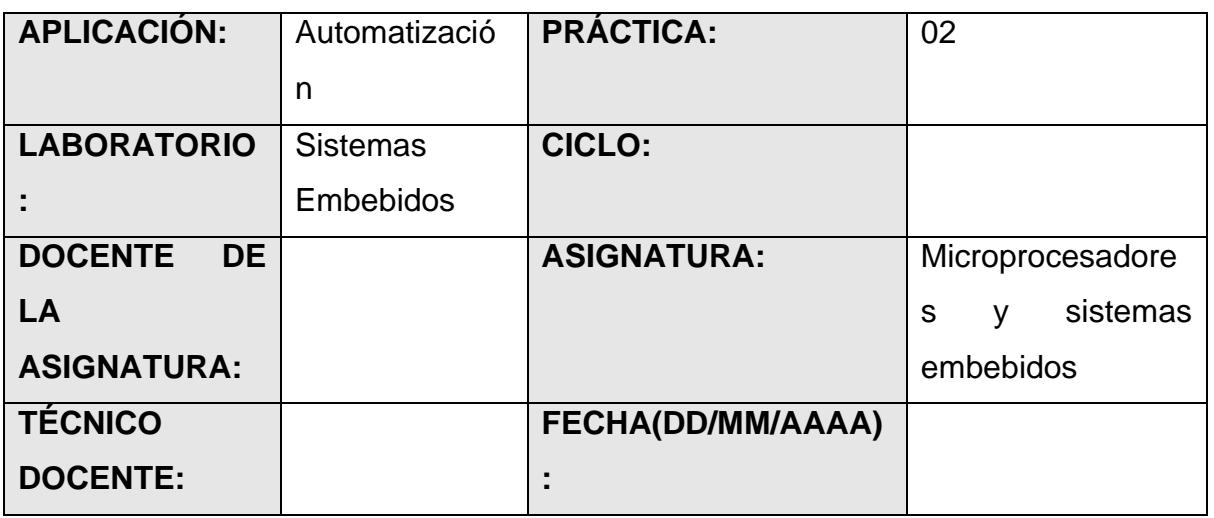

### **Objetivos**

- Simulación del ejercicio propuesto con la aplicación online Tinkercad.
- Realizar la programación y circuito propuesto para la práctica de laboratorio.
- Entender el funcionamiento de sensores, indicadores, sensores y actuadores.

### **Materiales y Equipo**

- Computadora con conexión a internet.
- Instaladores de software Arduino IDE.
- Software de simulación online Tinkercad.
- Entrenador de microcontroladores.

### **Procedimiento**

• Descargar del internet el instalador del software que vamos a utilizar, y proceder con la instalación siguiendo los pasos detallados a continuación. Además, registrarse en la aplicación online.

1.- Descargue e Instale el software Arduino IDE, lo puede encontrar en el siguiente link:<https://www.arduino.cc/en/Main/Software>

2.- Registro e inicio de sesión en la aplicación online Tinkercad en el link: <https://www.tinkercad.com/dashboard>

### **Realización de la práctica**

- Realice la programación y la respectiva simulación de el siguiente ejercicio en el entorno Arduino.
- Realice la simulación previa en la aplicación online Tinkercad.
- Armar el circuito con el entrenador de microcontroladores.

### **Realizar la siguiente programación**

- 5. Activar 1 Led con la activación del circuito conectado a la fuente de energía eléctrica de manera intermitente.
- 6. Activar intermitencia en el LED número 2 y el LED número 3, al momento de activar el circuito con el sensor LDR.
- 7. Adicionalmente al activarse el sensor LDR, se activar el servomotor con un giro de 90°, simulando la apertura de una puerta.
- 8. Al desactivarse el sensor LDR, se servomotor regresa a la posición inicial y el LED número 1 empezara con intermitencia.

### **Sensores y actuadores al emplear**

### **Librerías para utilizar**

- LDR

#include <Servo.h>

- 3 Resistencias 1k
- 3 LEDS de diferentes colores
- Resistencia de 1k
- **Servomotor**
- Arduino UNO (Opcional)
- Protoboard
- Varios Cable Conexión Dupont

### **Figura 59**

*Sistema automático, control de paso*

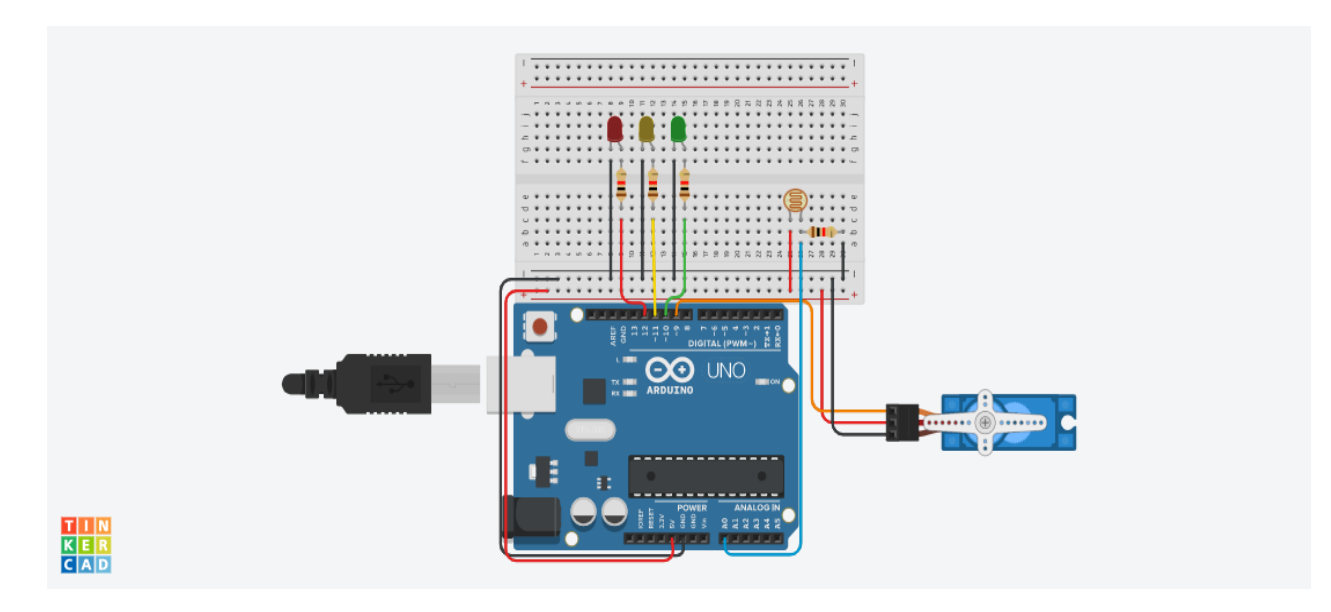

### **Conclusiones y Recomendaciones**

(Escribir en relación con el objetivo y el desarrollo del laboratorio)

### **Bibliografía**

- <https://www.arduino.cc/en/Main/Software>
- <https://www.tinkercad.com/dashboard>
- <https://www.arduino.cc/en/Tutorial/BuiltInExamples>
- <https://www.arduino.cc/reference/es/>

### **Solución de la programación de la práctica**

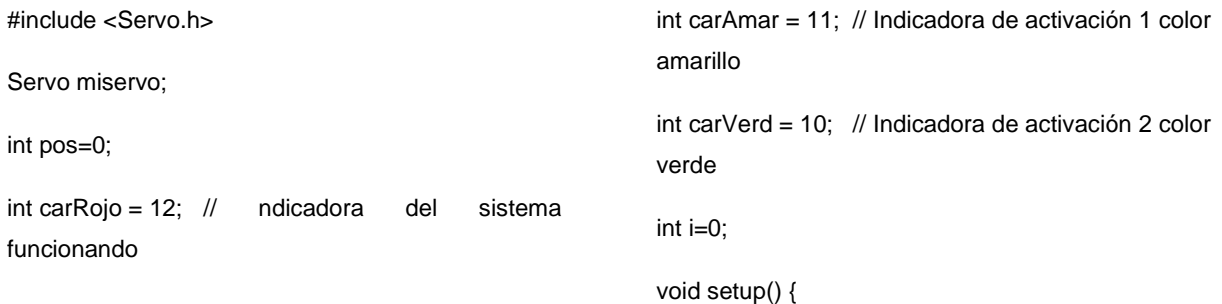

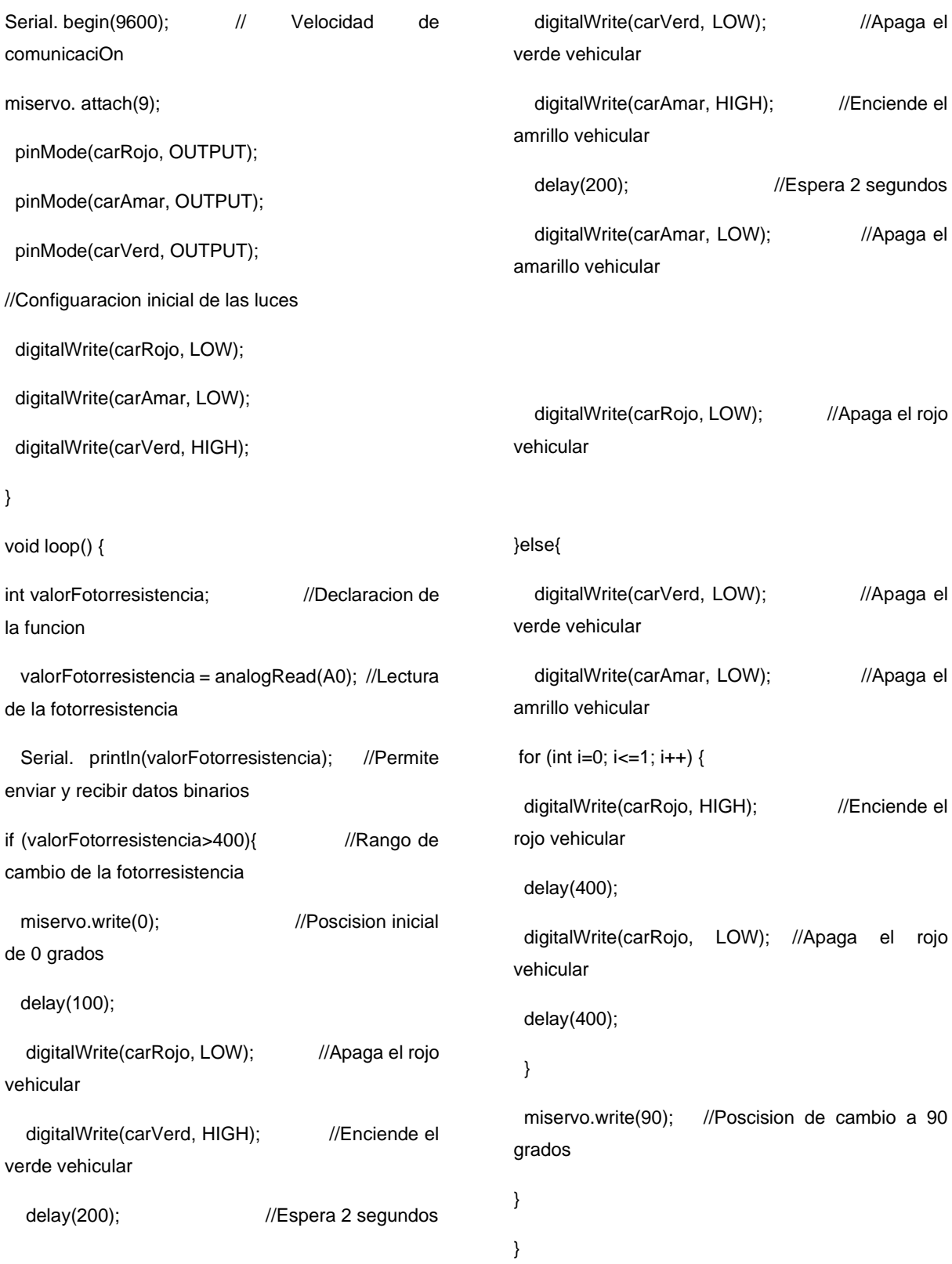

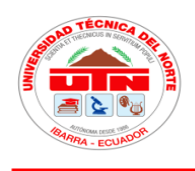

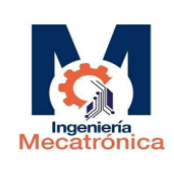

### **GUÍA DE PRÁCTICA DE LABORATORIO**

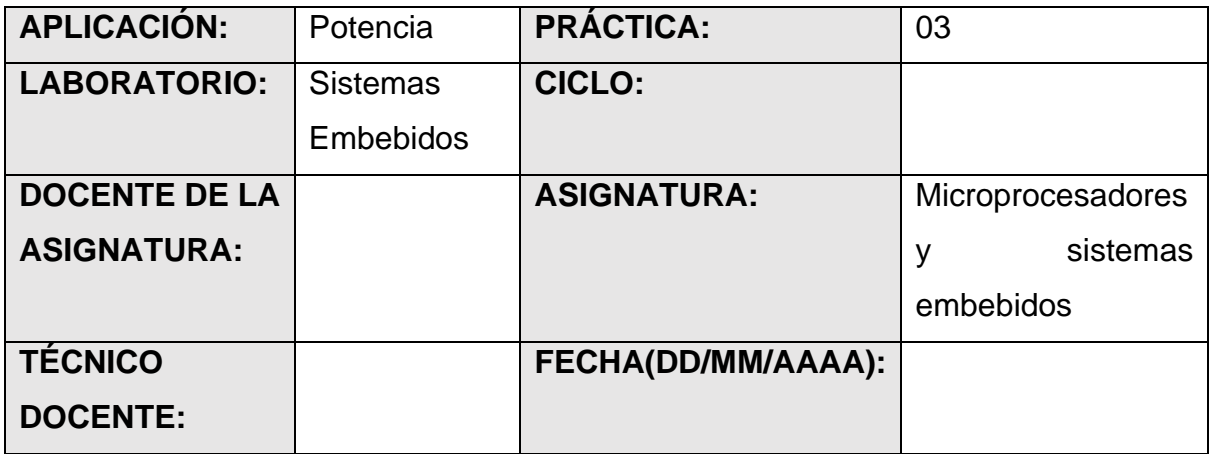

### **Objetivos**

- Familiarizarse con el manejo de software de diseño electrónico y los componentes que nos ofrece.
- Realizar la programación y circuito propuesto para la práctica de laboratorio.
- Comprender las conexiones y funciones de los diferentes dispositivos de la práctica.

### **Materiales y Equipo**

- Computadora con conexión a internet.
- Instaladores de software Arduino IDE.
- Software de diseño electrónico Fritzing.
- Entrenador de microcontroladores.

### **Procedimiento**

• Descargar del internet el instalador del software que vamos a utilizar, y proceder con la instalación siguiendo los pasos detallados a continuación. Además, registrarse en la aplicación online.

1.- Descargue e Instale el software Arduino IDE, lo puede encontrar en el siguiente link:<https://www.arduino.cc/en/Main/Software>

2.- Registro e inicio de sesión en la aplicación Fritzing, para obtener el software de Simulación.

### <https://fritzing.org/download/>

### **Realización de la práctica**

- Realice la programación y la respectiva simulación de el siguiente ejercicio en el entorno Arduino.
- Realice la simulación previa del armado del circuito con los implementos necesarios en Fritzing.
- Armar el circuito con el entrenador de microcontroladores.

### **Realizar la siguiente programación**

- 9. Texto de bienvenida en la pantalla LCD
- 10.Censar valores de temperatura y Humedad en el monitor serial de la interfaz de Arduino.
- 11.En la pantalla LCD indicar valores de Temperatura y Humedad.
- 12.Indicar si el Relé esta activo con un mensaje "RELEON o RELEOFF", conjuntamente con la activación del relé.

### **Sensores y actuadores al emplear**

- $-$  Potenciómetro 1K $\Omega$
- Resistencia 1K $\Omega$
- Sensor de Temperatura y humedad DHT11 #include "DHT.h"
- Relé
- Motor DC

**Librerías para utilizar**

#include <LiquidCrystal.h>

- Fuente DC
- Arduino UNO (Opcional)
- LCD 16x2
- **Protoboard**
- Varios Cable Conexión Dupont

### **Figura 60**

*Sistema de Potencia, funcionamiento de motor por medio de un relé*

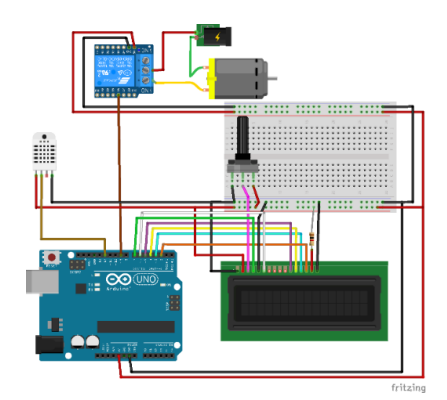

### **Conclusiones y Recomendaciones**

(Escribir en relación con el objetivo y el desarrollo del laboratorio)

### **Bibliografía**

- <https://www.arduino.cc/en/Main/Software>
- <https://www.arduino.cc/en/Tutorial/BuiltInExamples>
- <https://www.arduino.cc/reference/es/>
- https://fritzing.org/

### **Solución de la programación de la práctica**

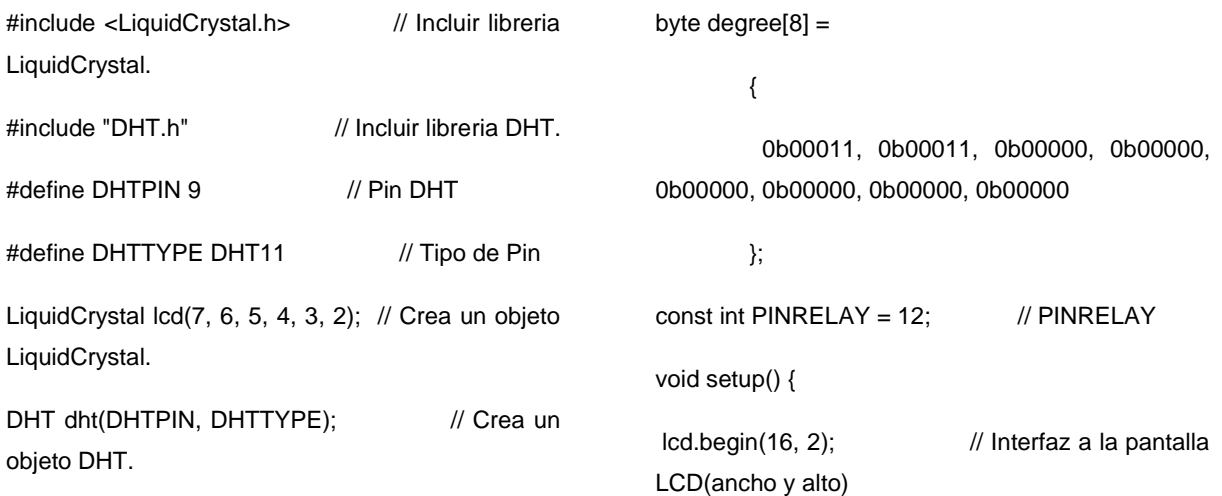

lcd.createChar(1, degree); lcd.clear(); lcd.setCursor(0,1); lcd.print("Controlling... "); delay(2000); lcd.clear(); Serial.begin(9600); dht.begin(); lcd.setCursor(0, 0); // Cursor en la columna 0, línea 0. pinMode(PINRELAY, OUTPUT); // Cambiar para generar el pin amarillo. dht.begin(); // Inicie el sensor DHT11. digitalWrite(PINRELAY,LOW); // off PINRELE. lcd.print("TEMPERATURA:"); // Imprimir "Temperatura:" LCD. } void loop() { delay(500); // Espere 0,5s antes de actualizar float  $T = d$ ht.readTemperature(); // Lee la temperatura en Celsius. float  $H = dht.readHumidity()$ ; // Lee la humedad en porcentaje. float  $F = dht.readTemperature(true);$  if (isnan(H) || isnan(T) || isnan(F)) { //Comparación lcd.print("ERROR"); // Imprimir Error return; // Repite } float  $HI = dht$ .computeHeatIndex(F, H); Serial.print("Humidity: "); //Serial inicio Serial.print(H); Serial.print(" %\t"); Serial.print("temperature: "); Serial.print(T); Serial.print(" \*C "); Serial.print(F); Serial.print(" \*F\t"); Serial.print("Heat index: "); Serial.print(HI); Serial.println(" \*F"); //Serial fin if(T>20){ // Ver temperatura mayor a 20C. digitalWrite(PINRELAY, LOW); // Rele ON lcd.setCursor(12, 0); // Cursor en la columna 12, línea 0. lcd.print(T); // Imprime la temperatura. lcd.setCursor(0, 1); // Cursor columna 12, línea 1. lcd.print("-RELEON-HUM:"); } else if(T=20){ // Ver temperatura igual a 20C. digitalWrite(PINRELAY, HIGH); // RELE OFF lcd.setCursor(12, 0); // Cursor en la columna 12, línea 0. lcd.print(T); // Imprime la temperatura. lcd.setCursor(0, 1); // Cursor columna 12, línea 1. lcd.print("-RELOFF-HUM:"); } lcd.setCursor(12, 1); // Cursor columna 12, línea 1. lcd.print(H); // Imprime la humedad

85

# **ANEXO 4. Diseño CAD de la estructura**

### **Figura 61**

*Diseño CAD del entrenador de microcontroladores*

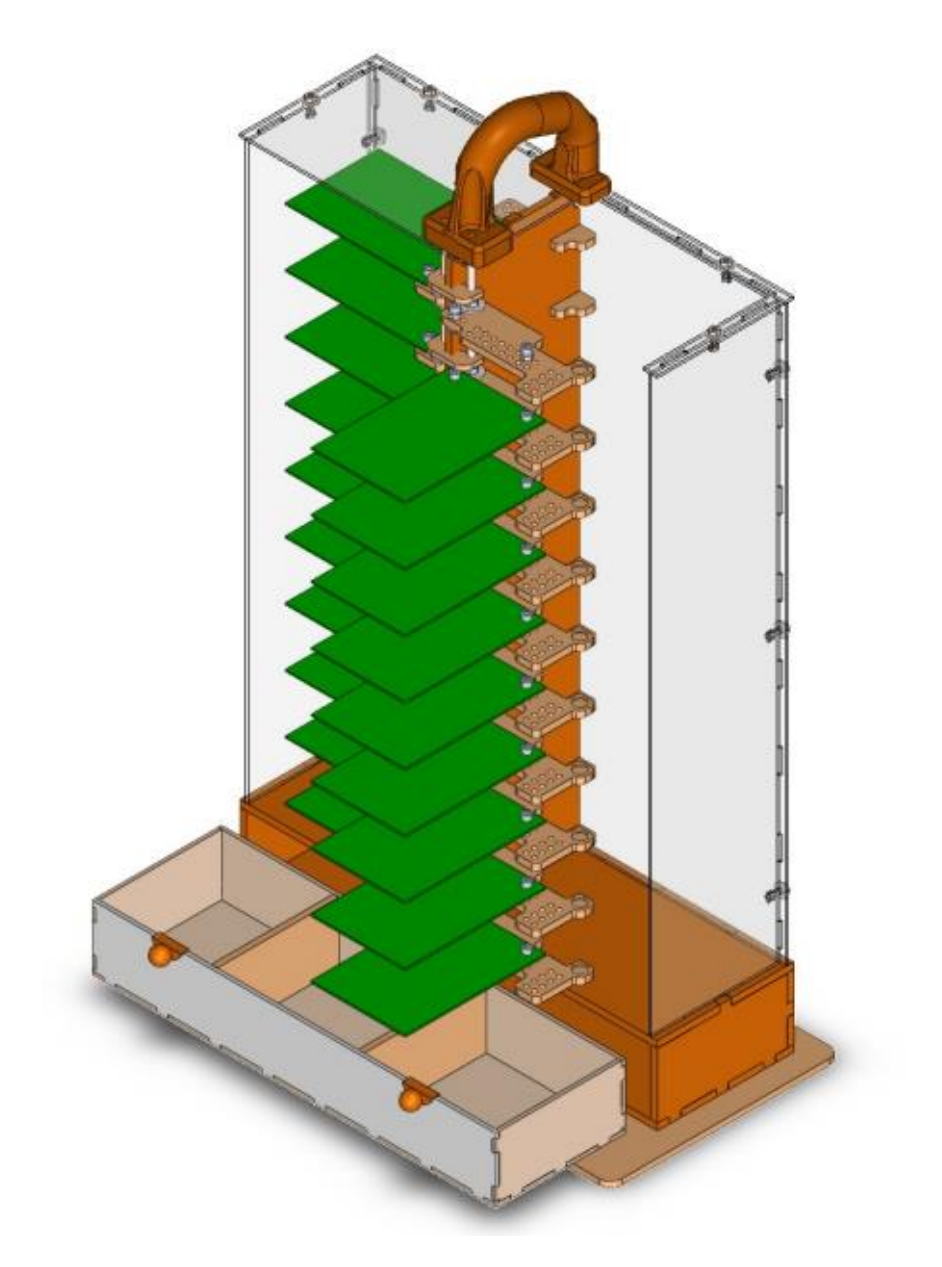

**ANEXO 5. Esquemáticos Principales del Entrenador 1997 1997 1998** 1997

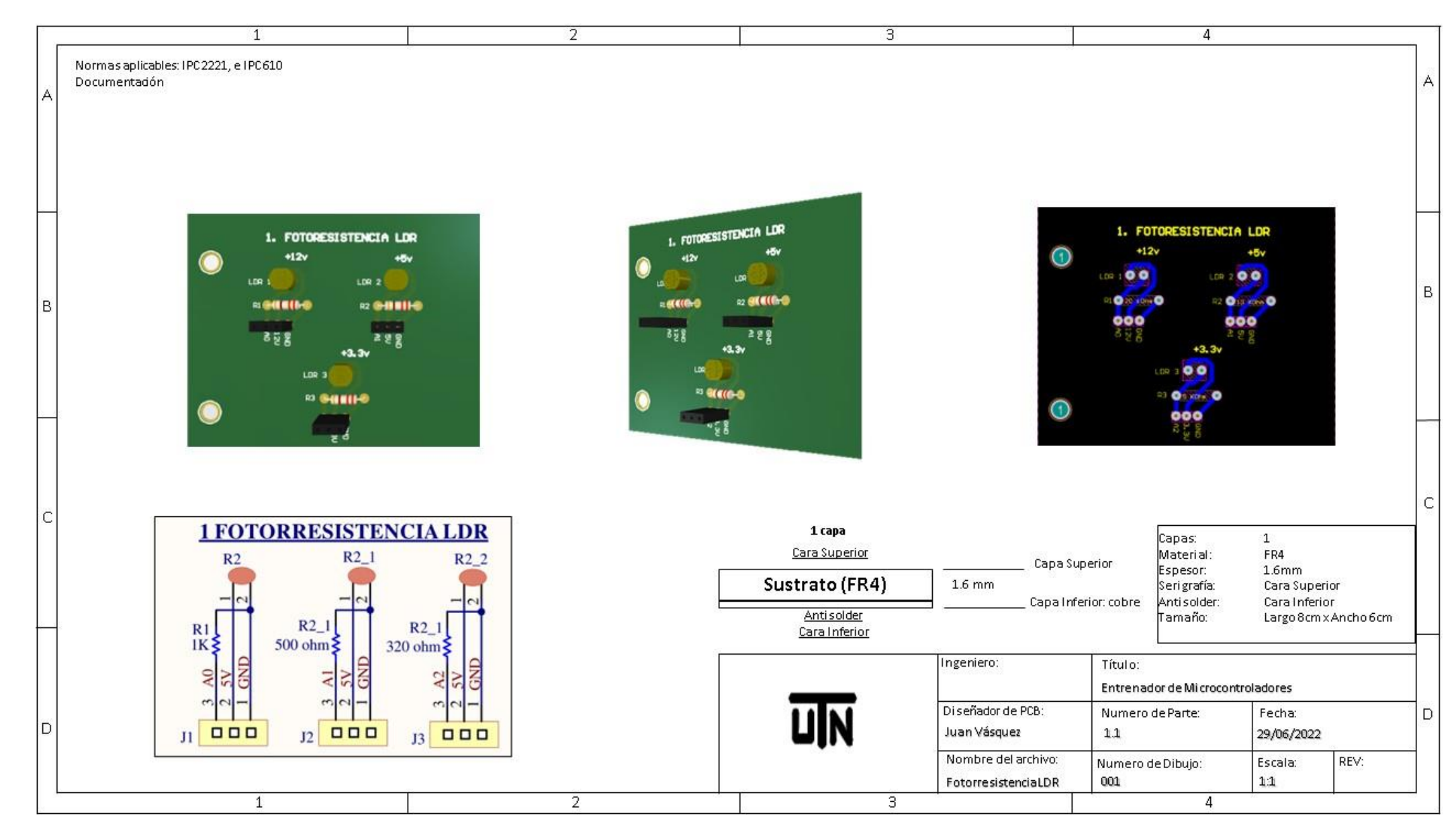

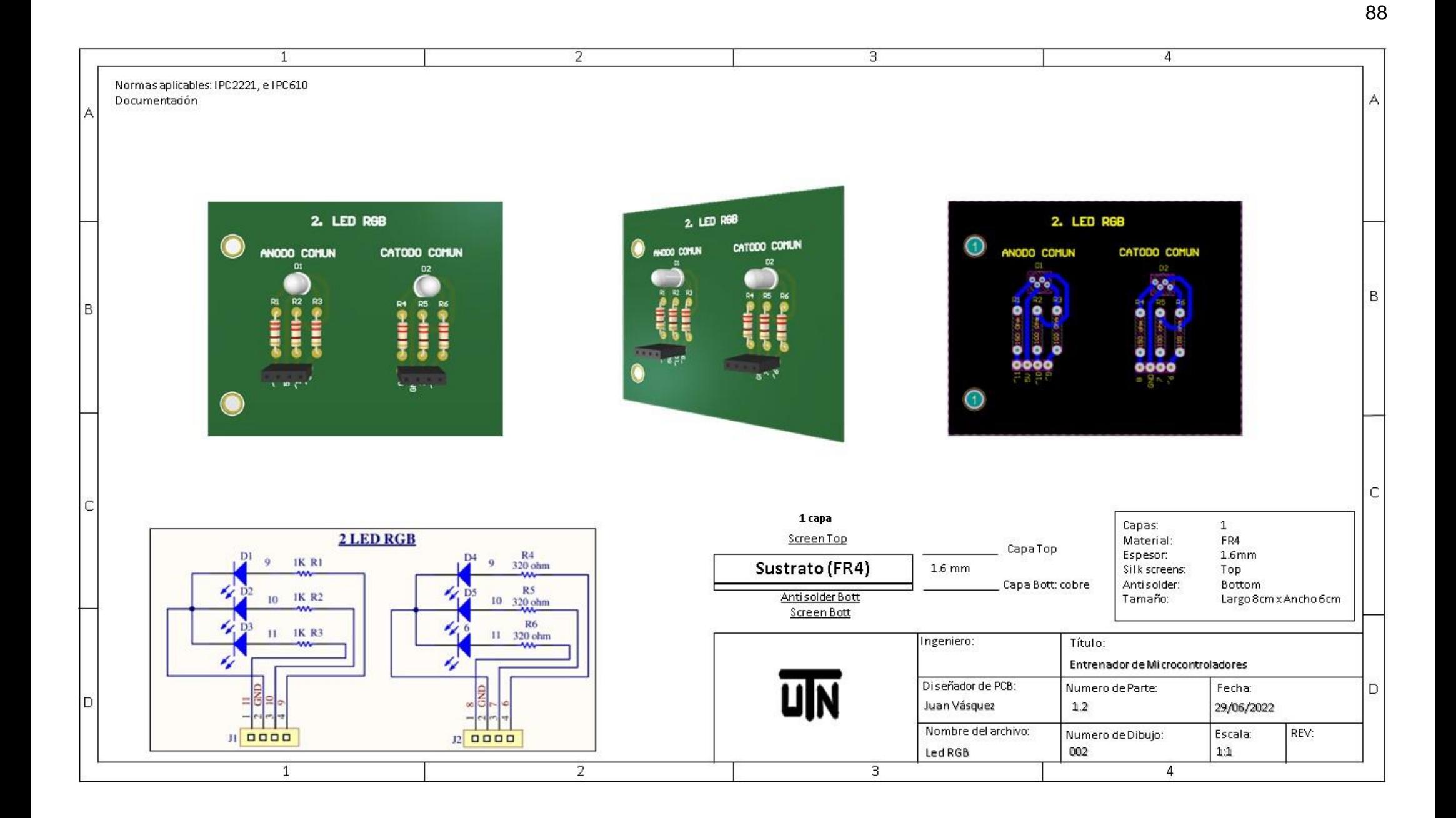

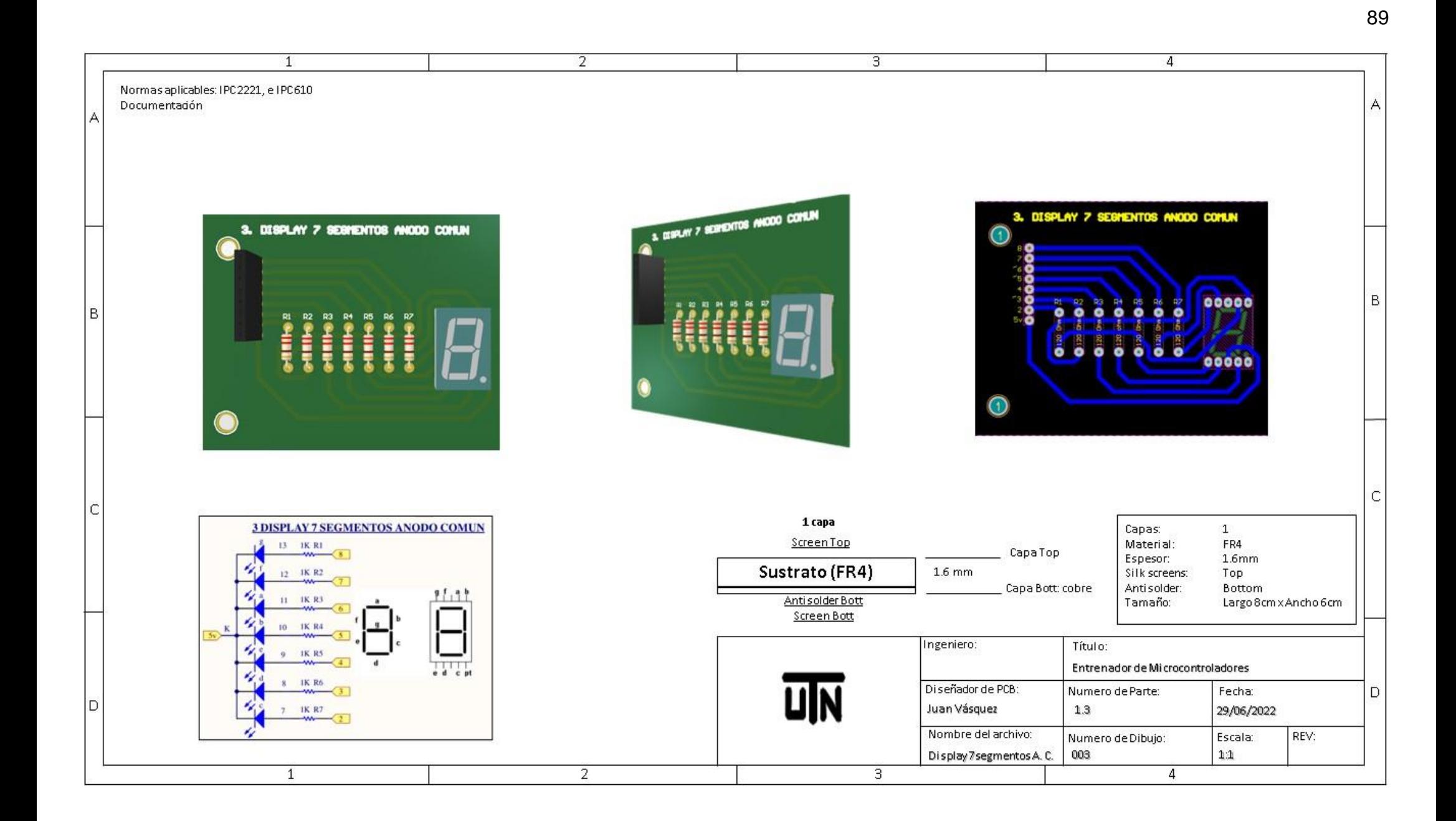

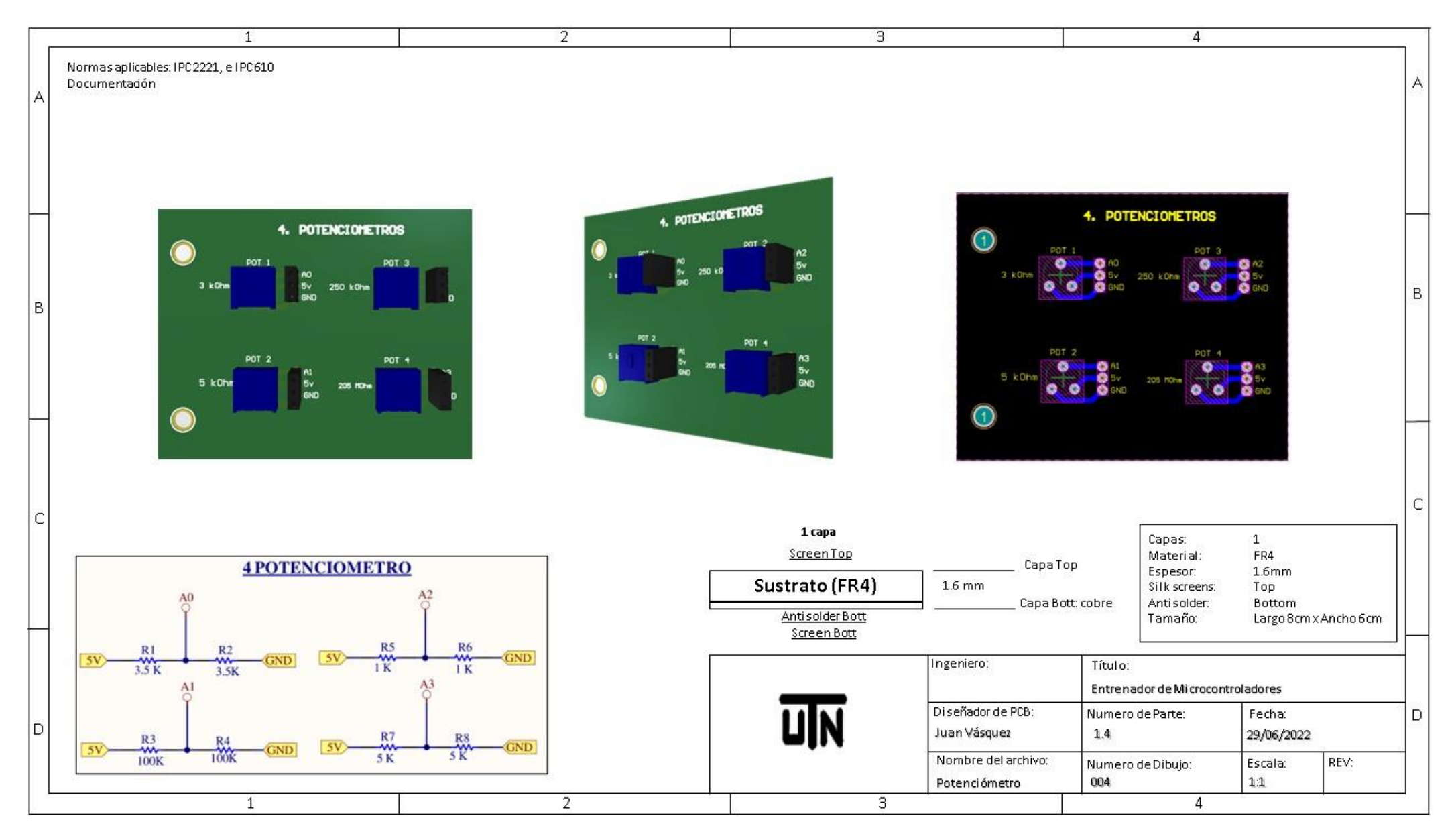

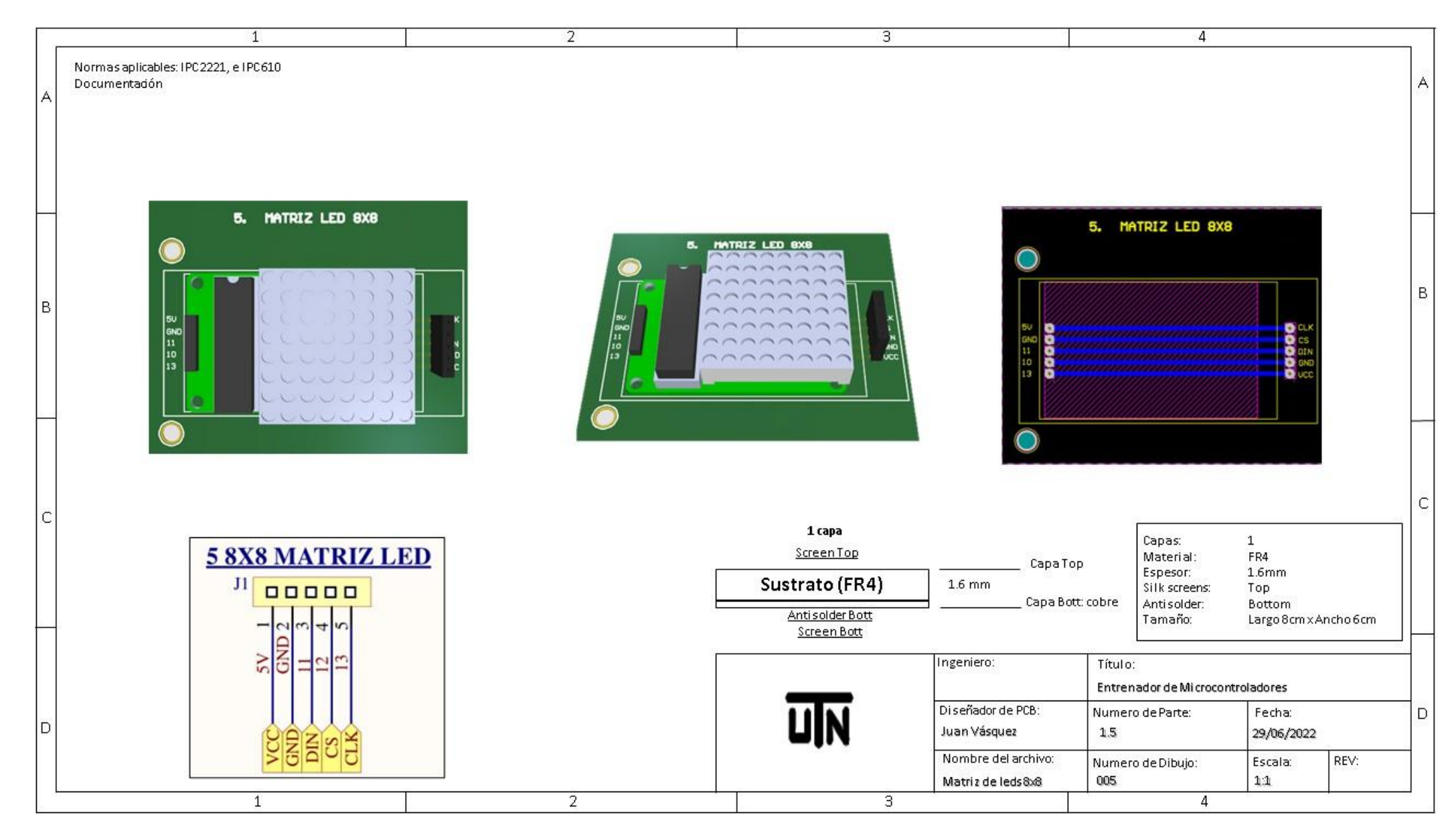

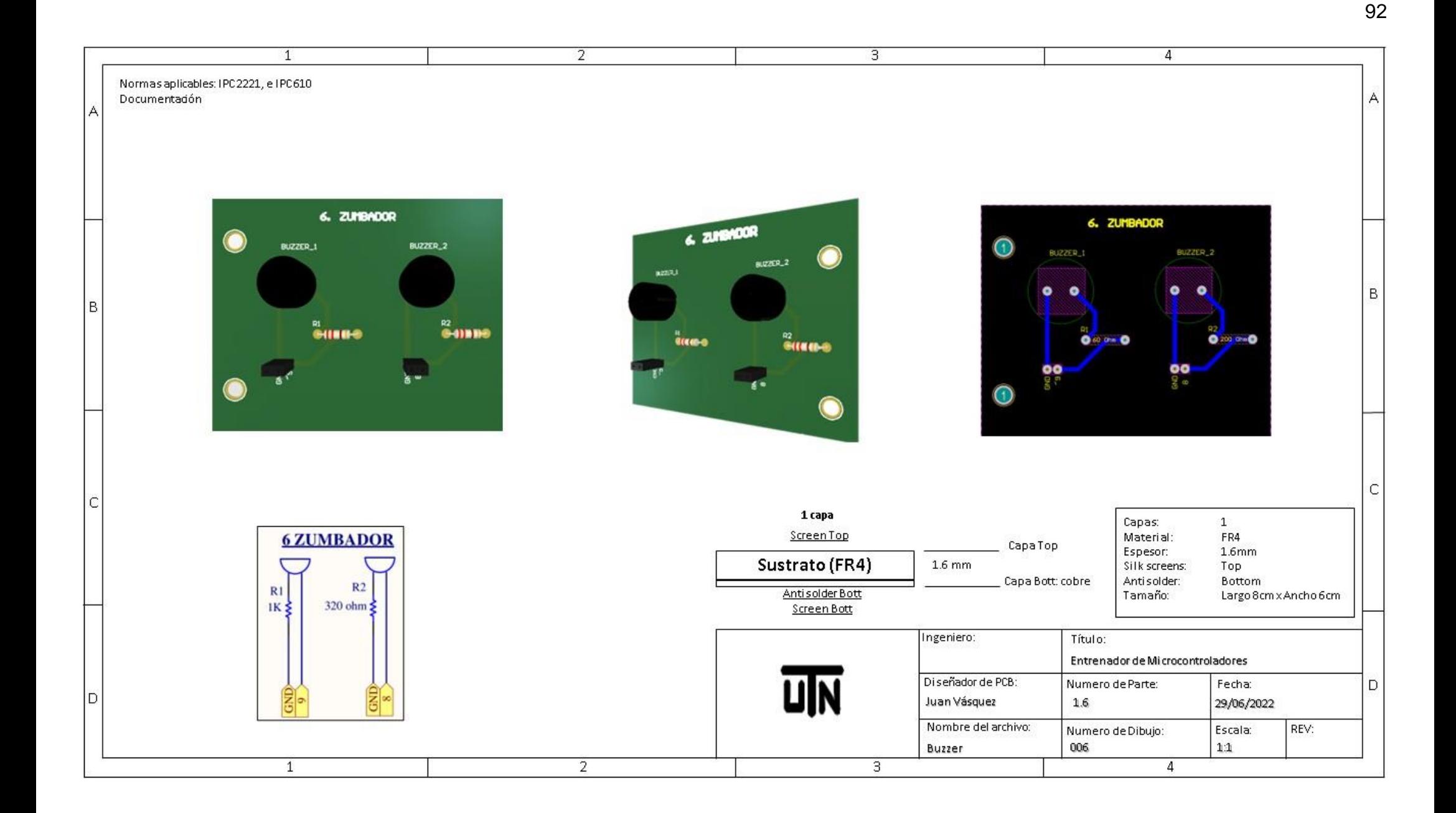

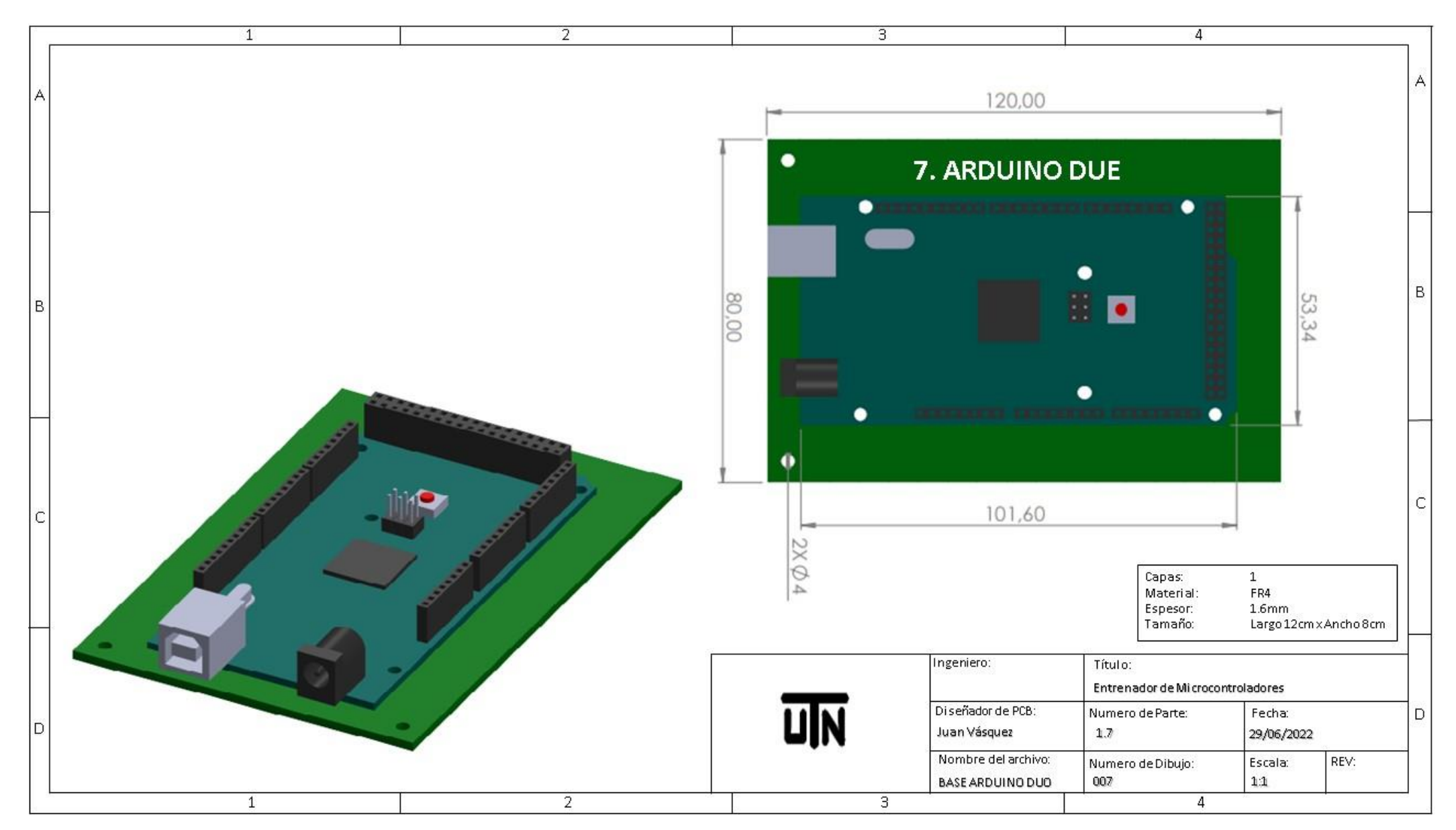

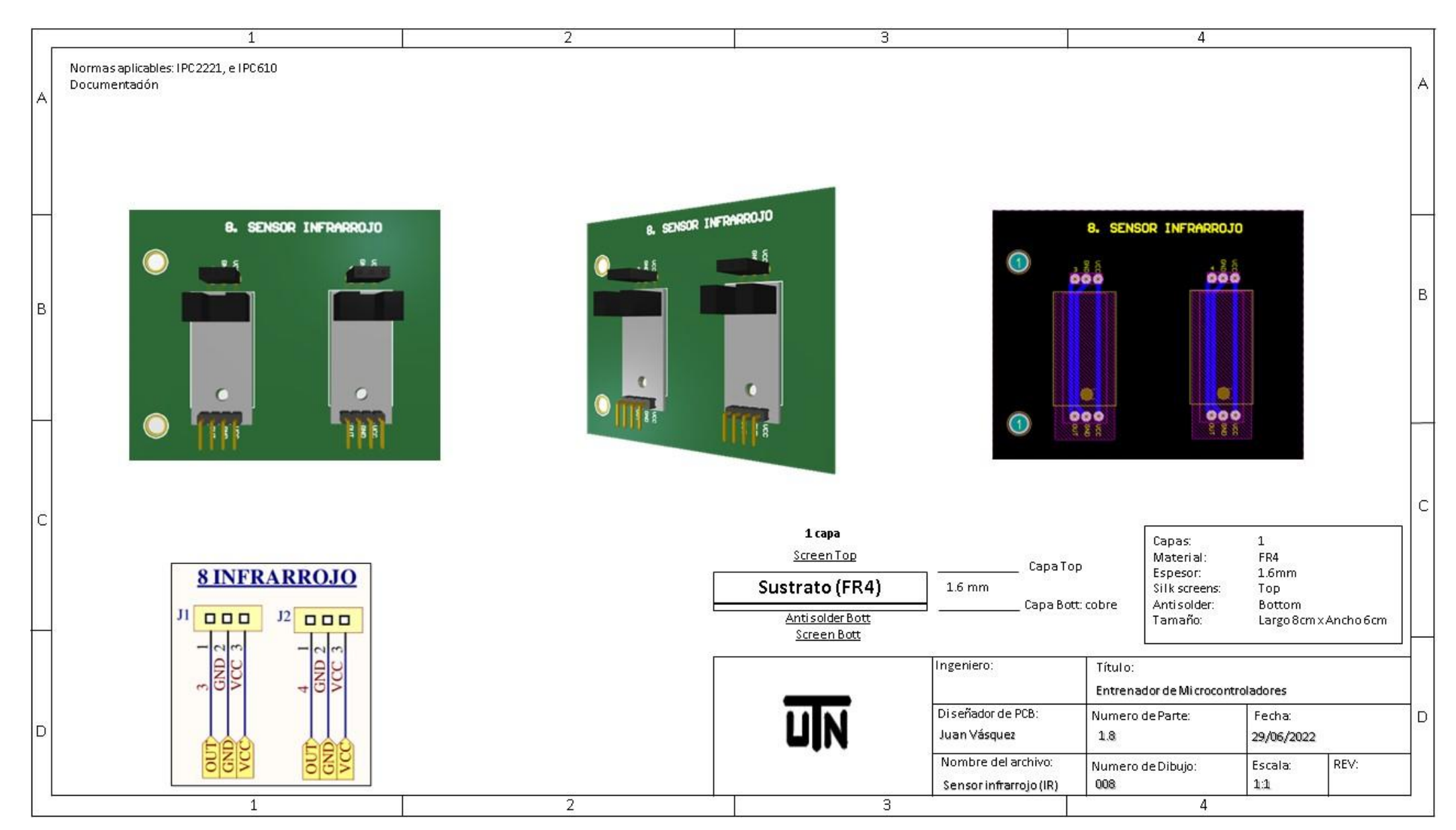
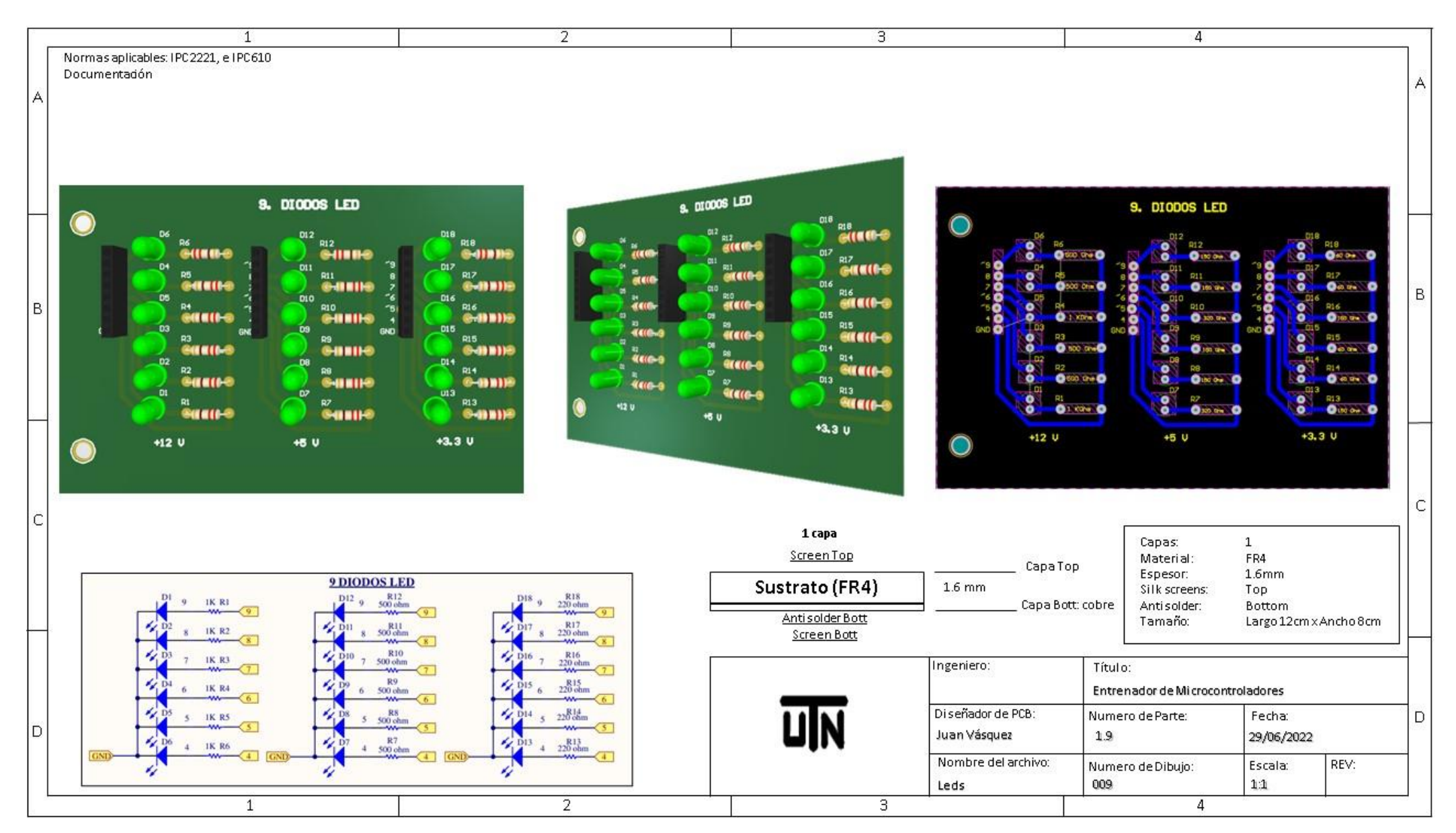

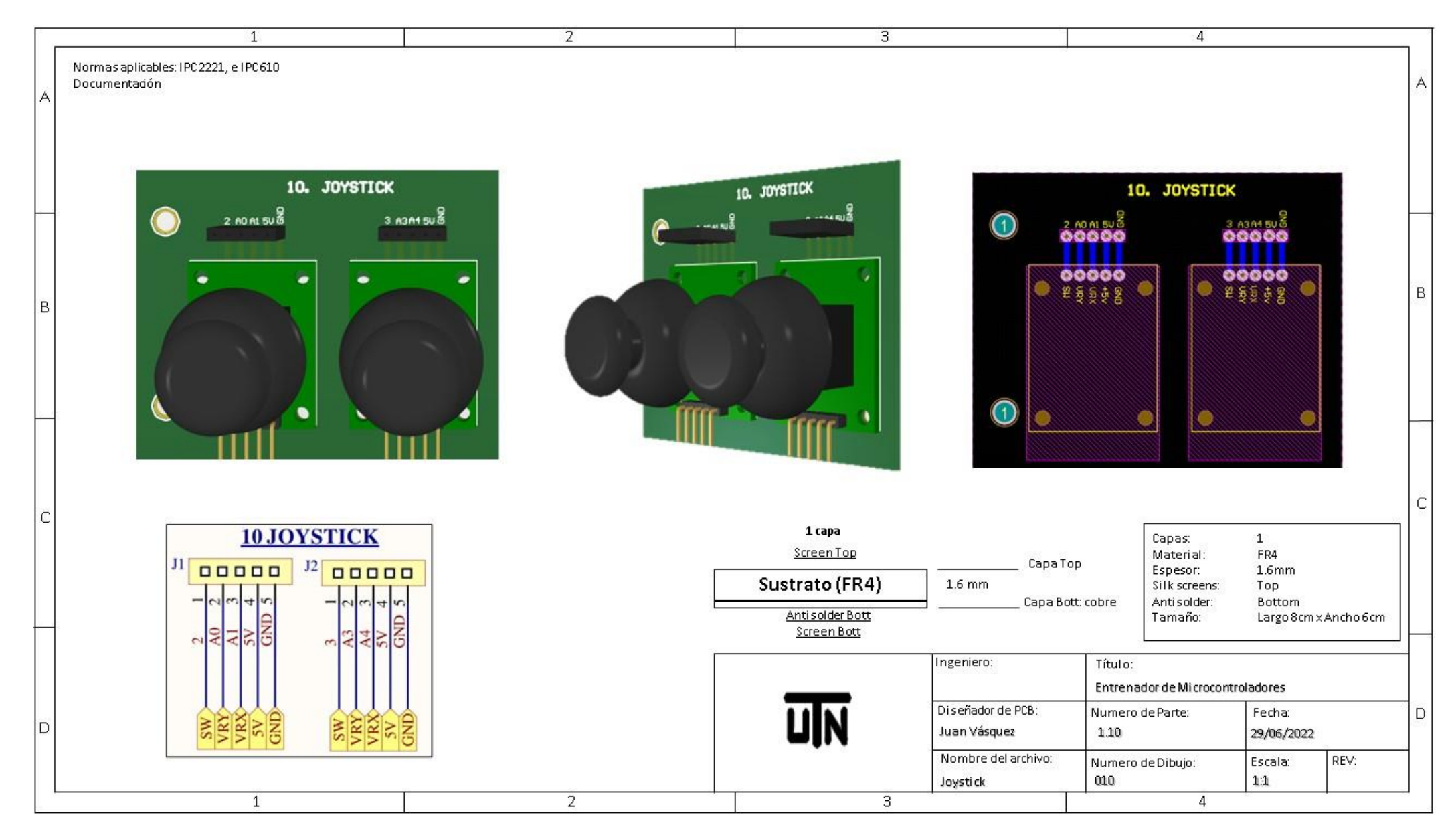

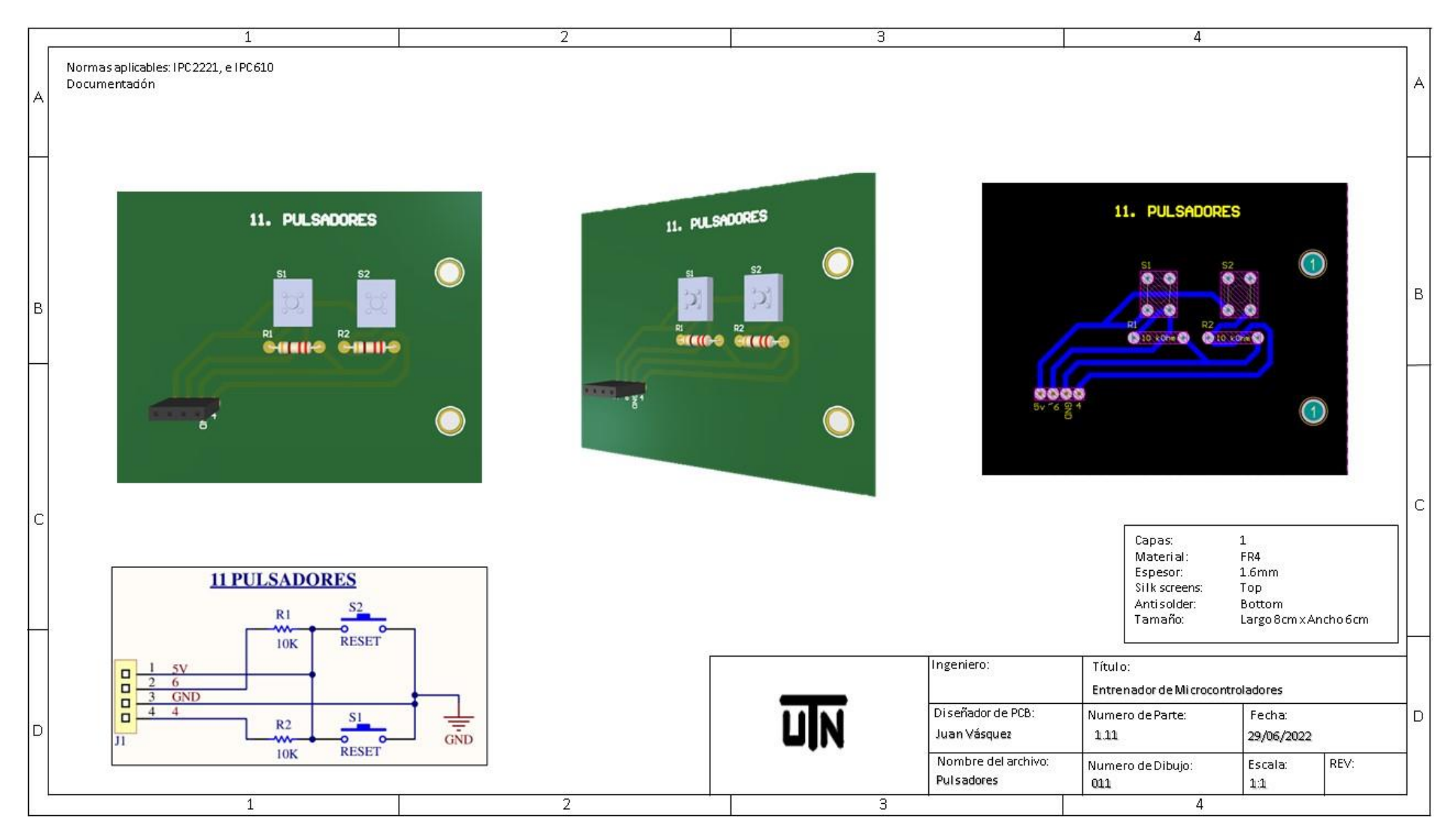

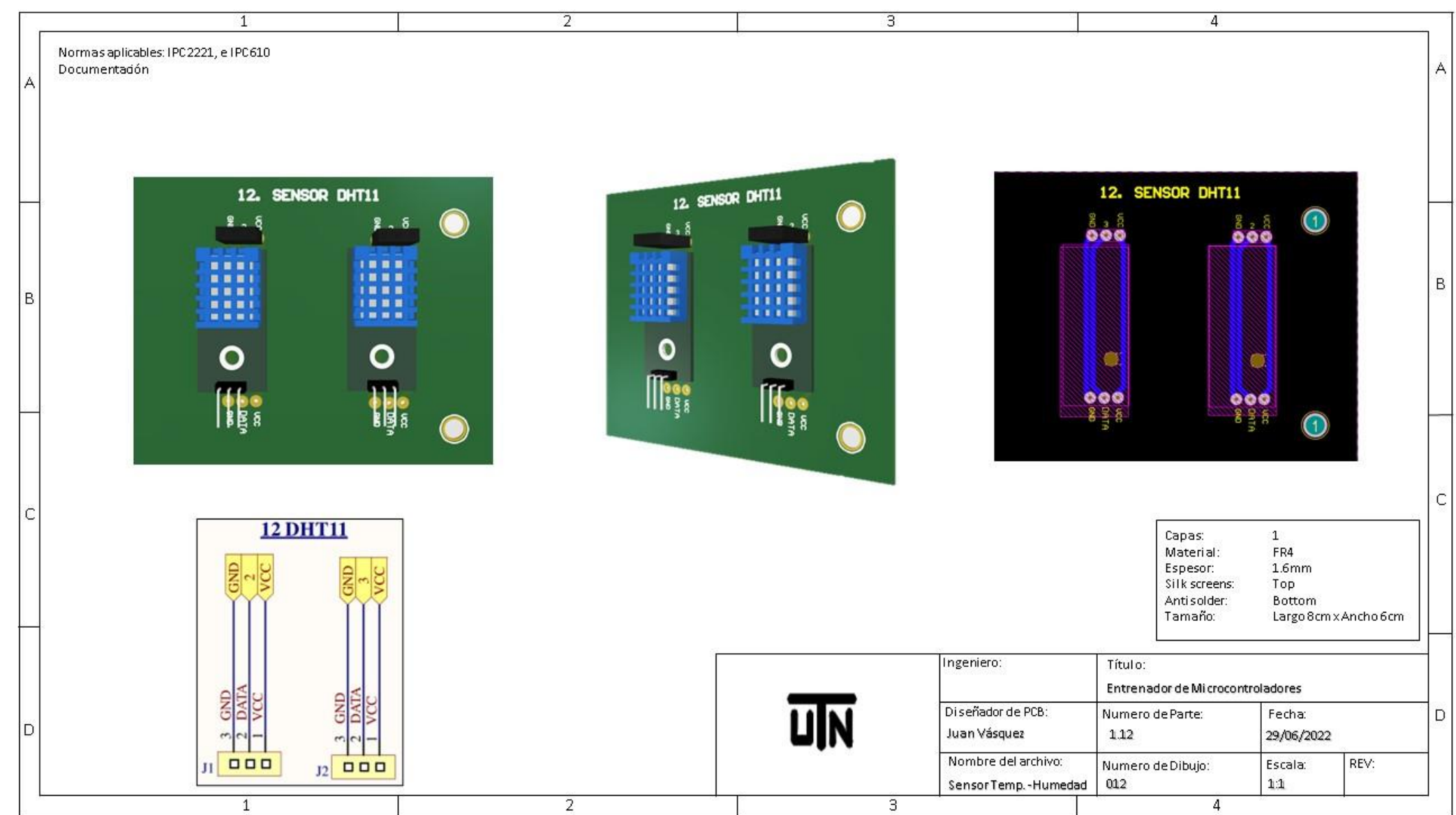

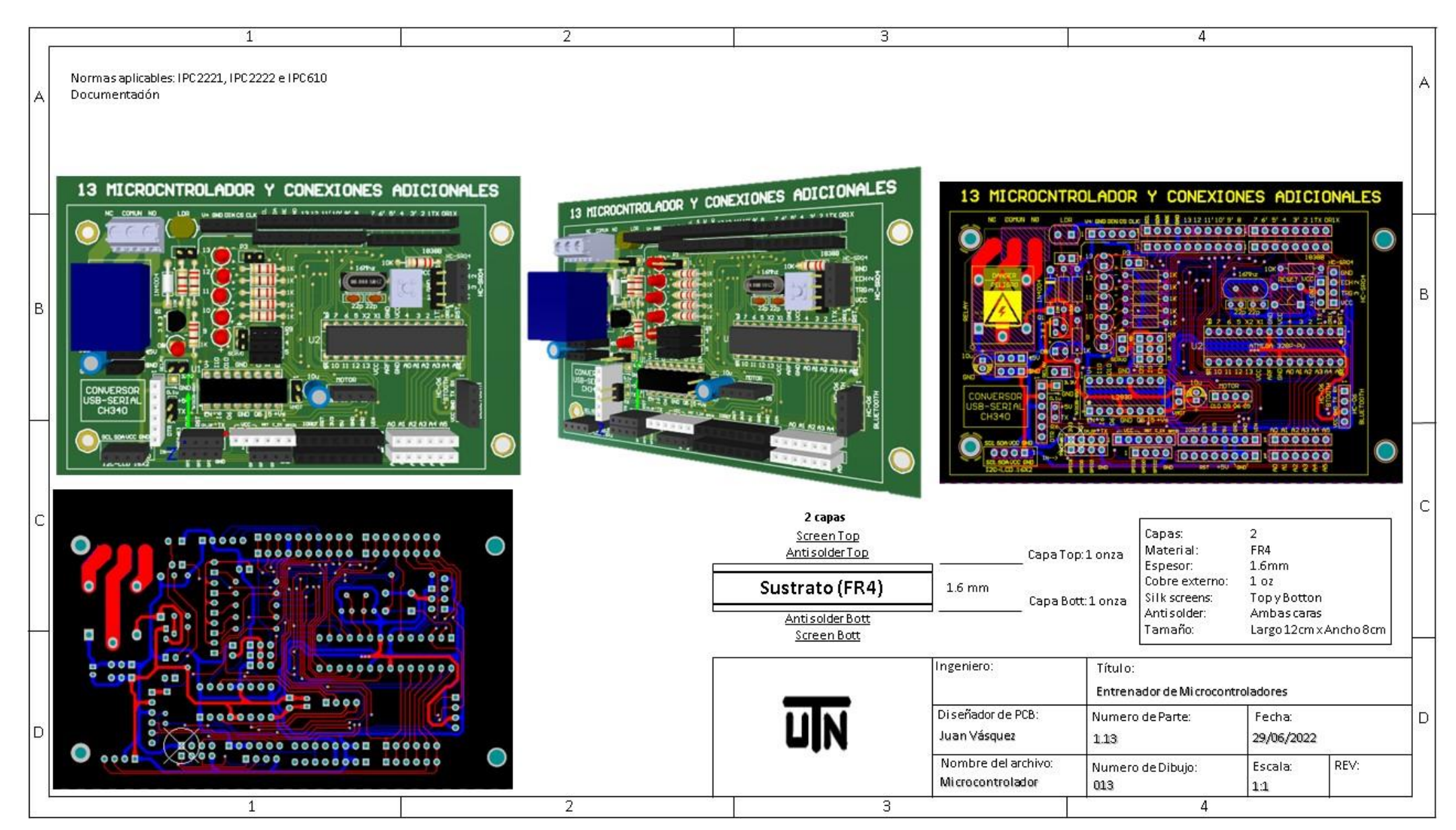

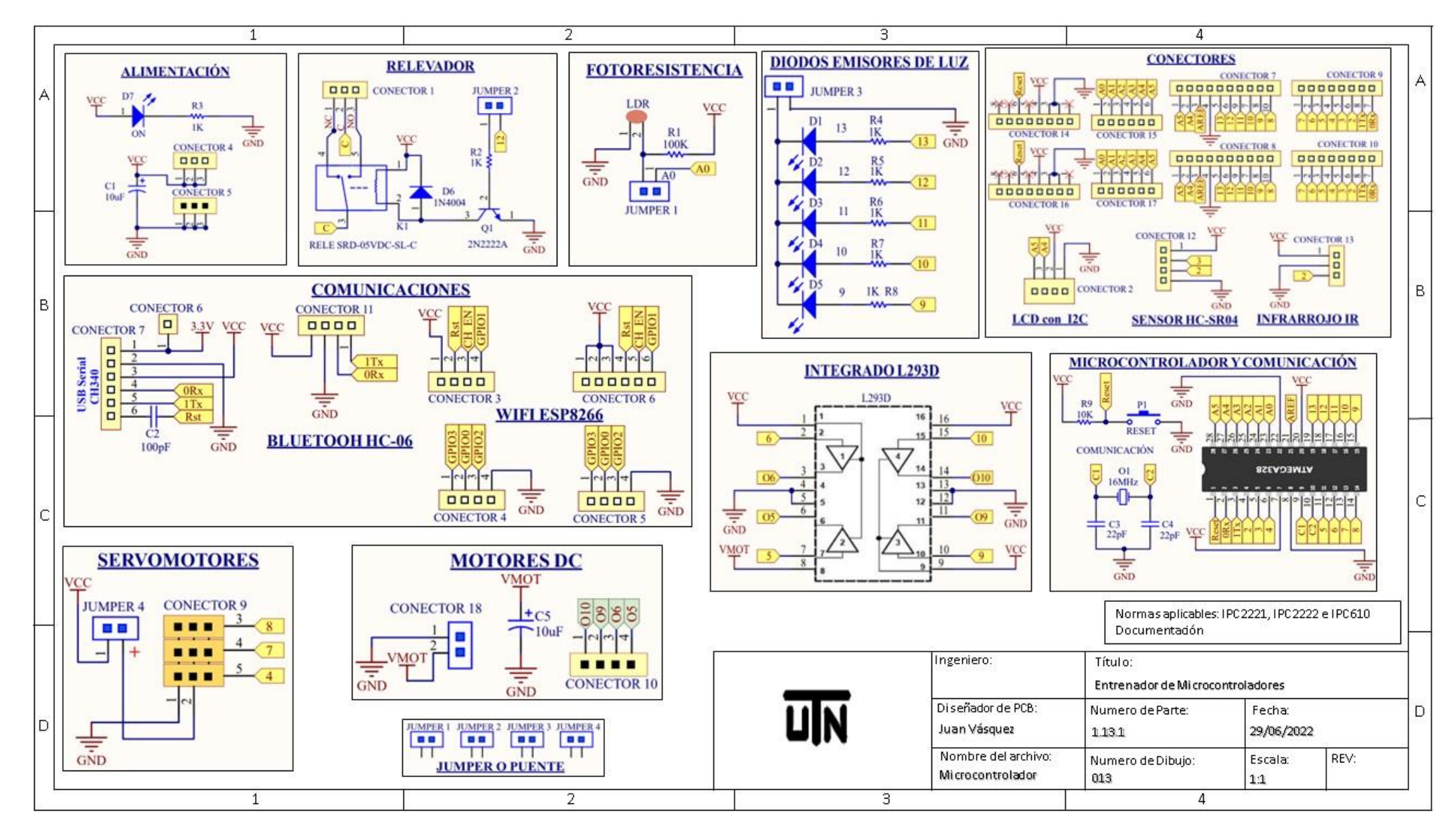

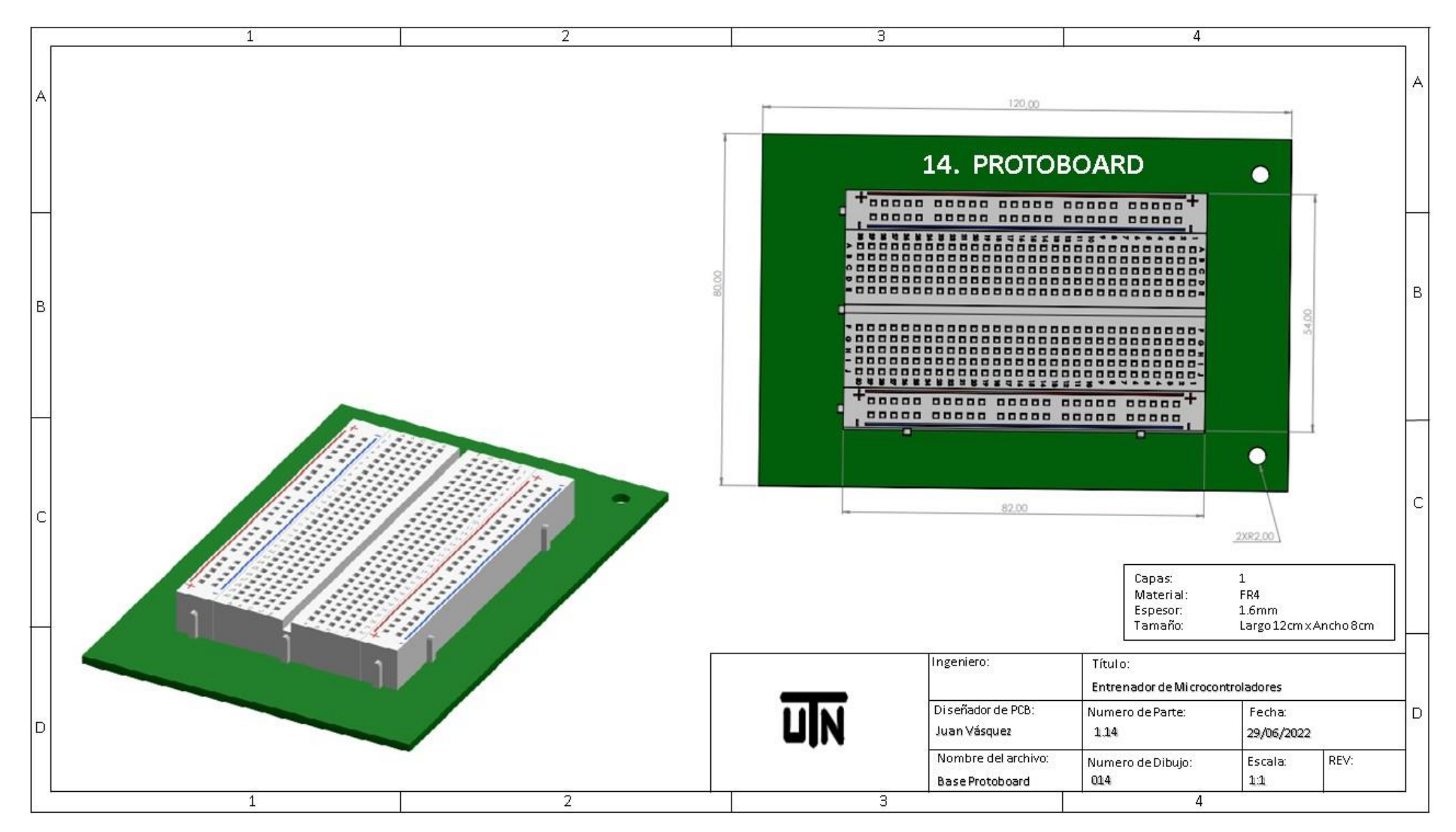

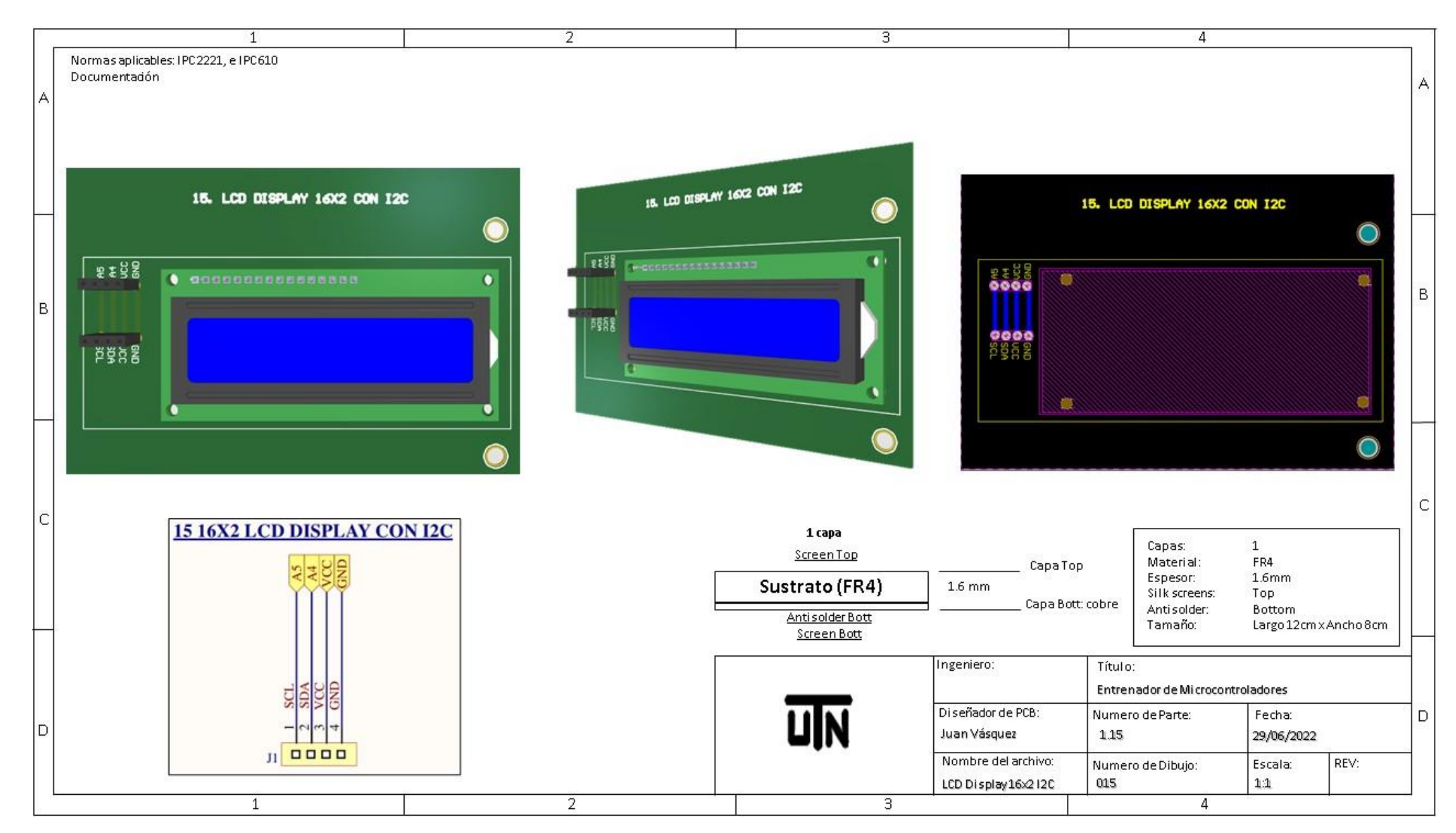

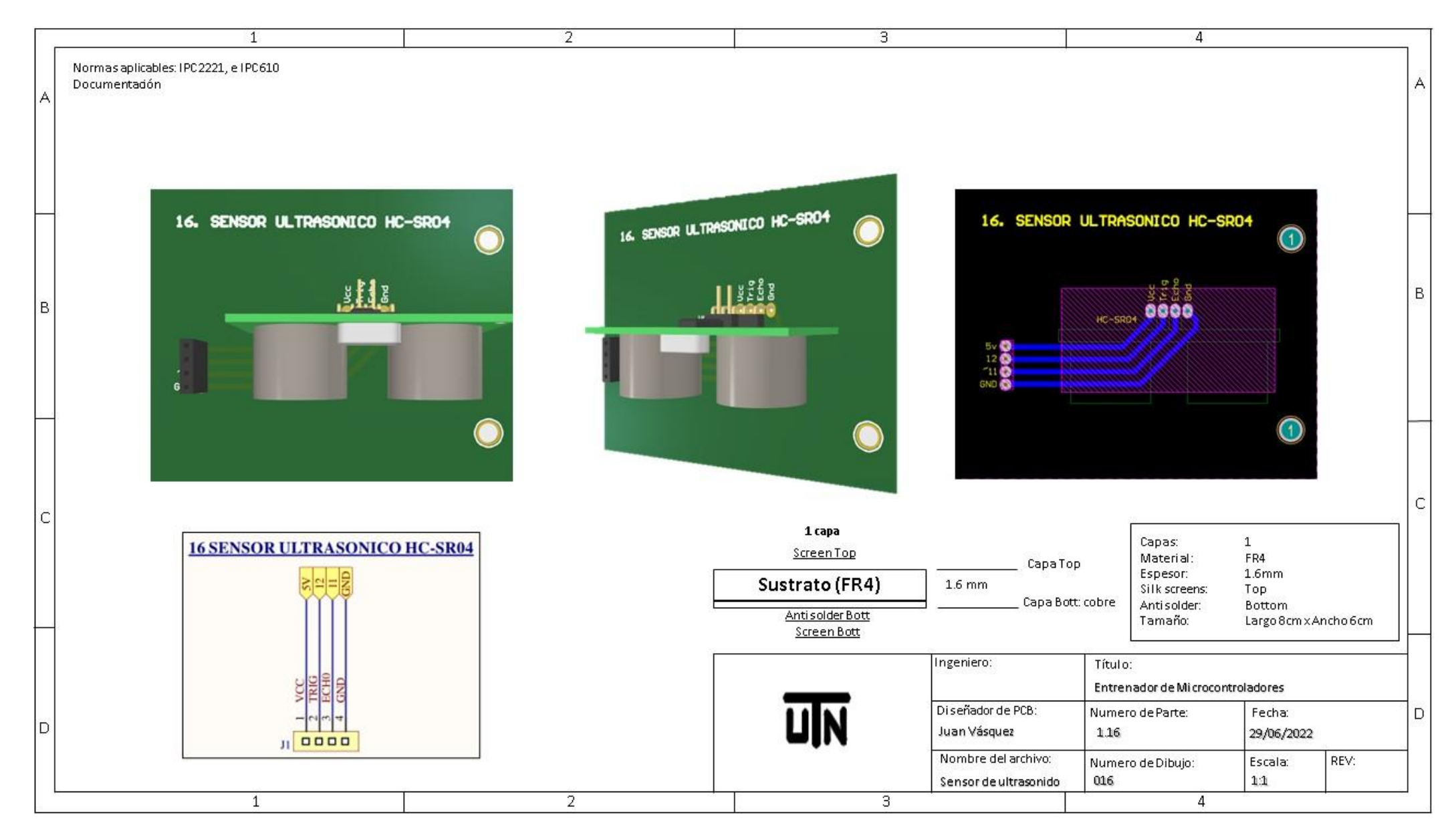

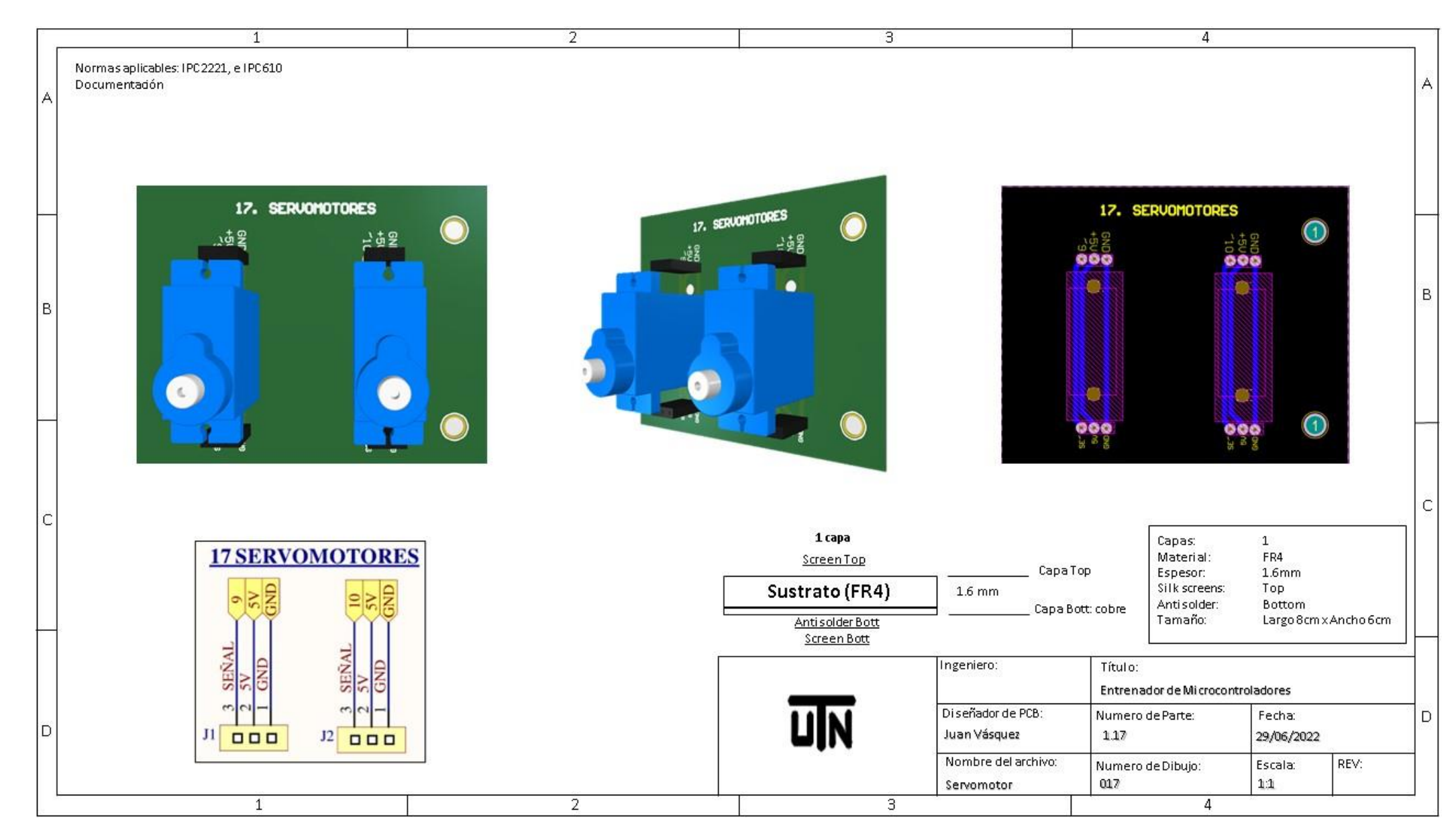

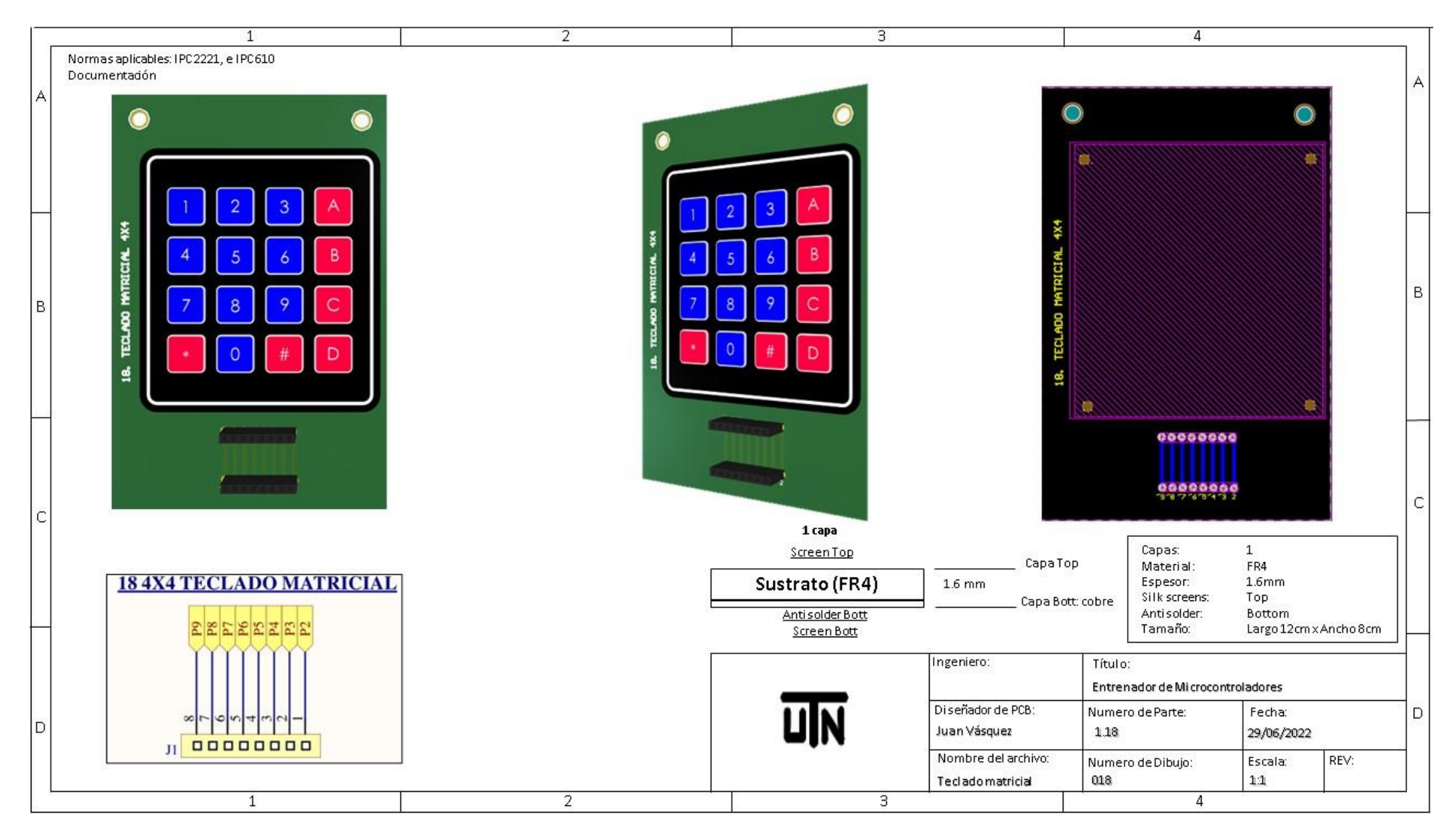

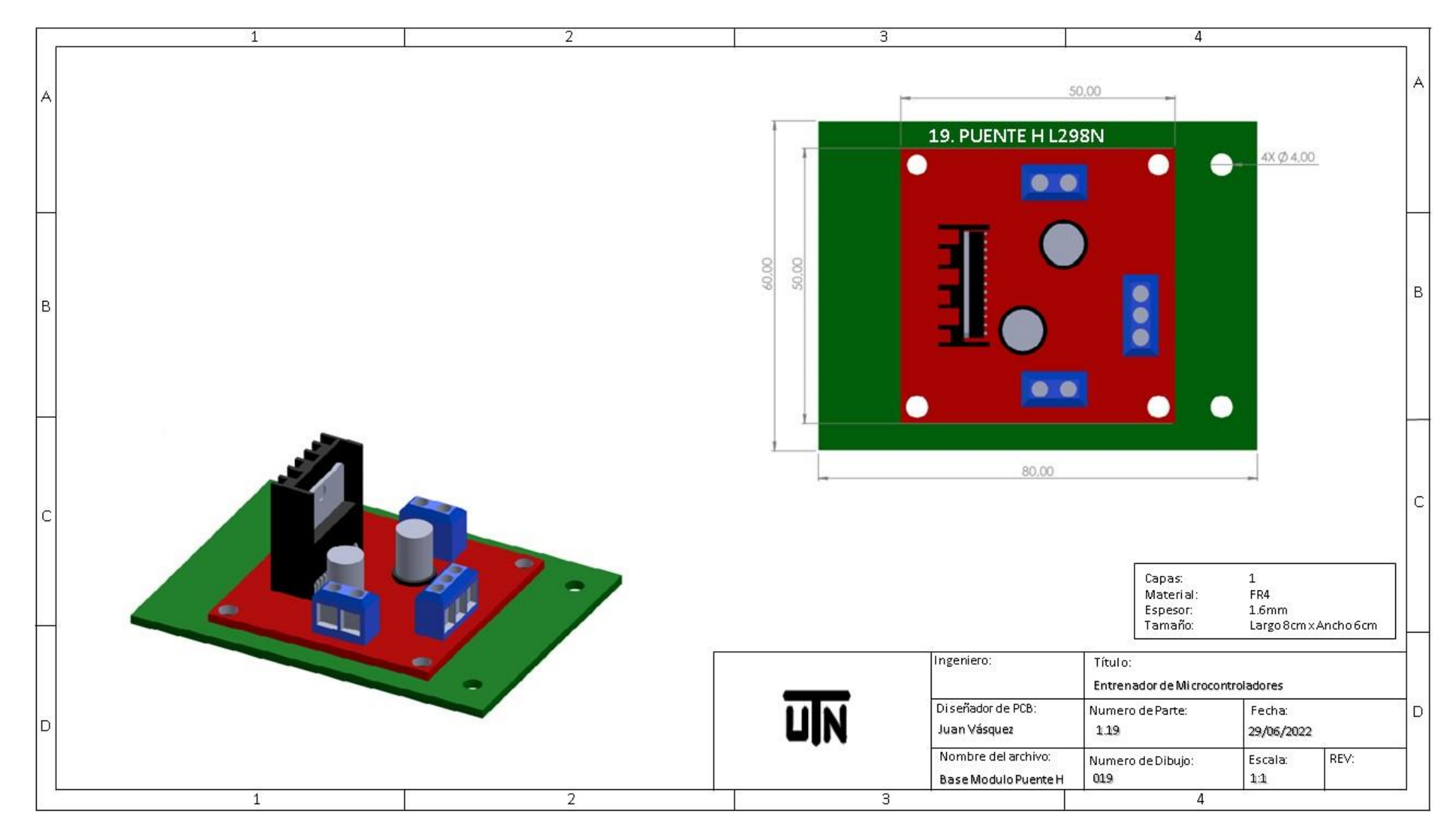

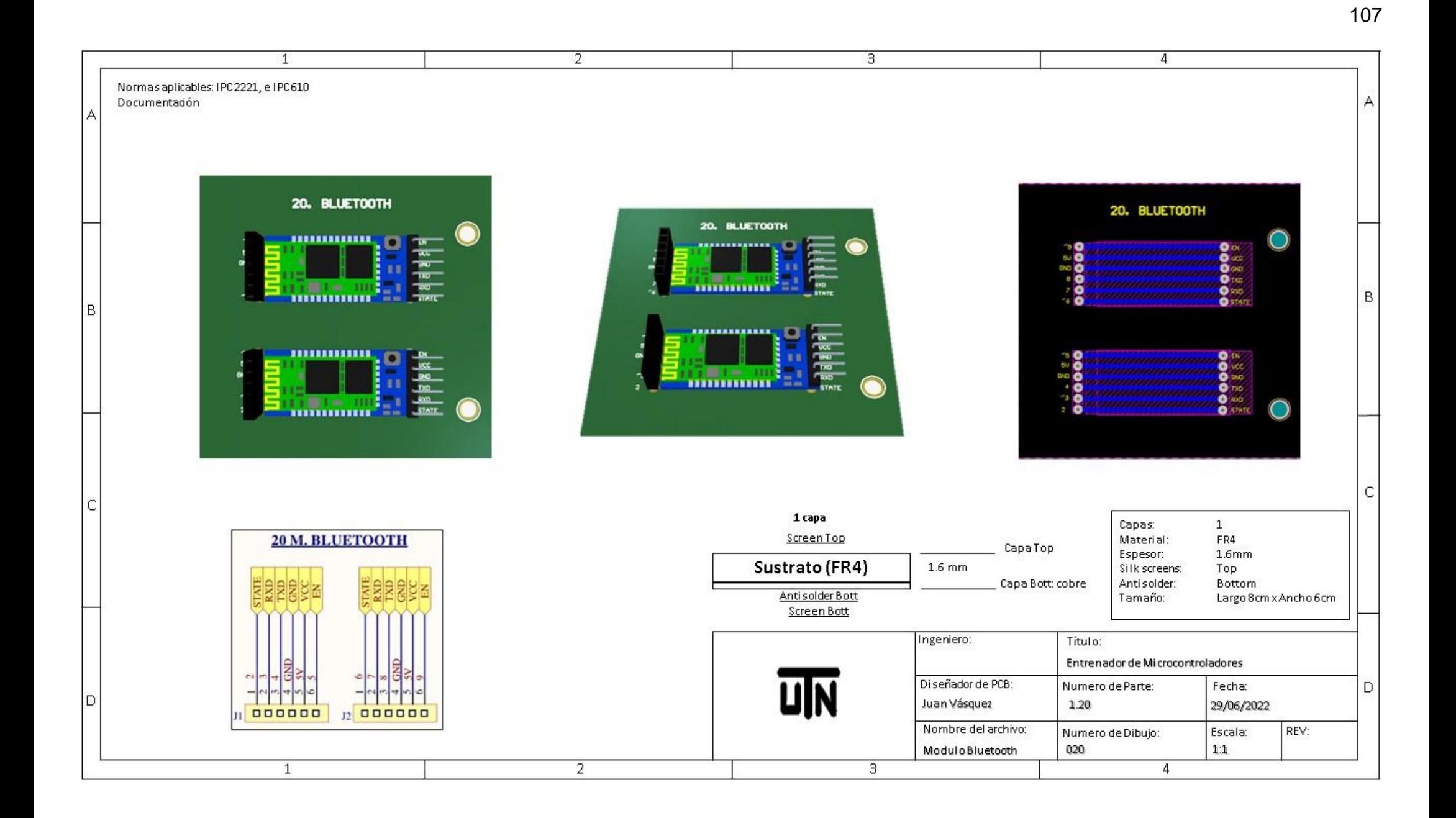

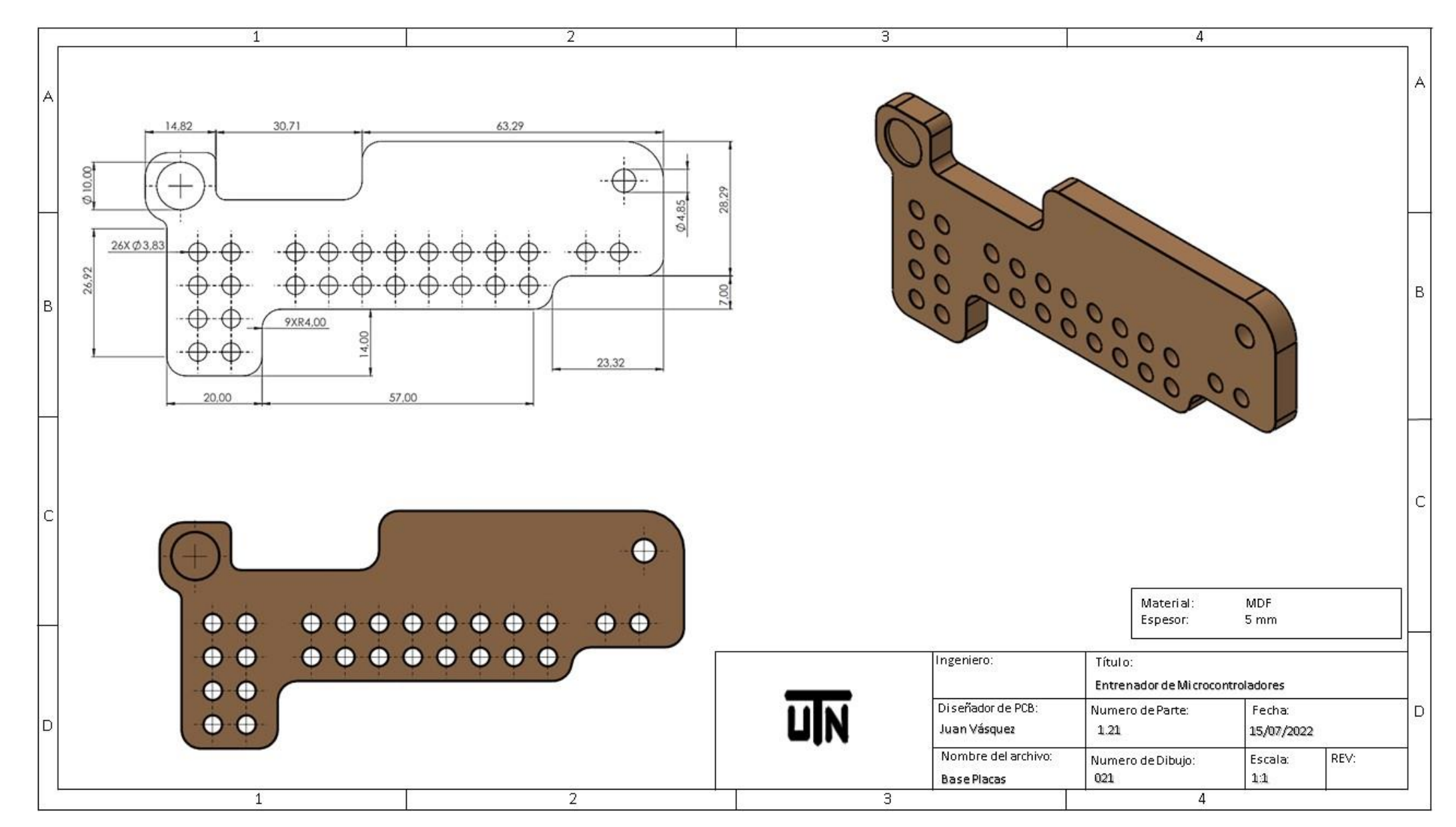

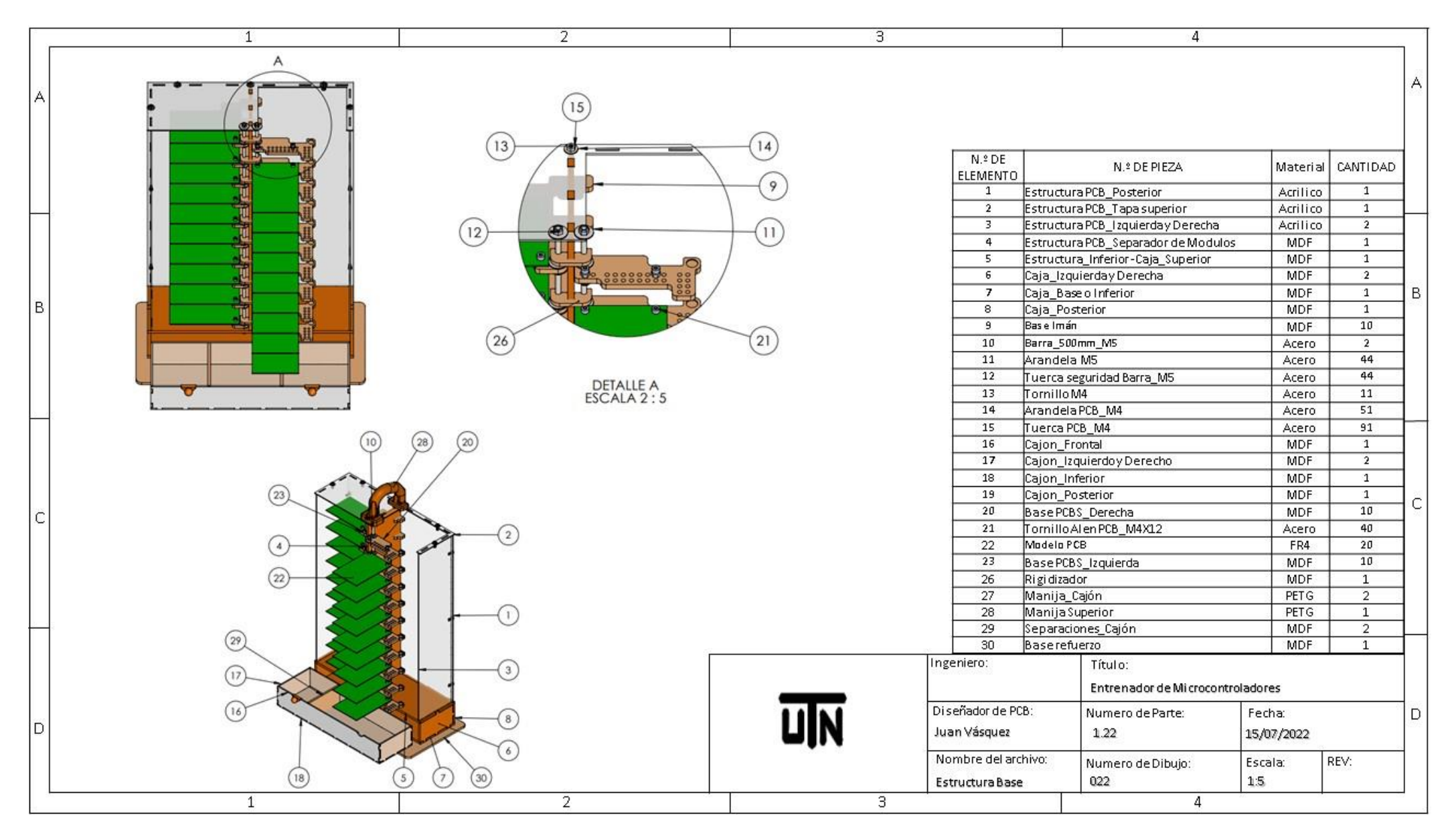

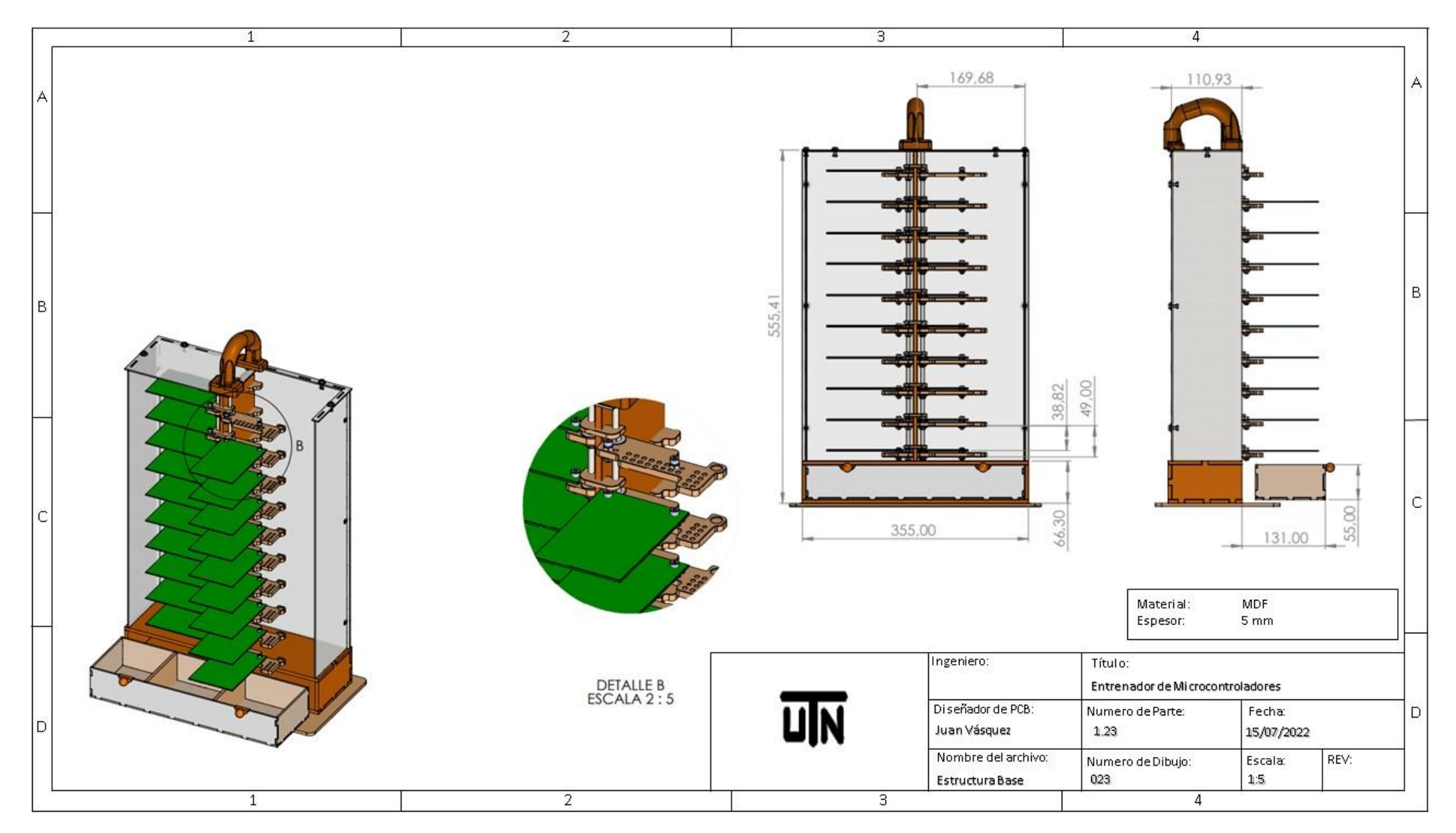